# **ЗАТВЕРДЖЕНО**

 науково-методичною радою Державного університету «Житомирська політехніка» протокол від 16.12.2022р.  $\mathcal{N}_{\mathcal{Q}}$  13

# **МЕТОДИЧНІ РЕКОМЕНДАЦІЇ**

## **для проведення лабораторних занять з навчальної дисципліни «КОМПЮТЕРНА ОБРОБКА ЗОБРАЖЕНЬ В ІНФОРМАЦІЙНО-ВИМІРЮВАЛЬНИХ СИСТЕМАХ»**

для здобувачів вищої освіти освітнього ступеня «магістр» спеціальності 152 «Метрологія та інформаційно-вимірювальна техніка» освітньо-професійна програма «Комп'ютеризовані інформаційновимірювальні системи» факультет комп'ютерно-інтегрованих технологій, мехатроніки і робототехніки (назва факультету) кафедра метрології та інформаційно-вимірювальної техніки (назва кафедри)

> Рекомендовано на засіданні кафедри метрології та інформаційно-вимірювальної техніки 30 серпня 2022р., протокол № 8

Розробники: д.т.н., проф., завідувач кафедри метрології та інформаційновимірювальної техніки ПОДЧАШИНСЬКИЙ Юрій, старший викладач метрології та інформаційно-вимірювальної техніки ЛУГОВИХ Оксана (науковий ступінь, посада, ПРІЗВИЩЕ, власне ім'я)

> Житомир 2022

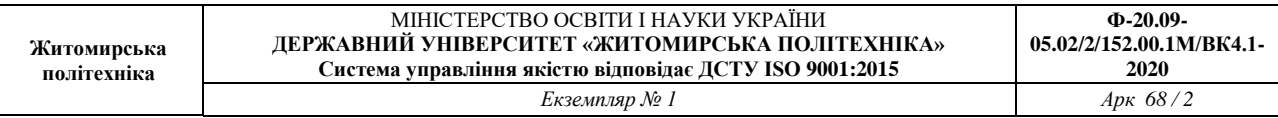

Методичні рекомендації для проведення лабораторних занять з навчальної дисципліни «Основи цифрової обробки зображень з вимірювальною інформацією» для здобувачів вищої освіти освітнього ступеня «магістр» спеціальності 152 «Метрологія та інформаційно-вимірювальна техніка» освітньо-професійна програма «Комп'ютеризовані інформаційновимірювальні системи» / Розробники Подчашинський Ю.О., Лугових О.О. – Житомир: Державний університет «Житомирська політехніка», 2022. – 69 с.

Розробники: Подчашинський Ю.О., Лугових О.О.

Рецензенти:

к.т.н., доцент кафедри РЕ та А ім. проф. Б.Б. Самотокіна В.А. Кирилович., к.т.н., доцент кафедри РЕ та А ім. Проф. Б.Б. Самотокіна Ю.О.Шавурський

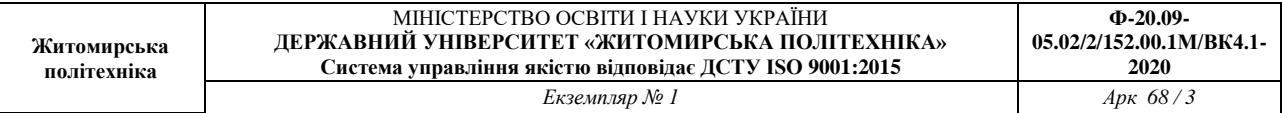

# **ЗМІСТ**

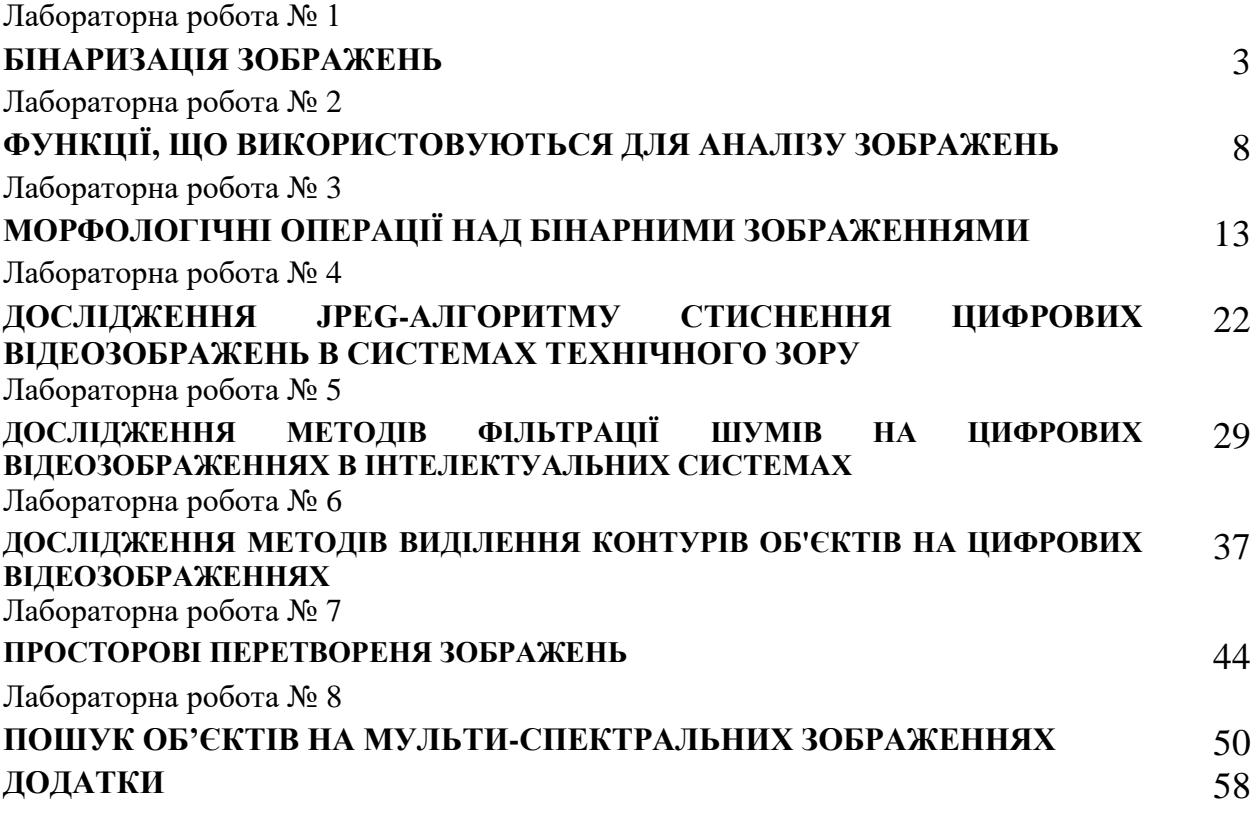

## **Лабораторна робота № 1 БІНАРИЗАЦІЯ ЗОБРАЖЕНЬ**

## **1.1.Мета роботи**

Вивчення засобів по бінаризації зображення, набуття практичних навичок їх використання. Вивчити основи роботи з цифровими зображеннями в системі MatLab.

#### **1.2.Основні теоретичні відомості**

## **Бінаризація зображень**

Нехай *a(i, j)* – напівтонове зображення, *t* - поріг і *b<sup>0</sup>* і *b<sup>1</sup>* - два бінарних значення. Результатом порогового поділу є бінарне зображення, отримане в такий спосіб:

$$
a(i, j) = \begin{cases} b_0, a_{i,j} \le t \\ b_1, a_{i,j} > t \end{cases}
$$

Основним завданням є вибір значення *t* c допомогою деякого критерію. Це значення може вибиратися як однаковим для всього зображення, так і різним для різних його частин. якщо значення об'єкта і фону досить однорідні по всьому зображенню, то може використовуватися одне граничне значення для всього зображення. Використання єдиного порогу для всіх пікселів називається глобальним пороговим розділенням.

Бінаризація напівтонового зображення можна виконати операцією порівняння значень рівнів сірого із заданим порогом (Бінаризація по порогу). Якщо в якості операції порівняння вибирається операція «більше обраного рівня» (*I> threshold*), виходить позитив, якщо «Менше» (*I <threshold*) - негатив.

## **Вибір порогового значення**

Існує багато способів вибору порогового значення, наприклад, розділом двох основних піків на гістограмі яскравості, усередненням функції яскравості та ін. Для автоматичного вибору порога пропонується наступна процедура.

1. Вибрати деяку початкову оцінку для значення порога *Т* (Пропонована величина дорівнює середньому значенню між мінімальною і максимальної яскравості).

2. Виконати сегментацію за допомогою порога Т. В результаті утворюється дві групи пікселів: *G1* та *G2*. Область *G1* складається з пікселів, яскравість яких більше або дорівнює *Т*, а область *G2* – з пікселів, яскравість яких менше *Т*.

3. Обчислити середню яскравість пікселів *S1* та *S2* по областям *G1* та *G2*.

4. Обчислити нового значення порога *Т = 1/2 (S1 + S2)*.

Повторити кроки з 2-го по 4-й, поки різниця порогів *Т* для сусідніх ітерацій не стане менше наперед заданого значення *Т*.

**Приклад 1.** Перетворити палітровое зображення з файлу *kamen.bmp* в бінарне з

використанням автоматичного вибору порога.

```
[X, map] = \text{imread}('d:\cos\lt 1r1\kamen.bmp');I = im2double(ind2gray(X,map));
figure,imshow(I)
T = 0.5*(min(I(:)) + max(I(:)));
done = false;
while \simdone g=I>= T;
    Tnext = 0.5*(double(min(I(q))) + double(max(I(\sim q))));
    done = abs(T - Tnext) < 0.5;
    T = \text{Thext};end
bw = I > T;
```

```
figure, imshow(bw)
```
Для обчислення порога також можна використовувати функцію *graythresh* пакета IPT, яка обчислює поріг по методу Отса.

Cинтаксис

*T = graythresh (S),* де *S* - вихідне напівтонове зображення; *T* - глобальний поріг в інтервалі [0 1].

**Приклад 2.** Перетворити кольорове зображення з файлу *kamen.jpg* в бінарне з використанням функції *graythresh.*

```
rqb = imread('d:\ccosh1\kamen.jpg');I= im2double(rgb2gray(rgb));
figure,imshow(I)
T = graythresh(I);
Bw=I > T;figure, imshow(Bw)
```
**Приклад 3.** Отримати негатив за допомогою бінаризації по порогу палітрового зображення, що зберігається в файлі *rock.bmp*.

```
[X, map] = imread('d:\ccos\lfloor r1\rfloor, bmp' );
I = \text{ind2gray}(X, \text{map});figure,imshow(I)
T=qraythresh(I);
BW = I < T;figure,imshow(BW)
```
В системі MatLab бінаризація зображення відсіканням по порогу яскравості виконується функцією *im2bw*.

Синтаксис:

```
BW = im2bw (I, threshold)
BW = im2bw (X, map, threshold)
BW = im2bw (RGB, threshold)
```
Функція *im2bw* створює бінарне зображення, використовуючи відсікання по порогу яскравості *threshold*. Для цієї мети функція конвертує повнокольорові і палітрові зображення в напівтонові. Поріг *threshold* повинен задаватися в діапазоні [0,1]. За замовчуванням *threshold = 0.5*. Для обчислення порогу можна скористатися функцією *graythresh*.

**Приклад 4.** Виконати бінаризацію палітрового зображення файлу *kamen1.bmp*: a) вибрати поріг за замовчуванням:

```
[X, map] = \text{integral}(\dfrac{d:\cosh\ln\lambda, bmp')};figure,imshow(X,map)
BW = im2bw(X, map);figure,imshow(BW)
```
б) обчислити поріг за допомогою функції graythresh:

```
[X, \text{map}] = \text{imread}(\text{d:}\cos\left(\frac{1}{1}\kappa\right).I = im2double(ind2gray(X, map));
figure,imshow(I)
T = \text{aravthresh}(I);
BW = im2bw(I,T);figure,imshow(BW)
```
Для багатьох зображень глобальне порогове значення не може використовуватися через неоднорідності всередині областей фону і об'єкта. Для таких зображень потрібні

різні порогові значення для різних частин зображення. Використання різних порогових значень для різних частин зображення називається адитивним або локальним пороговим поділом. Методика локального порогового поділу заснована на поділі первинного зображення на менші частини і визначенні порога для кожної частини зображення. В результаті виходить бінарне зображення з розривами сірого рівня на кордонах фрагментів. Для усунення неоднорідності застосовуються згладжуючи методики.

## **1.3.Підготовка до роботи**

Вивчити основні методи перетворення кольорового зображення в бінарне (розділ 1.2 даного методичного посібника). Виконати попередній аналіз початкових даних індивідуального завдання (табл. 1.1) і розробити програму для виконання цього завдання.

## **1.4.Виконання роботи**

1. Вивчити основні можливості системи MatLab по перетворенню кольорових зображень в бінарне.

2. Виконати бінаризацію зображень для вхідних форматів, що представлені в таблиці 1.1, згідно варіанту:

1) Виконати бінаризацію палітрового зображення з використанням автоматичного порогу.

2) Виконати бінаризацію кольорового зображення з використанням функції *graythresh*.

3)Отримати негатив за допомогою бінаризації по порогу палітрового зображення.

4) Виконати бінаризацію палітрового зображення з використанням заданого значення порогу.

5) Обчислити поріг за допомогою функції *graythresh* для 1,2,3 вхідних зображень. Результати навести в звіті по роботі.

## **1.5.Зміст звіту**

1. Найменування і мета роботи.

2. Програма або програми для виконання бінаризації зображень.

3. Результати виконання програм бінаризації та значень порогу.

4. Висновки по роботі.

## **1.6.Контрольні запитання**

1. Як можна отримати бінарне зображення?

2. Чим відрізняються глобальне і локальне порогове поділ?

3. Які функції використовуються для бинаризации зображення в системі MatLab?

4. Що собою являє палітрове зображення?

5. Що собою являє напівтонове зображення?

6. В яких межах може приймає значення порогу?

7. За допомогою якої функції виконується обчислення порогу?

# Таблиця 1.1

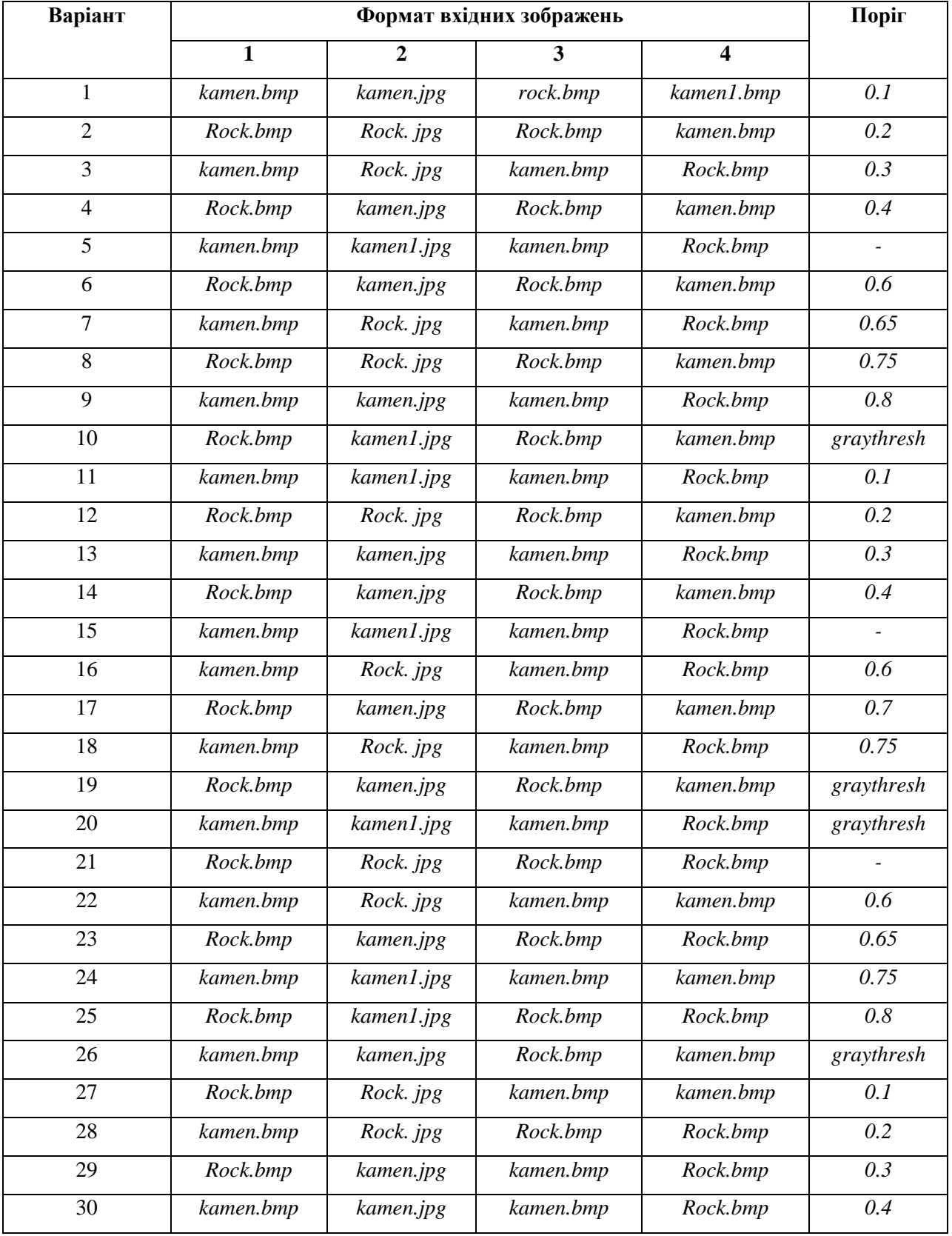

## **Лабораторна робота № 2 ФУНКЦІЇ, ЩО ВИКОРИСТОВУЮТЬСЯ ДЛЯ АНАЛІЗУ ЗОБРАЖЕНЬ**

## **2.1 . Мета роботи**

Вивчення функцій аналізу зображень та придбання практичних навичок їх використання. Здобуття практичних навичок побудови гістограми розподілу яскравості зображення в системі MatLab.

## **2.2 Основні теоретичні відомості**

#### **Гістограма розподілу яскравості зображення**

Гістограма цифрового зображення – це дискретна функція, що описує частоту появи (ймовірність) рівня сірого в зображенні, представлена у вигляді графіка.

По осі абсцис відкладаються номери градацій рівнів сірого по зростанню (значення інтенсивності), а по осі ординат – кількість пікселів, що мають даний рівень сірого (частоту появи даної інтенсивності).

Гістограма може свідчити про загальну яскравості і контрасті зображень, тому є цінним методом як кількісної, так і якісної обробки зображення.

#### **Функція побудови гістограми** *imhist*

**imhist (I, n)** – виводить в поточне вікно гистограму яскравості пікселів

напівтонуваного зображення. Гістограма складається з *n* стовпців. За замовчуванням *n = 256* для напівтонового зображення та *n = 2* для бінарного зображення. Під малюнком гістограми виводиться шкала яскравостей;

 **imhist (X, map)** – в поточному вікні будує гістограму індексів пікселів палітрового зображення *X*. Під малюнком гістограми виводиться палітра *map*;

 $[H, cx] = \text{imhist } (I, n)$ 

**[H, cx] = imhist (X, map)** – функції [h, cx] = imhist (...) обчислюють вектор гістограми *h* та вектор положення центрів стовпців гістограми *cx* на осі яскравостей (для напівтонових і бінарних зображень) або на осі індексів (для палітрових зображень), що дозволяє виробляти подальшу обробку гістограми *h*.

**Приклад 1.** Побудувати гістограму палітрового зображення.

```
[S, map] = \text{imread('rock.bmp');}figure,imshow(S,map);
 imhist(S, map)
```
**Приклад 2.** Побудувати гістограму напівтонуваного зображення двома способами.

```
[S, map] = \text{imread('rock,hmp')};I = \text{ind2}gray (S, map);
figure, imshow(I);
figure, imhist(I);
[h, cx] = imhist(I);figure,stem(cx,h)
```
## **Функція з вирівнювання (еквалізації) зображення histeq**

 Гістограма розподілу яскравості типового зображення має яскраво виражений перекіс в сторону малих рівнів. Яскравість більшості елементів нижче середнього, на темних ділянках деталі часто виявляються невиразними. Одним з методів поліпшення візуального сприйняття зображення є зміна гістограми. Воно спрямоване на вирівнювання гістограми яскравості і називається еквалізацією або вирівнюванням гістограми.

## $ID = histogram(Is, n)$  **ID= histeq(Is, hgram)**

Функція **ID = histeq (Is, n)** перетворює вихідне напівтонуване зображення *Is* так, щоб результуюче напівтонове зображення *ID* мало гістограму яскравості пікселів, близьку до рівномірної. Чим менше *n* в порівнянні з кількістю градацій яскравості в зображенні *Is*, тим більш рівномірною виходить гістограма яскравості пікселів результуючого зображення *ID*.

За замовчуванням значення *n* одно *64*, і цей параметр можна не вказувати при виконанні функції.

Функція **ID = histeq (Is, hgram)** покращує контраст зображення за допомогою перетворення значення пікселів вихідного зображення так, щоб гістограма яскравості пікселів результуючого зображення приблизно відповідала деякій заданій гистограмме *hgram*.

 Метод побудови обробленого зображення із заданою гістограмою називається гістограмною підгонкою, або гістограмою специфікацією.

**Приклад 3.** Підвищити контраст зображення за допомогою вирівнювання гістограми.

```
[D,map] = imread('kamen.bmp');
newmap = histogram(D, map);figure,imshow(D,map)
 figure,imshow(D,newmap)
```
#### **Функції, які використовуються при кореляційному аналізі**

 Кореляційний аналіз дозволяє отримати на практиці уявлення про деякі властивості зображення, наприклад, про швидкість зміни інтенсивності за координатами, про протяжність однорідних ділянок без розкладання їх на гармонійні складові. Сенс кореляційного аналізу полягає в кількісному вимірі ступеня подібності різних сигналів. Для цього служать кореляційні функції, розглянуті нижче.

## **Функція обчислення середнього значення елементів матриці mean2 m = mean2 (S)**

Функція **m = mean2 (S)** обчислює середнє значення елементів матриці *S*. Ця функція еквівалентна функції *mean (S (:))*.

 **Функція обчислення середньоквадратичного відхилення елементів матриці std2** Функція std2 обчислює середньоквадратичне відхилення.

**d = std2 (S)** – обчислює середньоквадратичне відхилення елементів матриці *S*. Ця функція еквівалентна функції *std (S (:))*.

 **Функція обчислення коефіцієнта кореляції між двома матрицями corr2**

**k = corr2 (A, B)** – обчислює коефіцієнт кореляції *k* між двома матрицями *A, B*. Розміри матриць *A* та *B* повинні збігатися.

Коефіцієнт кореляції обчислюється за допомогою наступного співвідношення:

$$
k = \frac{\sum_{c} \sum_{r} \left( A(c,r) - A_{m} \right) \cdot \left( B(c,r) - B_{m} \right)}{\sqrt{\sum_{c} \sum_{r} \left( A(c,r) - A_{m} \right)^{2} \cdot \left( B(c,r) - B_{m} \right)^{2}}}
$$

де  $A_m$  = mean2(A);  $B_m$  = mean2(B); - середнє значення матриці. **Функція обчислення двовимірної взаємної кореляційної функції xcorr2**

**c = xcorr2 (a, b)** – обчислює двовимірну взаємну кореляційну функцію між зображеннями *a* та *b*.

 **c = xcorr2 (a)** – обчислює автокореляційну функцію та еквівалентна функції *c = xcorr2 (a, a).*

**Приклад 4.** Отримати автокореляційну функцію для зображення файлу *rock.jpg* та двовимірну взаємну кореляційну функцію між вихідним зображенням та його негативом. Графіки отриманих функцій вивести на екран.

```
D=imread('rock.jpg');
I=im2double(rgb2gray(D));
cl = xcorr2(I,I);Mat = max(I(:));NI=MaI-I;
c2=xcorr2(I,NI);
figure,mesh(c1)
title('autocorr. function')
figure,mesh(c2)
title('corr. function')
```
## **2.3 Підготовка до роботи**

Вивчити основні функцій аналізу зображень та основні команди побудови гістограми розподілу яскравості зображення в *Matlab*. Виконати попередній аналіз початкових даних індивідуального завдання (табл. 2.1) і розробити програму для виконання цього завдання.

#### **2.4 Виконання роботи**

- 1. Отримати півтонове зображення з повнокольорового, згідно варіанту таблиці 2.1, 1 колонка (1 формат вхідних зображень). Еквалізувати його. Вивести півтонове та еквалізоване зображення та їх гістограми в одне вікно.
- 2. Отримати з повнокольорового зображення згідно варінату табл.2.1, (2) палитровое. Зменшити кількість кольорів палитрового зображення до 256. Еквалізувати його. Вивести палитровое та еквалізоване зображення та їх гістограми в одне вікно.
- 3. Знайти двовимірну взаємну кореляційну функцію згідно зваріанту табл.2.1 (3) між вхідним та повернененому на кут зображенням. Графіки отриманих функцій вивести на екран в одне вікно.
- 4. Знайти двовимірну взаємну кореляційну функцію згідно зваріанту табл.2.1 (3,) між вхідним зображенням та його негативом. Графіки отриманих функцій вивести на екран в одне вікно.

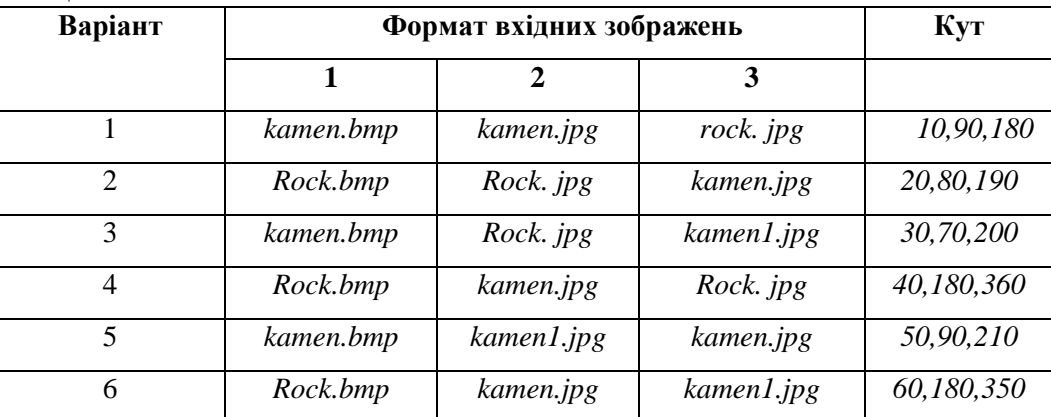

Таблиця 2.1

#### МІНІСТЕРСТВО ОСВІТИ І НАУКИ УКРАЇНИ **ДЕРЖАВНИЙ УНІВЕРСИТЕТ «ЖИТОМИРСЬКА ПОЛІТЕХНІКА» Система управління якістю відповідає ДСТУ ISO 9001:2015** *Екземпляр № 1 Арк 68 / 11*

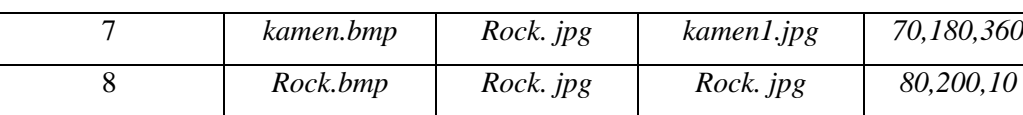

Продовження Таблиці 2.1

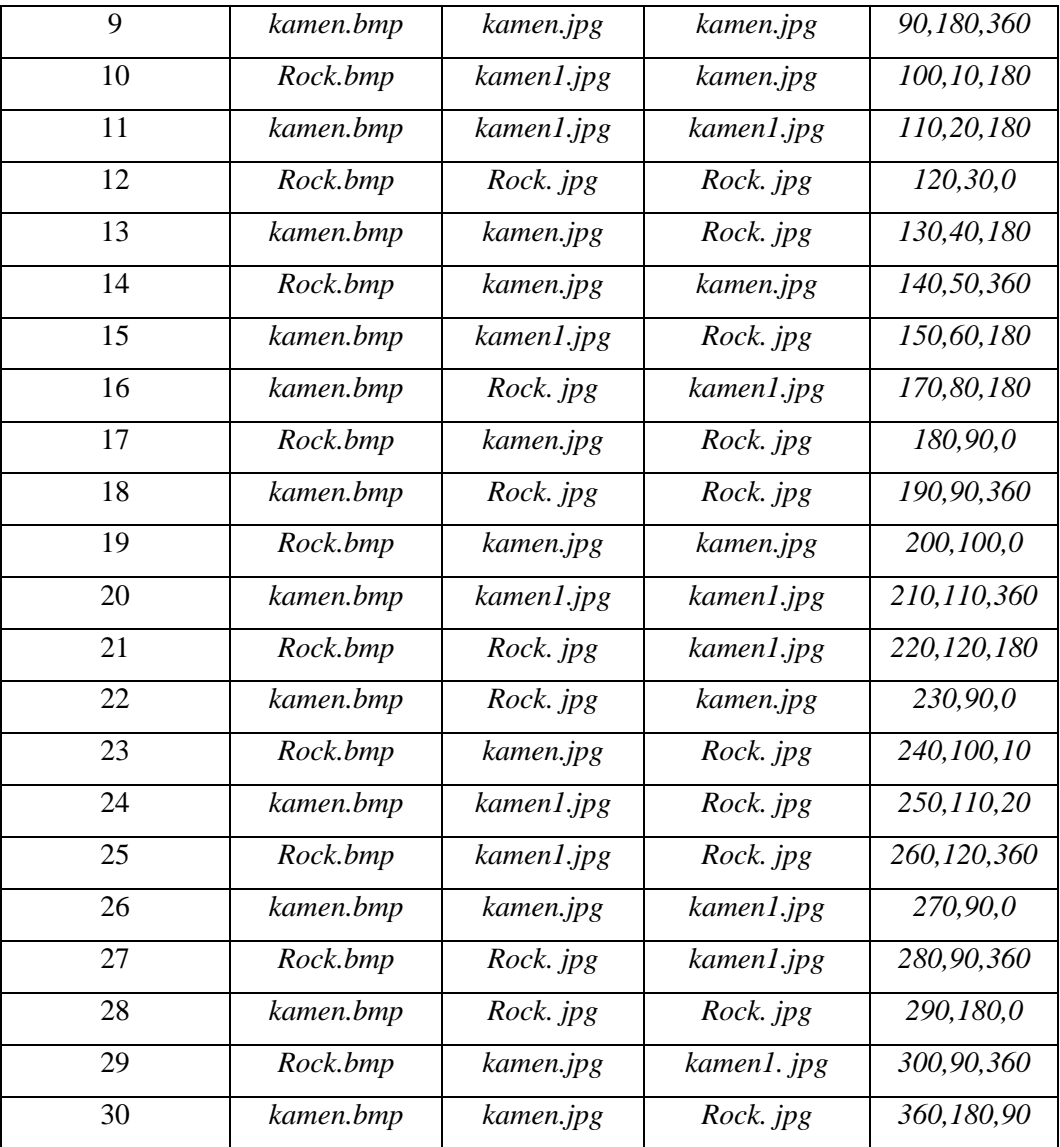

## **2.5 Зміст звіту**

- 1. Найменування і мета роботи.
- 2. Програма або програми для виконання побудови гістрограм.
- 3. Результати виконання програм побудови гістрограм.
- 4. Висновки по роботі.
- 5. Відповіді на контрольні питання.

## **2.6 . Контрольні запитання**

- 1. Що таке гістограма?
- 2. Яка функція використовується для отримання гістограми?

3. У чому відмінність гістограми на півтонового зображення від гістограми палітрового зображення?

- 4. Що таке еквалізація зображення?
- 5. Яка функція виконує еквалізацію?
- 6. Назвіть способи виклику еквалізації.
- 7. У чому сенс кореляційного аналізу сигналів?
- 8. Які функції кореляційного аналізу ви знаєте?

## **Лабораторна робота № 3 МОРФОЛОГІЧНІ ОПЕРАЦІЇ НАД БІНАРНИМИ ЗОБРАЖЕННЯМИ**

#### **3.1 Мета роботи**

Мета роботи – вивчення морфологічних операцій, функцій по реалізації морфологічних операцій.

Здобуття практичних навичок застосування морфологічних операцій над зображенням в системі MatLab.

#### **3.2 Основні теоретичні відомості**

Розглянемо кілька простих, але важливих взаємозв'язків між пікселями в цифровому зображенні. Розглянуті поняття широко застосовуються в обробці бінарних зображень і морфологічних операціях, при виділення об'єктів і обчисленні їх ознак. Для визначеності в системіMatLab вважають, що пікселі зі значеннями, рівними 1, відносяться до об'єктам, а зі значеннями, рівними 0, - до тла.

 **Сусідні пікселі.** Піксель *р* з координатами (х, у) має чотири горизонтальних і вертикальних сусідніх пікселя з координатами:  $(x + 1, y)$ ,  $(x - 1, y)$ ,  $(x, y + 1)$ ,  $(x, y - 1)$ . Ця група пікселів x1, x3, x5, x7, звана «чотири сусіда *р*» або «квартетом сусідів », позначається через  $N_4(p)$ :

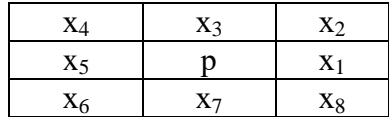

Дані чотири пікселя знаходяться на одній відстані від (х, у), а також деякі з сусідніх пікселів р можуть бути за межами цифрового зображення, якщо (х, у) знаходиться на кордоні зображення. Чотири діагональних сусідніх пікселя р мають координати

 $(x + 1, y + 1), (x + 1, y - 1), (x - 1, y + 1), (x - 1, y - 1)$ 

та позначаються через N<sub>D</sub>(р). Ці точки разом з чотирма зазначеними вище називаються восьми-сусідами, або октетом сусідів пікселя р і позначаються через N<sub>8</sub>(р). Деякі з точок  $N_D(p)$  та  $N_S(p)$  також можуть виходити за межі зображення, якщо  $(x, y)$  знаходиться на кордоні зображення.

Об'єкт називається четирозв'язний, якщо для кожного пікселя об'єкта

серед квартету сусідніх пікселів існує хоча б один, рівний 1 та що належить цьому об'єкту. **Зв'язки.** Об'єкт називається восьмизв'язний, якщо для кожного пікселя об'єкта серед октету сусідніх пікселів існує хоча б один, рівний 1 і що належить цьому об'єкту.

 Аналогічні визначення зв'язності можна ввести для фону. Четирозв'язність фону автоматично означає восьмизв'язність об'єктів та навпаки. Серед зв'язкових областей об'єктів можуть зустрічатися зв'язкові області з пікселів фону. Вони називаються дірками.

**Морфологічні операції**. Теорія морфології (морфологія – наука про форму) розглядає бінарне зображення у вигляді множин його пікселів переднього плану (зі значеннями 1), яке лежить в просторі  $Z^2$  (двомірний простір). Над бінарними зображеннями можна здійснювати операції як над множинами за допомогою наступних логічних операцій MatLab:

OR (|) – логічне додавання – об'єднання множин Z={z: z  $\in$  X or z  $\in$  Y}  $\rightarrow$  X $\cup$  Y;

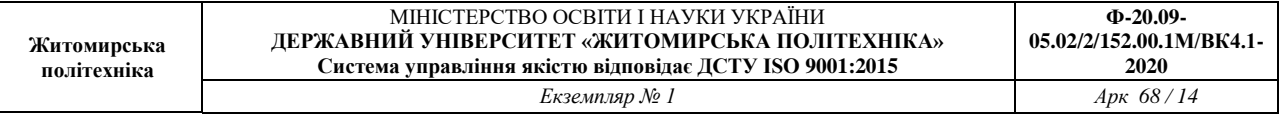

AND (&) – логічне множення – перетин множин Z={z: z X, z Y} X\Y; NOT(~) - заперечення - доповнення множин Z=Z°={z: z  $\notin$  X};

DIFFERENCE  $(X&Y)$  – різниця множин X та Y Z={z: z ∈ X, z ∉ Y }  $\rightarrow$  X\Y.

Логічні операції MatLab, що застосовуються до бінарних зображеннях, приведені в таблині 3.1.

Таблиця 3.1 – Логічні операції MatLab для бінарних зображень

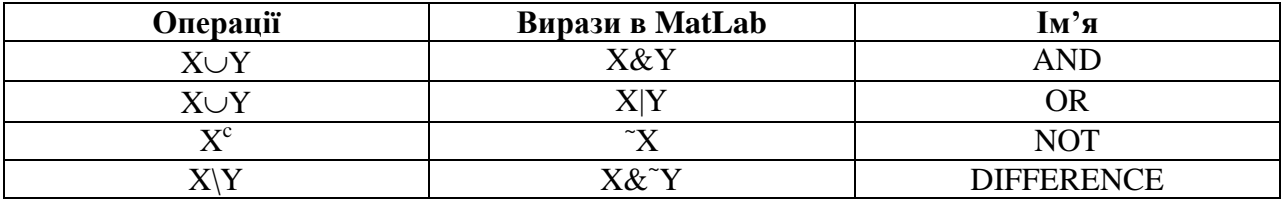

Центральним виразом множини Z називається множина, що визначається по формулі (3.1):

$$
\hat{Z} = \{z : z = -X, z \in Z\}
$$
\n
$$
(3.1)
$$

Паралельний перенос (або зсув) множин Z в точці  $x = x_1, x_2$  позначається  $(Z)_x$  та задається формулою (3.2):

$$
(Z)_X = \{ z : z = z + X, z \in Z \}
$$
\n<sup>(3.2)</sup>

Одним з основних понять математичної морфології є поняття структуроутворюючого, або структурного елементу. Структурний елемент *В* – це безліч, що складається з двох непересічних підмножин *В1* і *В2*, для яких визначено загальне початок.

 **Функція створення структуростворюючого елемента strel.** Функція strel будує структуроутворюючі елементи різних форм і розмірів.

**se = strel(shape, parameters)**,

де se - структуроутворюючий елемент; shape – рядок, що задає форму структуроутворюючого елемента; parameters – додаткові параметри, які уточнюють інформацію про його формі.

У табл. 3.2 наведені деякі варіанти завдання форми структуроутворюючого елементу.

Результатом виконання функції *strel* є так званий strel-об'єкт. Для його розкладання використовується функція *getsequence*.

 **decomp = getsequence (se)**

 Структуроутворюючі елементи розкладання можна отримати, індексуючи змінну **decomp**.

 Морфологічні операції дилатації і ерозії мають основоположне значення при морфологічної обробки зображень. Операція ерозії «утискає» або «стоншує» об'єкти довічних зображень. Операція дилатації «нарощує» або «потовщує» на об'єкти довічних зображеннях.

Спосіб і ступінь цих перетворень контролюється формою структурного елемента.

## Таблиця 3.2 – Способи визначення структуроутворюючого елементу

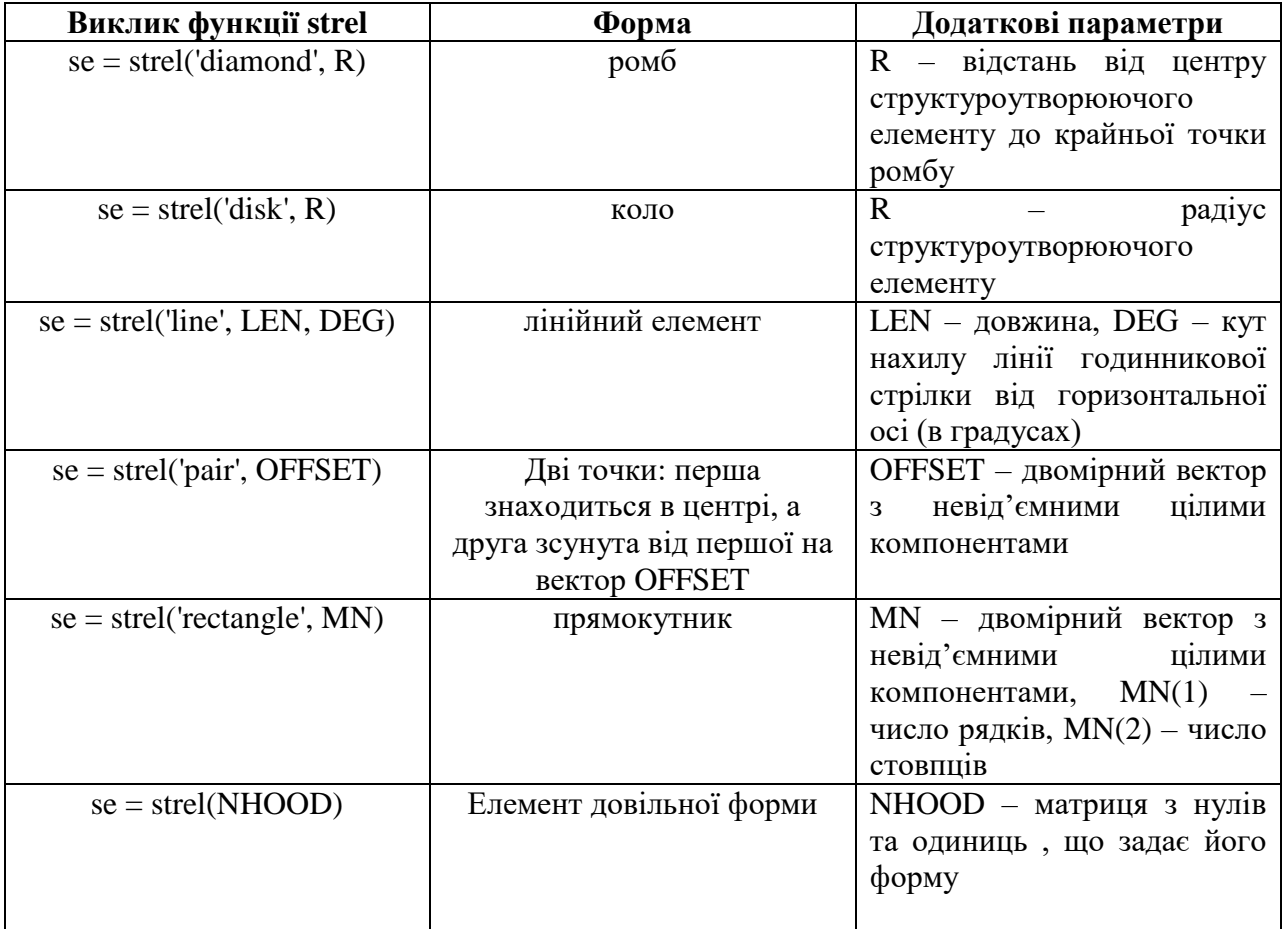

**Ерозія.** Ерозією множин *X* по *B* називається множина

 $Y = X \Theta B \{x: (B)_x \cap X^C = \varnothing\},$ 

де  $\varnothing$  – порожня множина.

 Ерозія *X* по *B* складається з пікселів з такими координатами, для яких зрушення множини в цю точку не перетинається з фоном зображення *X*. Ерозія виконується функцією imerode пакета IPT.

 $D =$ **imerode**  $(S, se)$ ,

 де *S* – це двійкове або півтонування; *se* – матриця з нулів і одиниць, яка визначає структуроутворючий елемент.

**Завдання 1.** Виконати ерозію зображення з файлу *gorod.bmp*. Видалити тонкі дроти з зображення зі збереженням всіх інших структур. Необхідно вибрати досить малий структурний елемент, щоб він містився всередині центрального квадрата, а також всередині товстих смужок біля меж, і досить великим, щоб він не поміщався усередині дротів, що видаляються.

```
[x, map] = \text{imread}('good.bmp');
```
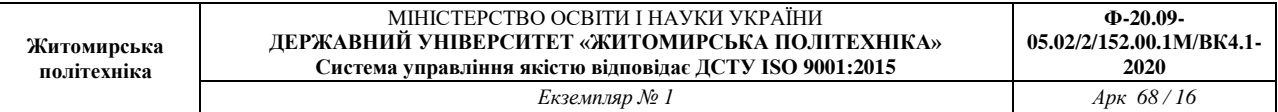

```
I=im2double(ind2gray(x,map)); 
figure,imshow(I) 
T=graythresh(I); 
BW = I > T;figure,imshow(I) 
se = ones(15);
se(15, 15) = 0;se(15, 1) = 0;se(1, 15) = 0;se(1,1) = 0;BW1 = imerode(BW, se);
figure,imshow(BW1) 
se = ones(18);se(18, 18) = 0;se(18, 1) = 0;se(1,18) = 0;se(1, 1) = 0;BW1 = imerode(BW,se); 
figure,imshow(BW1) 
se = ones(60);se(60,60) = 0;
se(60, 1) = 0;se(1,60) = 0;se(1,1) = 0;BW1 = imerode(BW,se); 
figure,imshow(BW1)
```
**Дилатація.** Операцією, двоїстою до ерозії, є дилатація (dilatation), яка визначається наступним чином:

 $Y=X\oplus B\ \{x\colon \hat{(B)}_x\cap X\neq\varnothing\},\$ 

Дилатація виконується функцією imdilate пакета IPT.

 $D =$ **imdilate**  $(S, se)$ ,

 де *S* - це двійкове або півтонування, *se* - матриця з нулів і одиниць, яка визначає структуроутворючий елемент.

**Завдання 2.** Виконати дилатацию зображення з файлу *TextRoman.bmp*.

```
I = imread (TextRoman.bmp');
bw = I > 150;figure,imshow(bw) 
se = [0 1 0; 1 1 1; 0 1 0];bwl = imdilate(bw, se);figure,imshow(bw1)
```
Ерозія і дилатація – операції, призначені в першу чергу для виявлення різних морфологічних особливостей зображення з використанням різних структурних елементів. Так, ерозія за допомогою кола з радіусом *r* дозволяє знайти в зображенні об'єкти, мінімальний поперечний розмір яких перевищує *2r*. Якщо в якості структурного елемента взяти дві точки, зміщення між якими визначається вектором *h*, ерозія дозволить виділити об'єкти, що мають сусідів у напрямку і на відстані, заданих цим вектором.

**Завдання 3.** Знайти об'єкти на зображенні файлу *rock.bmp*, поперечний розмір яких перевищує 50 пікселів за допомогою ерозії за допомогою кола з

```
радіусом r = 25.
```

```
f1 = \text{imread('rock.bmp');}I=im2double(rgb2gray(f1)); 
T=qraythresh(I);
bw=I < T;
figure,imshow(bw) 
title('original') 
r=25; 
se = strel('disk', r)bwl = imerode(bw, se);
figure,imshow(bw1) 
title('rezult')
```
Операції замикання і розмикання є комбінуванням дилатації і ерозії.

**Замикання і розмикання.** Морфологічне розмикання *Х* по *В* позначається *Х◦У* і визначається як ерозія *Х* по *В*, після якої виконується дилатація результату по *В*:

 $Y = X \circ B = (X \ominus B) \oplus B$ .

 Морфологічне замикання безлічі *Х* по *В* позначається *Х•В*. Ця операція являє собою ерозію, застосовану до результату дилатації:

 $Y = X \cdot B = (X \oplus B) \ominus B$ .

 Перетворення розмикання і замикання реалізовано функціями *imopen* та *imclose* відповідно.

 $D = \text{imopen}(S, se)$ 

**D = imclose(S, se),**

де *S* – це двійкове або півтонування; se – матриця з нулів і одиниць, яка визначає структуроутворючий елемент.

**Завдання 4.** Виділити об'єкти на зображенні файлу *kamen.bmp*, використовуючи операції замикання і розмикання.

```
[x,map]= imread('kamen.bmp'); 
figure,imshow(x,map) 
I=im2double(ind2gray(x,map)); 
T=graythresh(I); 
bw=im2bw(I,T);figure,imshow(bw), title('bw') 
R=18, se = strel('disk', R);
bwo=imopen(bw,se); 
figure,imshow(bwo) 
r=int2str(R); 
s=cat(2, 'bwo-', r)title(s) 
R = 5:se = strel('disk', R);bwcl=imclose(bwo,se); 
figure,imshow(bwcl) 
r=int2str(R); 
s=cat(2, 'bwc1-', r)title(s)
```
**Морфологічна реконструкція.** Для пошуку потрібних об'єктів зображення можна використовувати морфологічну реконструкцію. Одне зображення, яке називається маркером, є вихідною точкою перетворення. Інше зображення,

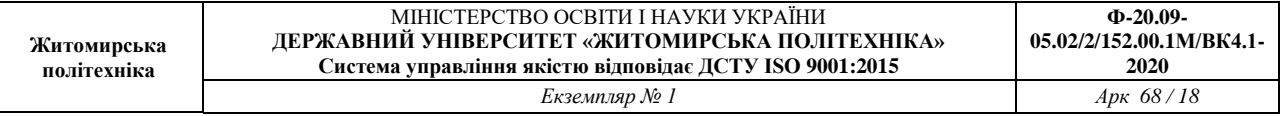

маска, накладає певні обмеження (зв'язку) на відображення.

Якщо *g*– це маска (*mask*), а *f* – маркер (*marker*), то реконструкція *g* по *f*

визначається наступною итеративной процедурою.

- 1. Присвоїти *h<sup>i</sup>* маркерное зображення *f*.
- 2. Побудувати структуроутворючий елемент *В = ones(3)*.
- 3. Повторювати: *hi + k = (h<sup>k</sup> B)∩g* до тих пір, поки не стане *hi + k = hk*.

Маркер  $f$  повинен бути підмножиною  $g$ , т. е.  $f \in g$ .

Функція *imreconstruct* з пакета IPT виконує реконструкцію.

 **out = imreconstruct (marker, mask),**де *marker* – це зображення-маркер; *mask* – це зображення-маска.

**Завдання 5.** Знайти в тексті з файлу *TextRoman.bmp* букви, у яких є довгі вертикальні рисочки.

```
I = imread('TextRoman.bmp');I=im2double(I); 
T=graythresh(I);
bw=I>T; 
figure,imshow(bw) 
title('original') 
bwr = imopen(bw, ones(3, 1));
figure,imshow(bwr) 
title('razmikanie') 
bwR = imreconstruct(bwr, bw); 
figure,imshow(bwR) 
title('Rezult')
```
**Функція bwmorph.** Морфологічні операції над бінарним зображенням також можна виконати, використовуючи функцію *bwmorph*.

## $BW<sub>D</sub>$  = bwmorph (BW<sub>S</sub>, operation, n)

 Функцією *bwmorph* створюється бінарне зображення *BW<sup>D</sup>* при обробці морфологічним фільтром вихідного бінарного зображення *BW<sup>S</sup> n* раз (по замовчуванням *n = 1*). Опис деяких морфологічних операцій приведено в табл. 3.3.

| Тип операції | Опис                                                                    |
|--------------|-------------------------------------------------------------------------|
| 'erode'      | Ерозія об'єкта. Призводить до заміни значень граничних пікселів об'єкта |
|              | на нуль.                                                                |
| 'dilate'     | Нарощення об'єкта. Призводить до заміни пікселів фону, що граничать з   |
|              | об'єктом на одиницю.                                                    |
| 'open'       | Відкриття. Являє собою послідовне застосування ерозії і нарощення.      |
|              | Призводить до з'єднання областей фону, раніше роз'єднаних вузькими      |
|              | ділянками пікселів об'єкту.                                             |
| 'close'      | Закриття. Являє собою послідовне застосування нарощення і ерозії.       |
|              | Призводить до видалення невеликих за площею фрагментів фону             |
|              | всередині об'єктів, наприклад «дірок».                                  |
| 'tophat'     | «Верх капелюха». Відповідає віднімання з вихідного зображення           |
|              | результату його відкриття.                                              |
| 'bothat'     | «Низ капелюха». Відповідає віднімання вихідного зображення з            |
|              | результатів його закриття.                                              |
| 'skel'       | Побудова остову (скелету) об'єкта. Результат операції - зв'язкова лінія |

Таблиця 3.3 – Морфологічні операції функції bwmorph

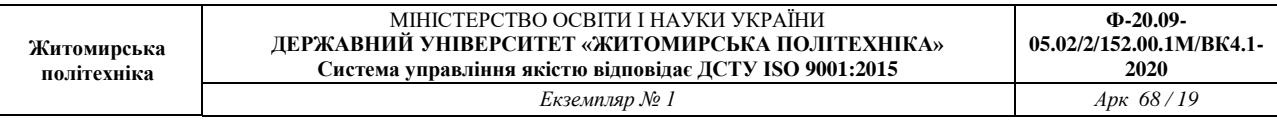

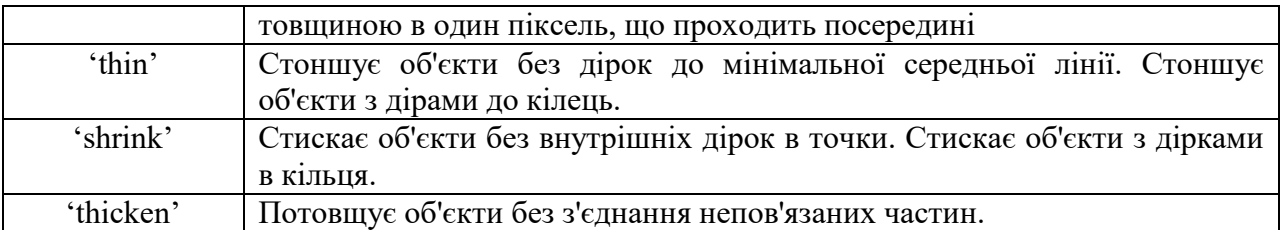

В структуроутворюючому елементі, який також називають маскою морфологічного фільтра, ненульові значення визначають, які з сусідніх пікселів слід враховувати при здійсненні операції. При ерозії бінарного зображення піксель вихідного зображення скидаються в нуль, якщо хоча б один з пікселів околиці, відповідний ненульова елементу маски, дорівнює 0. При нарощуванні бінарного зображення піксель вихідного зображення встановлюється в 1, якщо хоча б один з пікселів околиці, відповідний ненульові елементи маски, дорівнює 1.

 У функції *bwmorph* в операціях ерозії і нарощення використовується структуроутворючий елемент  $3\times3$  виду:

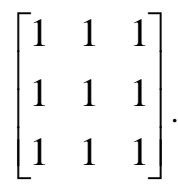

Дані правила застосовуються до всіх пікселів зображення.

**Завдання 6.** Розділити занадто злиплі об'єкти за допомогою морфологічних операцій. Для цього зображення піддається ерозії до тих пір, поки не зникне злипання об'єктів. В даному випадку необхідно 10 ітерацій ерозії. Результат ерозії поміщається в зображення BW2. потім для BW2 «товщають» об'єкти (будується остов фону). Результат логічного І зображень BW1&BW2 дає зображення з пікселями фону в місцях злипання об'єктів.

```
R = \text{imread('rock.bmp');}I = im2double(rqb2qray(R));T=graythresh(I); 
BW1 = I < T;figure,imshow(BW1) 
BW2 = bwmorph(BW1,'erode',10); 
figure,imshow(BW2) 
title('erode') 
BW3 = bwmorph(BW2,'thicken',inf); 
figure,imshow(BW3) 
title('thicken') 
BW4 = BW1&BW3;figure,imshow(BW4) 
title('Rezult')
```
## **3.3 Підготовка до роботи**

Вивчити основні морфологічні операцій, функцій по реалізації морфологічних операцій та основні команди морфологічних операцій в *Matlab*. Виконати попередній аналіз початкових даних індивідуального завдання (табл. 3.1) та розробити програму для виконання цього завдання.

## **3.4 Виконання роботи**

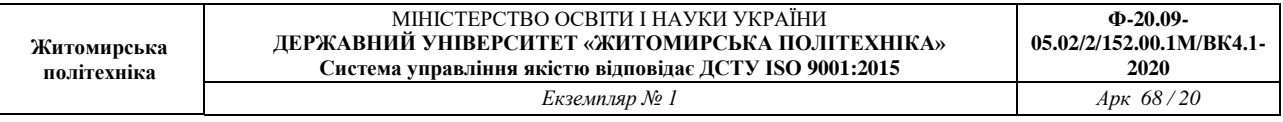

- 1. Знайти та видалити об'єкти на зображенні табл.3.1 (1), поперечний розмір яких не перевищує *Х* пікселей (2) за допомогою ерозії використовуючи форму фігури з відповідними її параметрами (3).
- 2. Знайти та видалити об'єкти на зображенні табл.3.1 (1), поперечний розмір яких не перевищує *Х* пікселей (2) за допомогою дилатації використовуючи форму фігури з відповідними (2) її параметрами (3).
- 3. Знайти в тексті з файлу TimesText.bmp літери, у яких є в літерах круглі елементи.
- 4. Розділити занадто злиплі об'єкти на зображенні табл.3.1 (4) за допомогою морфологічних операцій.

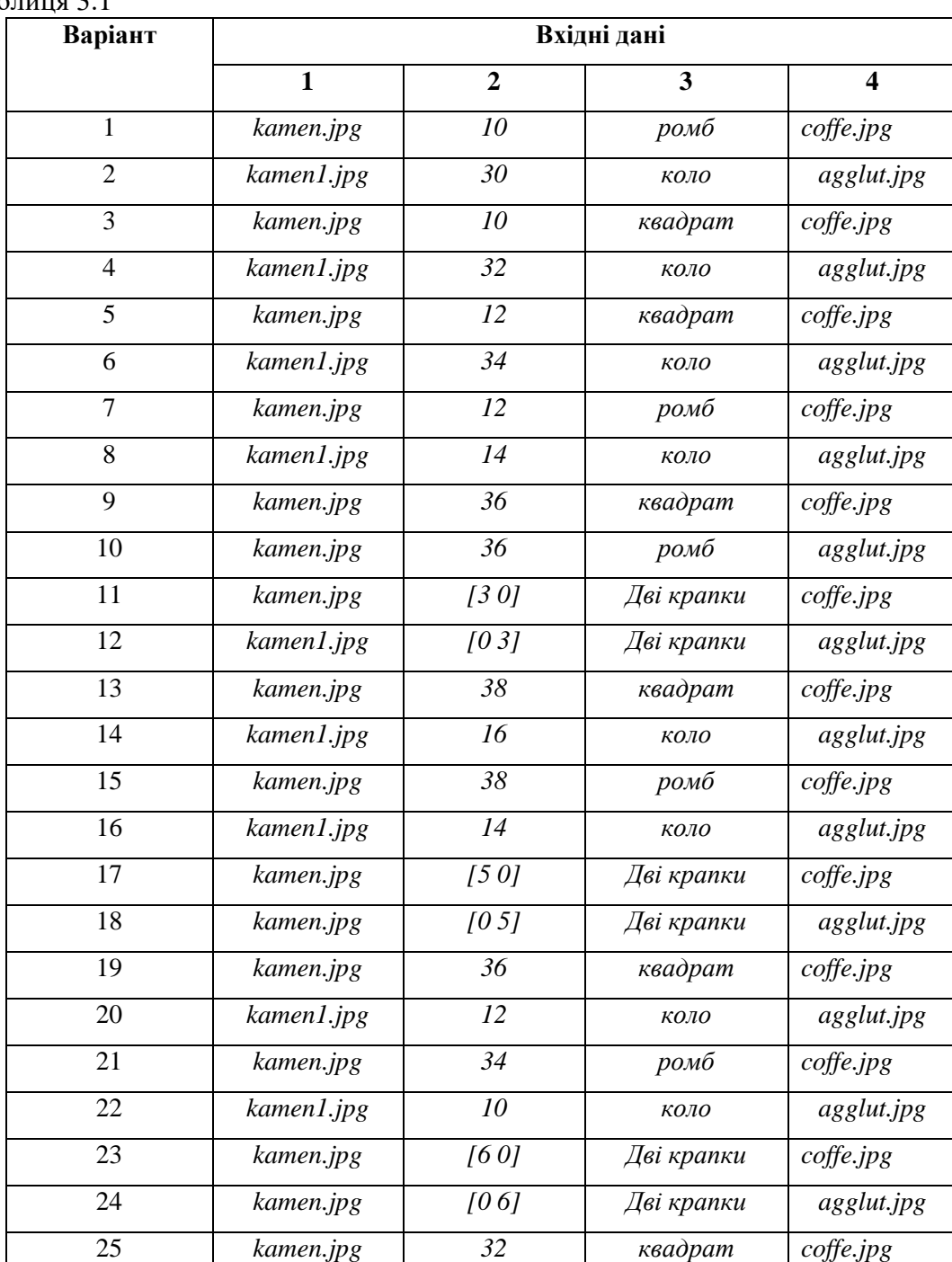

# Таблиня 3.1

#### МІНІСТЕРСТВО ОСВІТИ І НАУКИ УКРАЇНИ **ДЕРЖАВНИЙ УНІВЕРСИТЕТ «ЖИТОМИРСЬКА ПОЛІТЕХНІКА» Система управління якістю відповідає ДСТУ ISO 9001:2015** *Екземпляр № 1 Арк 68 / 21*

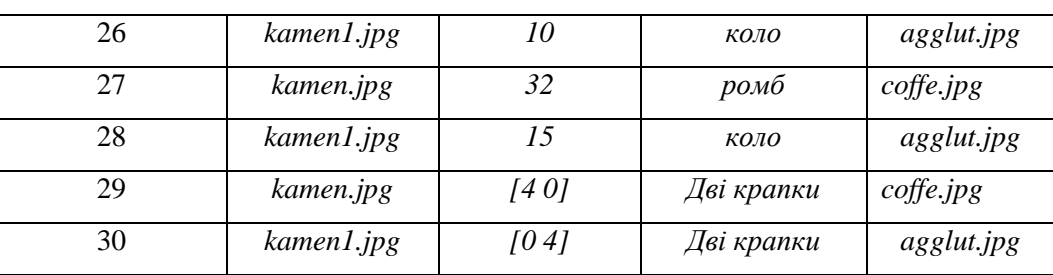

## **3.5 Зміст звіту**

1. Найменування і мета роботи.

2. Програма або програми для виконання завдань в п.3.4.

3. Результати виконання програм побудови вихідних зображень згідно завдань в п.3.4.

4. Висновки по роботі.

5. Відповіді на контрольні питання.

## **3.6 Контрольні запитання**

1. Які логічні операції над бінарними зображеннями ви знаєте?

2. У чому призначення структуроутворюючого елементу в морфологічних операціях?

3. Для чого використовуються морфологічні операції?

4. Які морфологічні операції обробки зображення відносяться до базових?

5. Які операції є комбінуванням ерозії і дилатації?

6. Які функції пакета IPT виконують операції ерозії і дилатації, замикання, розмикання?

## **Лабораторна робота № 4 ДОСЛІДЖЕННЯ JPEG-АЛГОРИТМУ СТИСНЕННЯ ЦИФРОВИХ ВІДЕОЗОБРАЖЕНЬ В СИСТЕМАХ ТЕХНІЧНОГО ЗОРУ**

## **4.1. Мета роботи**

Дослідити можливість стиснення цифрових відеозображень в процесі реєстрації візуальної інформації в СТЗ на прикладі JPEG-алгоритму. Визначити вплив параметрів алгоритму стиснення на якість і інші характеристики отриманих цифрових відеозображень. Дослідити стандартні функції пакету Image Processing Toolbox по стисненню цифрових відеозображень.

## **4.2. Основні теоретичні відомості**

Контроль і вимірювання параметрів виробничого процесу або наукового експерименту за допомогою СТЗ вимагає отримання послідовності відеозображень з високою частотою кадрів. Це приводить до необхідності реєстрації і накопичення в реальному масштабі часу дуже великого об'єму цифрової відеоінформації, що неможливо навіть для сучасних апаратних засобів. Тому актуальною є задача зменшення об'єму цифрової відеоінформації про об'єкт вимірювань.

Існують такі методи зменшення об'єму цифрової відеоінформації:

– зменшення розміру відеозображень;

– зниження частоти кадрів для послідовності відеозображень;

– стиснення наявного об'єму відеоінформації методами, відомими із теорії інформації і теорії цифрової обробки відеозображень.

Перші два методи в СТЗ неприйнятні в більшості випадків, так як суттєво знижують точність вимірювань. Тому розглянемо третій метод, тобто стиснення відеоінформації.

Можливі два варіанти стиснення відеозображень:

– стиснення відеозображення як растрового графічного зображення і його зберігання в стиснутому форматі;

– пошук і виділення потрібних об'єктів на відеозображенні, визначення характеристик цих об'єктів (в тому числі – геометричних характеристик) і зберігання тільки цієї інформації.

Другий варіант потребує виконання значного об'єму обчислень і не може бути застосований для стиснення в реальному масштабі часу при реєстрації параметрів виробничого процесу або наукового експерименту. Він використовується у випадках, коли відеозображення вже накопичені і потрібно зберігати тільки результати обробки.

Перший варіант може бути реалізований у вигляді алгоритму на рівні апаратних засобів (спеціалізованої мікросхеми) для стиснення в реальному масштабі часу або на рівні програмних засобів універсальної ЕОМ для стиснення вже накопичених відеозображень. Він використовується для стиснення відеозображень при введенні їх в комп'ютер і при зберігання цих відеозображень. Виходячи із особливостей великої кількості конкретних задач по контролю і вимірюванню параметрів виробничого процесу або наукового експерименту,

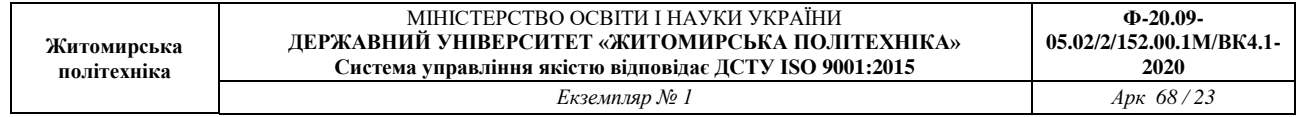

можна зробити висновок про те, що далі доцільно розглядати стиснення відеозображень як растрової графіки.

Універсальні методи стиснення інформації, що базуються на виключенні інформаційної надлишковості, не дозволяють досягти значного стиснення відеозображень, представлених у вигляді растрової графічної інформації. Максимальний коефіцієнт стиснення, як правило, не перевищує 1:2, а в деяких випадках можна отримати навіть збільшення розміру стиснутого відеозображення. Ефективне стиснення відеозображень можливе тільки на основі методів із втратами деякої частини інформації. Існують різні методи стиснення відеозображень із втратами частини інформації. Це, наприклад, методи на основі кодування із перетворенням, wavelet- стиснення, стиснення на основі фракталів, тощо.

На теперішній час для стиснення відеозображень в СТЗ найбільш доцільно використовувати JPEG-алгоритм стиснення, який базується на дискретному косинусному перетворенні (ДКП) цифрового зображення. Це обумовлено такими факторами:

– даний алгоритм фактично є стандартом для стиснення нерухомих цифрових зображень і забезпечує стиснення в декілька десятків разів без суттєвих викривлень зображення;

– JPEG-алгоритм є основною складовою частиною багатьох методів стиснення послідовностей рухомих зображень, наприклад, методу MJPEG;

– JPEG-алгоритм, реалізований в апаратних засобах формування відеозображень і їх введення в комп'ютер, забезпечує стиснення послідовностей відеозображень в реальному масштабі часу, що важливо при дослідженні розвитку механічної деформації в часі;

– стиснення відеозображень за JPEG-алгоритмом може виконуватися безпосередньо при формуванні відеозображень в цифровому фотоапараті і цифровій відеокамері або при введенні відеозображень в комп'ютер.

В результаті даний алгоритм забезпечує: зменшення часу введення відеозображень в комп'ютер; можливість дослідження динаміки різних процесів в реальному масштабі часу; раціональну організацію зберігання цифрових відеозображень.

При стисненні цифрових відеозображень за JPEG-алгоритмом виникають втрати деякої частини інформації про яскравість і колір дискретних точок цих зображень. В основному це інформація про амплітуду верхніх частот в спектрі зображення. Можливість вилучення цієї частини інформації випливає із особливостей сприйняття відеозображень людиною. В результаті стиснення зображення до певних меж не має суттєвого впливу на візуальну якість зображення. Ця якість може бути оцінена на основі об'єктивних або суб'єктивних критеріїв, наприклад методом експертних оцінок.

Основою об'єктивних критеріїв оцінки якості відновлених після стиснення зображень є оцінювання розбіжності яскравості і кольору всієї множини дискретних точок початкового і відновленого після стиснення відеозображення. При контролі і вимірюванні параметрів виробничого процесу або наукового експерименту також необхідно оцінити розбіжність між початковим і відновленим після стиснення зображеннями в області контурів об'єктів. Важливість такої оцінки пояснюється тим, що визначення координат точок контурів об'єктів виконується на основі обробки перепадів яскравості на зображенні, а ці перепади в значній мірі визначаються верхніми частотами в спектрі зображення, які частково вилучаються при стисненні за JPEG-алгоритмом.

Розглянемо JPEG-алгоритм стиснення відеозображень (рис. 4.1) з точки зору можливості виникнення викривлень і похибок на відеозображенні, відновленому після стиснення.

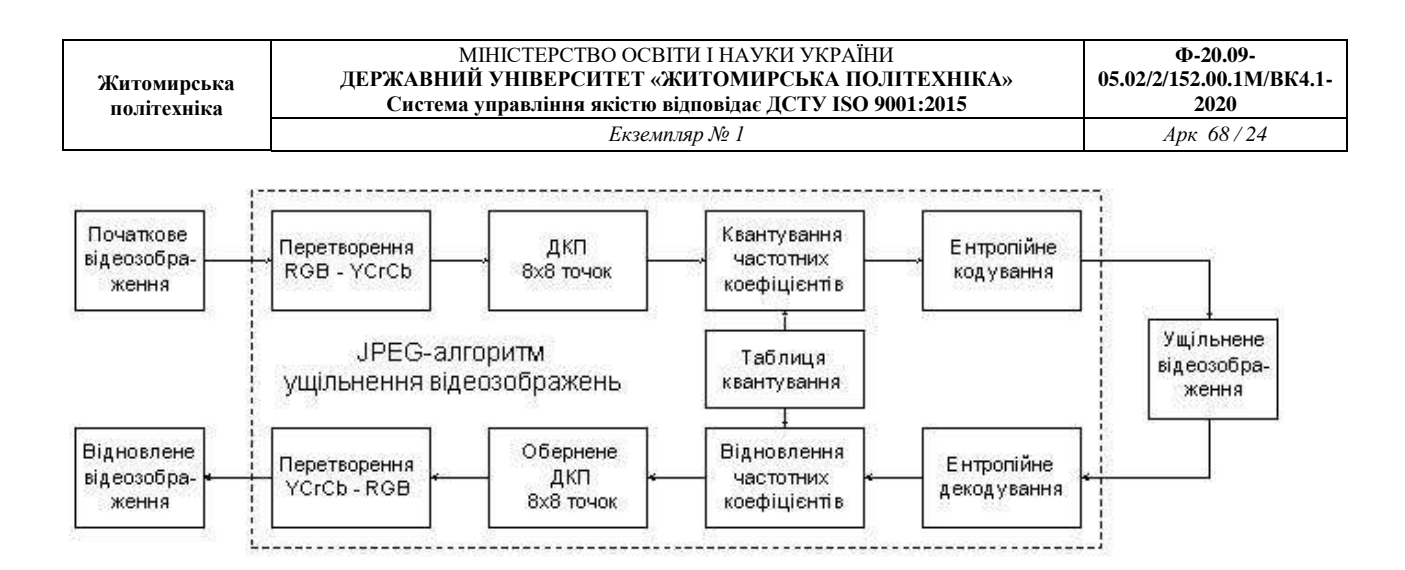

Рисунок 4.1 – Схема JPEG-алгоритму стиснення цифрових відеозображень

Стиснення цифрових відеозображень за JPEG-алгоритмом включає чотири етапи. Перший етап – перетворення початкового зображення з метою розподілу інформації про яскравість і колір точок зображення, субдискретизація інформації про колір. Розподіл інформації про яскравість і колір точок зображення виконується шляхом перетворення кольорової схеми RGB в схему YCrCb:

$$
\begin{cases}\nY = 0,299R + 0,587G + 0,114B, \\
Cb = -0,169R - 0,331G + 0,500B + 128, \\
Cr = 0,500R - 0,419G - 0,081B + 128,\n\end{cases}
$$

де *R, G, B* – червона, зелена і синя складові частини інформації про дискретну точку зображення,

*Cr, Cb* – інформація про колір точки, відокремлена від інформації про яскравість (кольорорізницева інформація).

Зворотне перетворення виконується відповідно до формул:

$$
\begin{cases}\nR = Y + 1,402(Cr - 128), \\
G = Y - 0,344(Cb - 128) - 0,714(Cr - 128), \\
B = Y + 1,772(Cb - 128).\n\end{cases}
$$

Субдискретизація інформації про колір полягає в збереженні тільки кожного другого або четвертого дискретного значення *Cb* і *Cr*.

У випадку застосування JPEG-алгоритму для розв'язання задач, пов'язаних із геометричними вимірюваннями на відеозображеннях, слід відзначити:

1. Існує взаємно однозначна обернена операція відновлення цифрових даних.

2. В багатьох пристроях цифрові дані початкового зображення вже розділені на дані про яскравість і колір. Наприклад, у більшості відеокамер ці дані формуються окремо, їх перетворення в цифрову форму при введенні в комп'ютер також виконується окремо.

3. Цифрові фотоапарати і цифрові відеокамери середнього і вищого рівня мають спеціальний режим формування напівтонових зображень, що містять тільки інформацію про яскравість об'єктів. Цей режим доцільно використовувати при отриманні відеозображень в СТЗ.

4. Для геометричних вимірювань використовуються, як правило, напівтонові зображення.

В результаті можна вважати, що перший етап JPEG-алгоритму не приводить до виникнення суттєвих похибок геометричних вимірювань, крім похибки виконання обчислень.

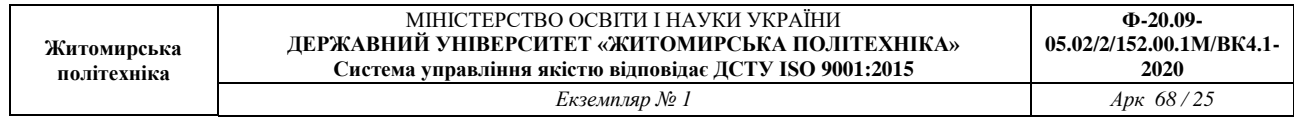

Другий етап JPEG-алгоритму – розподіл зображення на блоки (матриці) розміром *NN* дискретних точок (звичайно, *N* = 8) і виконання ДКП для кожного блоку. Із матриці розміром *NN* (*N* = 8), що містить інформацію про яскравість дискретних точок відеозображення *Y*(*x,y*), утворюється матриця розміром *NN*, що містить частотні коефіцієнти ДКП F(u,v), тобто спектр відеозображення. В результаті інформація про яскравість і колір (кожна окремо) переводиться в частотну область.

Обчислення частотних коефіцієнтів (пряме ДКП) виконується за формулою:

$$
F(u, v) = \frac{1}{\sqrt{2N}} \cdot C(u) \cdot C(v) \sum_{x=0}^{N-1} \sum_{y=0}^{N-1} Y(x, y) \cdot \cos \frac{(2x+1)u\pi}{2N} \cdot \cos \frac{(2y+1)v\pi}{2N},
$$

де *u* = 0, 1, … , *N*-1, *v* = 0, 1, … , *N*-1,  $x = 0, 1, \ldots, N-1, y = 0, 1, \ldots, N-1,$ *C*(*u*), *C*(*v*) – постійні коефіцієнти,

$$
C(u) = \begin{cases} 1/\sqrt{2}, & u = 0, \\ 1, & u > 0, \end{cases}
$$
 
$$
C(v) = \begin{cases} 1/\sqrt{2}, & v = 0, \\ 1, & v > 0. \end{cases}
$$

Відновлення інформації про яскравість точок (обернене ДКП) виконується за формулою:

$$
Y(x, y) = \frac{1}{\sqrt{2N}} \cdot \sum_{u=0}^{N-1} \sum_{v=0}^{N-1} C(u) \cdot C(v) \cdot F(u, v) \cdot \cos \frac{(2x+1)u\pi}{2N} \cdot \cos \frac{(2y+1)v\pi}{2N}.
$$

Наведені формули фактично є визначенням прямого і оберненого ДКП, але їх застосування при обробці зображень невигідно, так як потрібна велика кількість обчислювальних операцій. Існує швидкий алгоритм обчислення прямого і оберненого ДКП, який реалізується через стандартні операції множення матриць:

$$
F = C_1 \cdot Y \cdot C_1^T,
$$
  

$$
Y = C_1^T \cdot F \cdot C_1,
$$

де  $\,$   $C_{1}$  – матриця постійних коефіцієнтів ДКП,

$$
C_1(u, v) = \begin{cases} \frac{1}{\sqrt{N}}, & v = 0, \\ \sqrt{\frac{2}{N}} \cdot \cos \frac{(2u + 1)v\pi}{2N}, & v > 0, \end{cases}
$$

 $C_1^T$  – транспонована матриця  $C_1$ .

Так як ДКП має обернене перетворення (обернене ДКП), то другий етап JPEG-алгоритму не приводить до втрат відеоінформації і виникнення похибок, крім похибок виконання обчислень.

Третій етап JPEG-алгоритму – квантування частотних коефіцієнтів, отриманих в результаті ДКП:

$$
F_q(u,v)=\mathrm{int}\left\{\frac{F(u,v)}{Q(u,v)}+0,5\right\},\,
$$

де int{.} – операція виділення цілої частини числа, *Q*(*u*, *v*) – вагові коефіцієнти в таблиці квантування частотних коефіцієнтів. Відновлення частотних коефіцієнтів виконується за формулою:

$$
F'(u, v) = F_q(u, v) \cdot Q(u, v).
$$

В процесі квантування верхні частоти можуть бути вилучені із спектра цифрового зображення. Це залежить від співвідношення значень елементів таблиці квантування і значень частотних коефіцієнтів. Вилучення верхніх частот приводить до викривлень і похибок на відеозображенні, відновленому після стиснення. Інші частотні коефіцієнти, що залишаються в спектрі, в результаті квантування можуть дещо змінитися і це теж є джерело викривлень і похибок.

Четвертий етап JPEG-алгоритму – кодування частотних коефіцієнтів після квантування за методом Хаффмена або арифметичне кодування для вилучення інформаційної надлишковості. Ці методи кодування не приводять до втрат інформації і виникнення похибок. Для відновлення стиснутого зображення всі вказані етапи виконуються в зворотному порядку.

Початкове зображення, що надходить в JPEG-алгоритм для стиснення, має певний рівень шумів і викривлень, що виникли в процесі формування цього зображення. Ці шуми і викривлення перетворюються в трансформовану похибку на виході JPEG-алгоритму.

JPEG-алгоритм містить багато обчислювальних операцій над цифровими даними. Обмеження розрядності цифрових даних приводить до виникнення похибки виконання обчислень.

Значення похибки виконання обчислень залежить від варіанту обчислень ДКП, який реалізовано в засобах стиснення зображень, і від розрядності цифрових даних в цих засобах. Безпосереднє визначення цієї похибки є досить складним через велику кількість обчислювальних операцій в JPEG-алгоритмі. Крім того, для стандартних апаратних засобів, що використовуються в СТЗ, потрібна початкова інформація не завжди доступна. Більш доцільним слід вважати підхід, при якому похибка виконання обчислень відноситься до інструментальних похибок і може бути оцінена за результатами експериментальних досліджень стиснення деяких тестових зображень.

Функції пакету прикладних програм Image Processing Toolbox, які необхідно використовувати в лабораторній роботі:

**dct2** – обчислює ДКП цифрового відеозображення;

**dctmtx** – формує матрицю коефіцієнтів, що використовуються при обчисленні ДКП;

**blkproc** – обчислення заданої функції для блоку точок цифрового відеозображення;

**cputime** – повертає час роботи центрального процесора в секундах;

**zeros** – формує матрицю заданого розміру, всі елементи якої дорівнюють нулю;

**inline** – перетворює строку символів в команду системи MatLab;

**prod** – обчислює добуток елементів вказаного масиву чисел;

**nnz** – обчислює кількість ненульових елементів в масиві чисел;

**size** – обчислює розмір матриці по кожній розмірності;

**fprintf** – виводить в командне вікно системи MatLab або в файл текстовий рядок.

## **4.3. Підготовка до роботи**

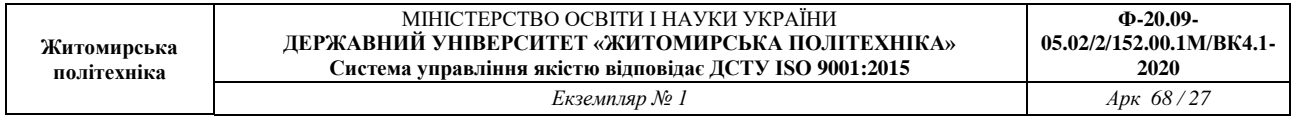

Розглянути основні методи перетворення цифрових відеозображень, які необхідні при їх реєстрації і зберіганні в СТЗ. Дослідити послідовність операцій, що виконуються в JPEGалгоритмі стиснення відеозображень. Вивчити основні можливості системи MatLab по перетворенню і стисненню цифрових відеозображень.

Виконати попередній аналіз початкових даних індивідуального завдання (табл. 4.1) і розробити програму для виконання цього завдання. При складанні програми рекомендується використовувати додаток 1 даного методичного посібника.

## **4.4. Виконання роботи**

1. Завантажити в оперативну пам'ять початкове кольорове відеозображення, задане викладачем, і перетворити його в напівтонове відеозображення. Розмір відеозображення повинен відповідати даним з табл. 4.1.

Таблиня 4.1

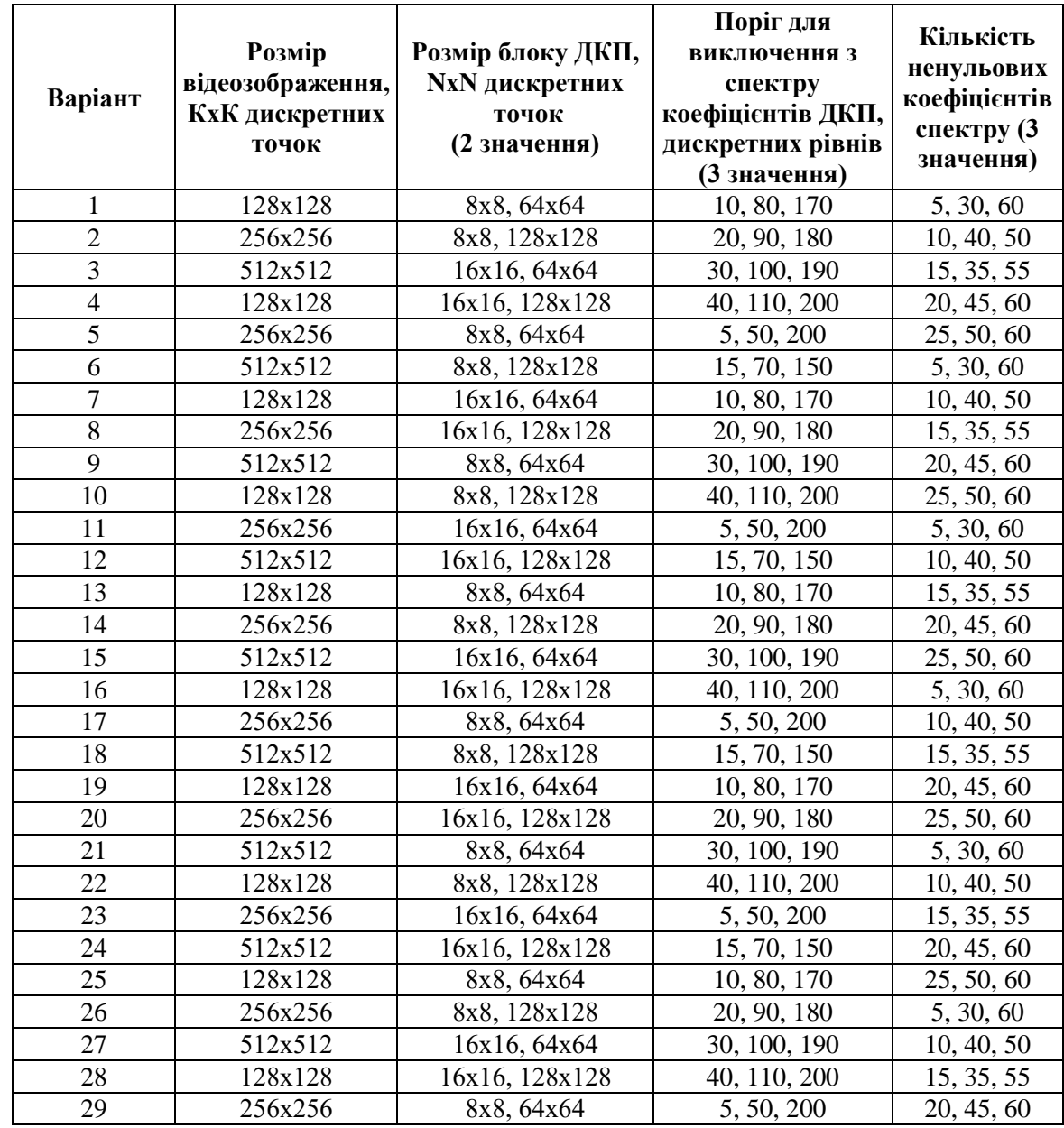

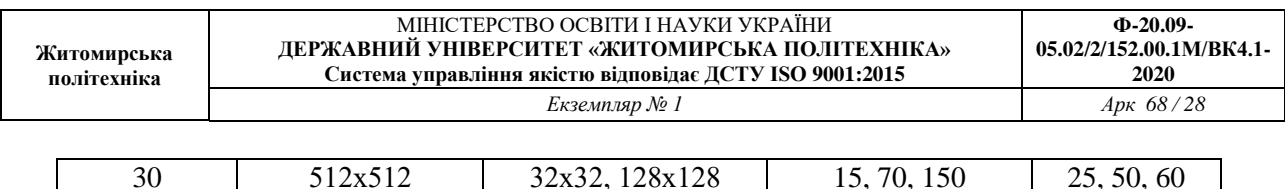

2. Стиснути початкове напівтонове відеозображення за JPEG-алгоритмом. Визначити коефіцієнт стиснення і час виконання операції стиснення. Розмір блока точок при обчисленні ДКП і поріг для виключення з спектру коефіцієнтів ДКП повинні відповідати даним з табл. 4.1. Метод обчислення ДКП – обчислення подвійної суми відповідно до визначення ДКП.

3. Повторити п. 2 для другого значення розміру блока точок і для методу обчислення ДКП на основі матричних операцій. Заповнити таблицю, що відображає залежність часу обчислення ДКП від методу обчислення і розміру блока точок.

4. Повторити п. 2 для всіх трьох значень порогу для виключення з спектру коефіцієнтів ДКП, використовуючи обидва методи обчислення ДКП. Розмір блоку відеозображення при обчисленні ДКП повинен дорівнювати другому значенню із табл. 4.1. Заповнити таблицю і побудувати графіки, що відображають залежність похибки, що виникає на відновленому відеозображенні, від значень порогу.

5. Повторити п. 2 для всіх трьох значень кількості ненульових коефіцієнтів спектру, використовуючи обидва методи обчислення ДКП. Розмір блоку відеозображення при обчисленні ДКП повинен дорівнювати другому значенню із табл. 4.1. Заповнити таблицю і побудувати графіки, що відображають залежність похибки, що виникає на відновленому відеозображенні, від кількості ненульових коефіцієнтів спектру.

6. Порівняти отримані результати, зробити висновки.

## **4.5. Зміст звіту**

1. Найменування і мета роботи.

2. Стислий опис процедури стиснення цифрових відеозображень за JPEG-алгоритмом.

3. Програма для виконання дій з цифровими відеозображеннями, що вказані в розділі 2.4 ―Виконання роботи‖.

4. Результати досліджень на основі використання вказаної програми, відповідно до порядку виконання роботи.

5. Висновки по роботі.

#### **4.6. Контрольні запитання**

1. Чому виникає необхідність в застосуванні стиснення відеозображень в СТЗ?

2. Назвіть переваги і недоліки різних методів стиснення цифрових відеозображень.

3. Назвіть основні етапи, з яких складається JPEG-алгоритм стиснення цифрових відеозображень.

4. Який результат застосування ДКП до цифрового відеозображення?

5. Як обчислюється пряме і обернене ДКП?

6. Які стандартні функції для обчислення прямого і оберненого ДКП існують в пакеті прикладних програм MatLab/Image Processing Toolbox?

7. Як впливає стиснення відеозображень на їх якість?

#### **Лабораторна робота № 5 ДОСЛІДЖЕННЯ МЕТОДІВ ФІЛЬТРАЦІЇ ШУМІВ НА ЦИФРОВИХ ВІДЕОЗОБРАЖЕННЯХ В ІНТЕЛЕКТУАЛЬНИХ СИСТЕМАХ**

#### **5.1. Мета роботи**

Дослідити методи моделювання шумів, що мають місце на цифрових відеозображеннях і методи фільтрації цих шумів. Розглянути стандартні функції пакету прикладних програм Image Processing Toolbox по моделюванню і фільтрації шумів на цифрових відеозображеннях.

#### **5.2. Основні теоретичні відомості**

Шум виникає в електронних схемах, що формують відеозображення, і викликає похибки при вимірюваннях в СТЗ.

Основні типи власних шумів в пристроях формування відеозображень: тепловий шум, дробовий шум, шум в фотоелектричних перетворювачах "світло-сигнал".

Розглянемо ймовірнісні моделі випадкових процесів, що відповідають різним типам шумів в електронних схемах.

Тепловий шум – адитивний випадковий процес з нормальним законом розподілу, статистично незалежний від відеосигналу.

Спектральна щільність потужності (енергетичний спектр) напруги теплового шуму

$$
W_{UT}=4kTR_{\scriptscriptstyle H}\,,
$$

де *k* – постійна Больцмана, *k* = 1,38 10-23 В с/градус,

*T* – абсолютна температура,

*R<sup>н</sup>* – опір навантаження.

Тепловий шум можна вважати "білим" шумом, так як його спектральна щільність не залежить від частоти.

Дробовий шум в підсилювальних елементах – це сукупність імпульсів, кожен з яких обумовлений переносом одного електрону. Струм на виході підсилювального елементу, як сума дуже великої кількості імпульсів, є випадковий процес з нормальним законом розподілу.

Спектральна щільність потужності струму дробового шуму

$$
W_{I\! \overline{A}}(\omega) = 2e_{e_{A}} I_{0} \cdot \big| S_{i}(j\omega) \big|^{2},
$$

де *eел* – заряд електрону, *eел* = 1,6 10-19 Кл,

*I<sup>0</sup>* – середнє значення струму на виході підсилювального елементу,

 $S_i(i\omega)$  – нормований спектр елементарного імпульсу струму, обумовленого переносом заряду одним електроном.

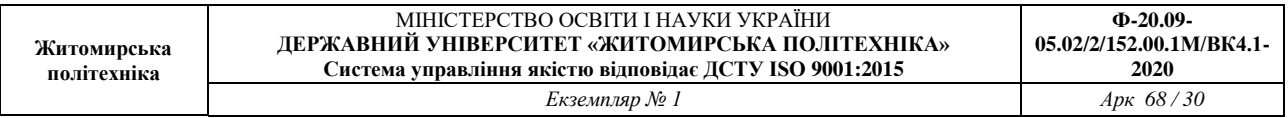

В смузі частот до  $1.6 \cdot 10^{10}$  Гц можна виконати апроксимацію дробового струму ―білим‖ шумом із спектральною щільністю потужності

$$
W_{I\ddot{A}} = 2e_{\dot{a}\ddot{e}} I_0.
$$

Розглянемо шум в фотоелектричних перетворювачах "світло-сигнал", які використовуються в сучасних відеокамерах. По своїй фізичній природі шум в фотоемісійних перетворювачах є дробовим шумом, в фотопровідникових та фотогальванічних перетворювачах – шумом генерації-рекомбінації. При малих рівнях освітленості фотоелектричного перетворювача модель шуму – це випадковий процес з розподілом Пуассона. При середніх і великих рівнях освітленості можлива апроксимація шуму нормальним законом розподілу.

У випадку, коли використовується фотоелектричний перетворювач з великим внутрішнім коефіцієнтом підсилення (наприклад, фотоелектронний помножувач), то дробовий шум перетворювача переважає над тепловим шумом в підсилювальних схемах. Якщо використовуються інші типи перетворювачів, в тому числі напівпровідникові перетворювачі "світло-сигнал", то переважає тепловий шум в підсилювальних схемах.

Для напівпровідникових перетворювачів "світло-сигнал" (ПЗЗ-матриць) можна навести таку класифікацію шумів:

1. Детерміновані шуми:

– завади від зовнішніх імпульсів керування і живлення;

– геометричні темнові шуми (неоднорідність розподілу темнового струму по площі матриці).

2. Флуктуаційні шуми:

– шум переносу заряду із фоточутливої комірки на вихід ПЗЗ-матриці;

– шум вихідного пристрою ПЗЗ-матриці.

Основний компонент шуму ПЗЗ-матриці – це шум вихідного пристрою (як правило, це підсилювальна схема на польовому транзисторі).

Шум ПЗЗ-матриці характеризується напругою шуму, яка дорівнює середньоквадратичному значенню часової флуктуації сигналу на фіксованому опорі навантаження в заданій смузі частот і при відсутній зовнішній освітленості. На основі вимірювання напруги шуму вводиться співвідношення сигнал-шум і визначається динамічний діапазон по напрузі сигналу ПЗЗ-матриці. Динамічний діапазон дорівнює 50 – 75 дБ для різних моделей ПЗЗ-матриць.

На основі розглянутих відомостей про різні типи шумів в електронних схемах

можна зробити такі висновки:

1. Шум, присутній у відеосигналі, є адитивний випадковий процес з нормальним законом розподілу.

2. Основними компонентами шуму, які слід брати до уваги при дослідженнях, є тепловий і дробовий шум електронних схем, в тому числі шум вихідного пристрою ПЗЗматриці.

3. Тепловий шум має властивості "білого" шуму і статистично незалежний від корисного сигналу.

4. Дробовий шум може бути апроксимований "білим" шумом в смузі частот відеосигналу. Він статистично залежить від рівня відеосигналу, але коефіцієнт кореляції дорівнює нулю, так як це не є лінійна залежність (збільшення рівня відеосигналу приводить до збільшення дисперсії дробового шуму, але поточне значення напруги шуму може бути будь-яким в даному діапазоні).

5. Для безпосереднього аналітичного розрахунку значень ймовірнісних характеристик шуму необхідно виконати складні розрахунки і провести аналіз складних електричних схем. Тому більш доцільно визначити ймовірнісні характеристики шуму на основі

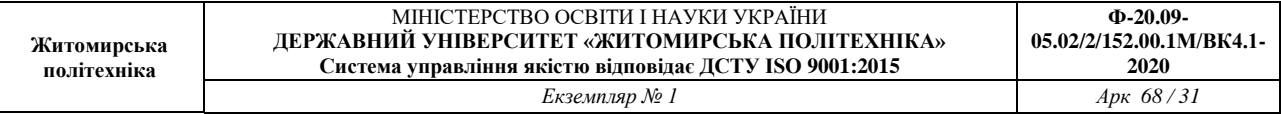

непрямих методів, наприклад, використовуючи значення співвідношення сигнал-шум для відеосигналу на виході пристрою формування відеозображень.

Співвідношення сигнал-шум в телевізійній техніці – це є співвідношення повного динамічного діапазону сигналу яскравості (від рівня чорного *U<sup>ч</sup>* до рівня білого *Uб*) до діючого значення напруги шуму *Uш д* :

$$
\Psi = 20 \lg \frac{U_{\delta} - U_{u}}{U_{u\delta}}.
$$

Так як в цій формулі використовується повний динамічний діапазон сигналу яскравості, то можна вважати, що яскравість цифрового зображення *Y = Ymax*, де *Ymax* – максимально можливе значення яскравості для відеозображення, а шум статистично незалежний від відеосигналу.

При розрахунку ймовірнісних характеристик шуму на основі співвідношення сигналшум необхідно знайти середньоквадратичне значення його напруги (корінь квадратний із дисперсії). В наведеній формулі можна використовувати середньоквадратичне значення напруги шуму замість діючого значення, якщо шум є ергодичний випадковий процес. Ця умова виконується в більшості практично можливих випадків роботи з відеозображеннями. Тому вказану формулу можна записати у такому вигляді:

$$
\Psi = 20 \lg \frac{U_{\delta} - U_{u}}{\sigma_{u}}.
$$

Співвідношення сигнал-шум відомого для відеосигналу на виході конкретного пристрою (відеокамера або цифровий фотоапарат). Тому можна визначити середньоквадратичне значення шуму для цифрового зображення:

$$
\sigma_{u} = \frac{Y_{\text{max}}}{10^{(\Psi/20)}} \, .
$$

Для визначення максимального практично можливого значення шуму використовується коефіцієнт амплітуди (пік-фактор). Для шуму з нормальним законом розподілу значення коефіцієнту амплітуди *K<sup>a</sup>* = 3 (ймовірність пікових значень шуму, що перевищують максимальне значення, дорівнює 0,3 %). Тоді

$$
U_{u\max} = K_a \cdot \sigma_{u\mu} = \frac{3 \cdot Y_{\max}}{10^{(\Psi/20)}}.
$$

В цифрових пристроях формування відеосигналу дискретизація відеосигналу виконується в ПЗЗ-матриці, а потім доповнюється квантуванням по рівню в пристрої квантування. В даному випадку забезпечується мінімальний рівень шумів у відеосигналі.

Шум ПЗЗ-матриці визначається в основному тепловим і дробовим шумом її вихідного пристрою, який є підсилювальним каскадом на польових транзисторах. Тому для цифрового пристрою формування відеосигналу шум на його виході – це є випадковий процес типу "білого" шуму. Він має нормальний закон розподілу і некорельований з відеосигналом. До подібного висновку можна прийти на основі відомостей, викладених в багатьох літературних джерелах.

Для типових аналогових і цифрових пристроїв формування відеосигналу відомо співвідношення сигнал-шум. Співвідношення сигнал-шум в каналі яскравості для відеокамер знаходиться в межах 40 – 55 дБ, для відеомагнітофонів: 40 – 50 дБ. Для формату запису відеозображень VHS співвідношення сигнал-шум дорівнює 43 дБ, для формату S-video (SVHS): 45 дБ, для формату Betacam: 49 – 51 дБ. Цифрові пристрої формування і запису відеозображень забезпечують співвідношення сигнал шум близько 55 дБ. Характеристики шуму на цифровому відеозображенні для типових значень співвідношення сигнал-шум розраховані по наведеним вище формулам і представлені в табл. 5.1.

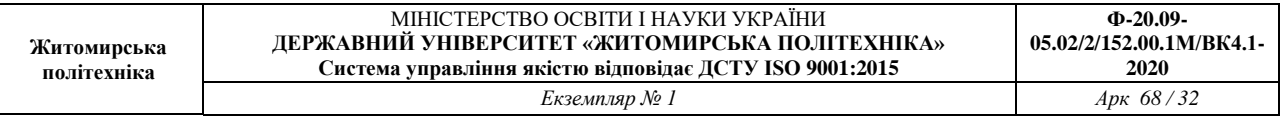

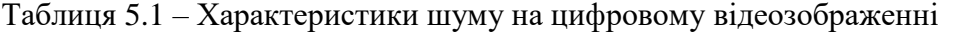

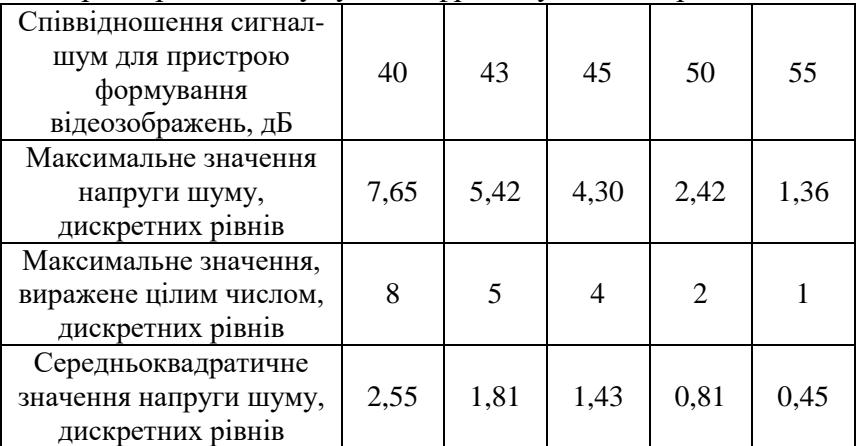

Примітка. Значення в дискретних рівнях обчислені, виходячи із того, що динамічному діапазону сигналу яскравості від рівня чорного до рівня білого відповідають цифрові значення 0 – 255 (8-бітовий цифровий код).

Відеозображення в процесі формування, введення в комп'ютер і перетворення в цифрову форму піддаються різним зовнішнім впливам і завадам, що проявляється у вигляді шуму, присутнього на цифровому відеозображенні. Тому до відеозображень потрібно застосовувати операції, які дозволяють покращити і реставрувати (відновити) ці відеозображення. Основними операціями в даному випадку є корекція рівня яскравості по всьому полі відеозображення, видалення шумів і різні перетворення, які визначаються конкретною задачею по обробці відеозображень. Видалення шумів здійснюється методами лінійної і нелінійної фільтрації відеозображень. Методі фільтрації базуються на застосуванні деяких фільтрів і згортці відеозображення з даним фільтром. Найчастіше використовуються усереднюючий фільтр і медіанний фільтр.

Усереднюючий фільтр замінює значення яскравості поточної точки відеозображення на середню яскравість, обчислену на основі значень яскравості 8 сусідніх точок і початкової яскравості даної точки (рис. 5.1).

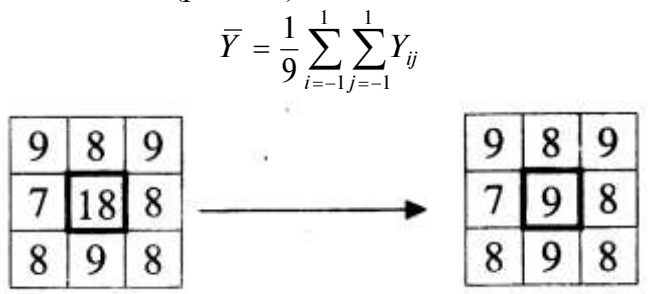

Рисунок 5.1 – Приклад роботи усереднюючого фільтра

Усереднюючий фільтр є самим простим фільтром і не потребує виконання великого об'єму обчислень. Недоліками даного фільтра є згладжування ступеневих перепадів яскравості, що відповідають контурам об'єктів. Крім того, точки, що по яскравості значно відрізняються від інших, будуть вносити суттєвий вклад в результат фільтрації. Тому усереднюючий фільтр видаляє значну частину шумів з відеозображення, але при цьому знижується чіткість відеозображення, згладжуються контури об'єктів і можуть загубитися дрібні деталі відеозображення.

Медіанний фільтр є одним з варіантів нелінійного рангового фільтра. Медіанний фільтр являє собою вікно, що переміщується по відеозображенню і охоплює непарне число елементів (точок). Центральний елемент замінюється медіаною елементів, що попали у вікно (рис. 5.2). Медіаною дискретної послідовності з N елементів при непарному N називається елемент, для якого існує (N-1)/2 елементів, менших або рівних йому по величині, і (N-1)/2 елементів, більших або рівних йому по величині.

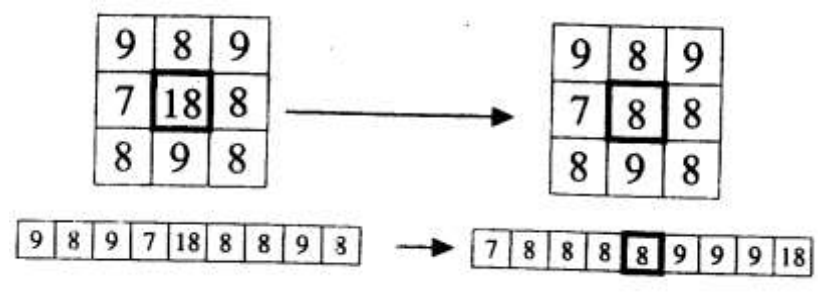

Рисунок 5.2 –Приклад роботи медіанного фільтра

Медіанний фільтр забезпечує видалення шуму, але в окремих випадках може викликати небажане зниження рівня сигналу, що швидко зміюється. Медіанний фільтр не впливає на степеневі функції, що є його корисною властивістю, однак він не пропускає імпульсні сигнали, тривалість яких складає менше половини ширини вікна фільтра. Медіанний фільтр більш ефективно видаляє імпульсні завади, ніж шуми типу "білого" шуму з нормальним законом розподілу. Медіанний фільтр слід вважати евристичним методом обробки відеозображень.

Усереднюючий і медіанний фільтр є ефективними тільки по відношенню до дробового шуму, який проявляється на відеозображенні у вигляді імпульсних завад, тобто чорних і білих точок. Якщо викривлення на відеозображенні мають інший вид, наприклад, це є ―білий‖ шум з нормальним законом розподілу, то більш ефективним вважається спектральний підхід до фільтрації фідеозображень.

Розподіл відеозображення на корисну інформацію і шуми за допомогою спектрального підходу оснований на властивостях відеозображень, сформованих за допомогою відеокамери.

Так як відеозображення має дискретний характер, то його спектр обмежений деякою областю низьких частот. Основна енергія корисних складових частин відеозображення сконцентрована в області низьких частот спектра. Шуми мають більш високі частоти, ніж само відеозображення.

Тому використання фільтра, що виключає високочастотні складові спектра (фільтра нижніх частот) дозволяє видалити шуми з відеозображення. Точний вигляд частотної характеристики фільтра може бути визначений на основі дослідження шумів, які присутні на конкретному класі відеозображень. В результаті може бути синтезований фільтр, який подавляє шуми найкращим чином з точки зору конкретної задачі по обробці відеозображень.

Існує два методи застосування фільтра нижніх частот.

Перший метод полягає в тому, що відеоінформація за допомогою перетворення Фур'є переводиться в частотну область. Отриманий таким чином спектр відеозображення перемножується з частотною характеристикою фільтра. Потім за допомогою зворотнього перетворення Фур'є отримується отфільтроване відеозображення. Перевагою даного методу є можливість синтезу фільтра з довільною частотною характеристикою, недоліком – необхідність виконання двократного перетворення Фур'є.

При стисненні відеозображення за JPEG-алгоритмом виконується виключення верхніх частот із спектра відеозображення, отриманого на основі дискретного косинусного перетворення (див. лабораторну роботу № 4). Тому JPEG-алгоритм також можна вважати

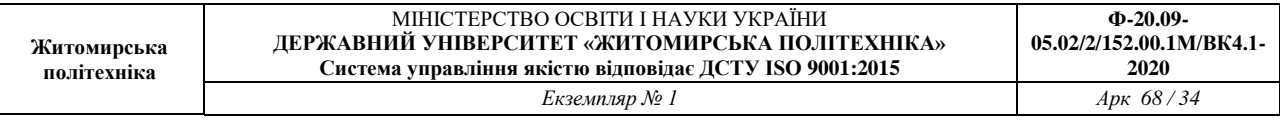

фільтром нижніх частот, що виконує фільтрацію шумів на відеозображенні в частотній області.

Другий метод використовує теорему про згортку. В даному випадку виконується згортка початкового відеозображення з характеристикою фільтра в часовій області. Ця характеристика може бути отримана аналітично. Звичайно вважається, що характеристика фільтра відрізняється від нуля в 9 точках, що утворюють масив розміром 3х3 елемента. Значення елементів цього масиву є додатніми числами. Такий масив називається маскою фільтра. Маска фільтра нормована для отримання одиничного коефіцієнту передачі фільтра, так як процедура фільтрації не повинна змінювати середню яскравість відеозображення.

Наприклад, в другому методі фільтрації може використовуватися фільтр Гаусса. Це теж фільтр нижніх частот, але у порівнянні з усереднюючим фільтром він менше розмиває відеозображення. Центральний елемент маски фільтра Гаусса має максимальне значення, а форма фільтра відповідає кривій розподілу Гаусса. Маска фільтра задається виразом

$$
h(i, j) = \frac{h_g(i, j)}{\sum_{r=-(m-1)/2}^{(m-1)/2} \sum_{c=-(n-1)/2}^{(n-1)/2} h_g(r, c)}
$$

де *i, j* – поточні координати елементів маски,

 $h_g(i,j) = \exp\left\{-\left(i^2 + j^2\right)/(2\sigma^2)\right\}$  — визначає двовимірний розподіл Гаусса,

m, n – розміри маски фільтра,

 $\sigma$  – середньоквадратичне відхилення розподілу.

Існує ще одна проблема при фільтрації цифрових відеозображень. Вона виникає при використанні будь-яких алгоритмів обробки відеозображень, які основані на застосуванні маски, що переміщується по відеозображенню. Якщо центр маски знаходиться на межі відеозображення, то її краї виходять за межі відеозображення. Виникає питання, які значення яскравості ставити у відповідність цим елементам маски. Найпростіше рішення – присвоїти їм деякі постійні значення. Але це приводить до розривності відеозображення на його межі, що впливає на результати обчислень. Краще рішення полягає у віддзеркалюванні відеозображення відносно його країв. В такому випадку зберігається безперервність відеозображення на його межі.

Функції пакету прикладних програм Image Processing Toolbox, які необхідно використовувати в лабораторній роботі:

**imnoise** – довання шуму з вказаними параметрами до початкового відеозображення; **fspecial** – створення квадратної маски фільтра;

**imfilter** – фільтрація відеозображення на основі маски, створеної функцією fspecial; **medfilt2** – медіанна фільтрація відеозображення.

#### **5.3. Підготовка до роботи**

Розглянути основні методи моделювання шумів, що мають місце на цифрових відеозображеннях і методи фільтрації цих шумів в інтелектуальних системах (розділ 5.1 даного методичного посібника). Вивчити основні можливості системи MatLab по моделюванню і фільтрації шумів на цифрових відеозображеннях.

Виконати попередній аналіз початкових даних індивідуального завдання (табл. 5.2) і розробити програму для виконання цього завдання. При складанні програми рекомендується використовувати додаток 2 даного методичного посібника.

## **5.4. Виконання роботи**

1. Завантажити в оперативну пам'ять початкове відеозображення, задане викладачем.

2. Додати до початкового відеозображення шум, тип і чисельні характеристики якого відповідають даним табл. 3.2. Виконати фільтрацію відеозображення на основі усереднюючого фільтра. Розмір маски фільтра повинен відповідати даним табл. 5.2. Визначити ступінь розбіжності між початковим і відновленим відеозображенням.

3. Повторити п. 2 для другого значення розміру маски фільтра.

4. Повторити п.п. 2 і 3, використовуючи медіанний фільтр.

5. Порівняти отримані результати, зробити висновки.

## **5.5. Зміст звіту**

1. Найменування і мета роботи.

2. Стислий опис основних методів фільтрації цифрових відеозображень.

3. Програма для виконання дій з цифровими відеозображеннями, що вказані в розділі 3.4 "Виконання роботи".

4. Результати досліджень на основі використання вказаної програми, відповідно до порядку виконання роботи.

5. Висновки по роботі.

Таблиця 5.2

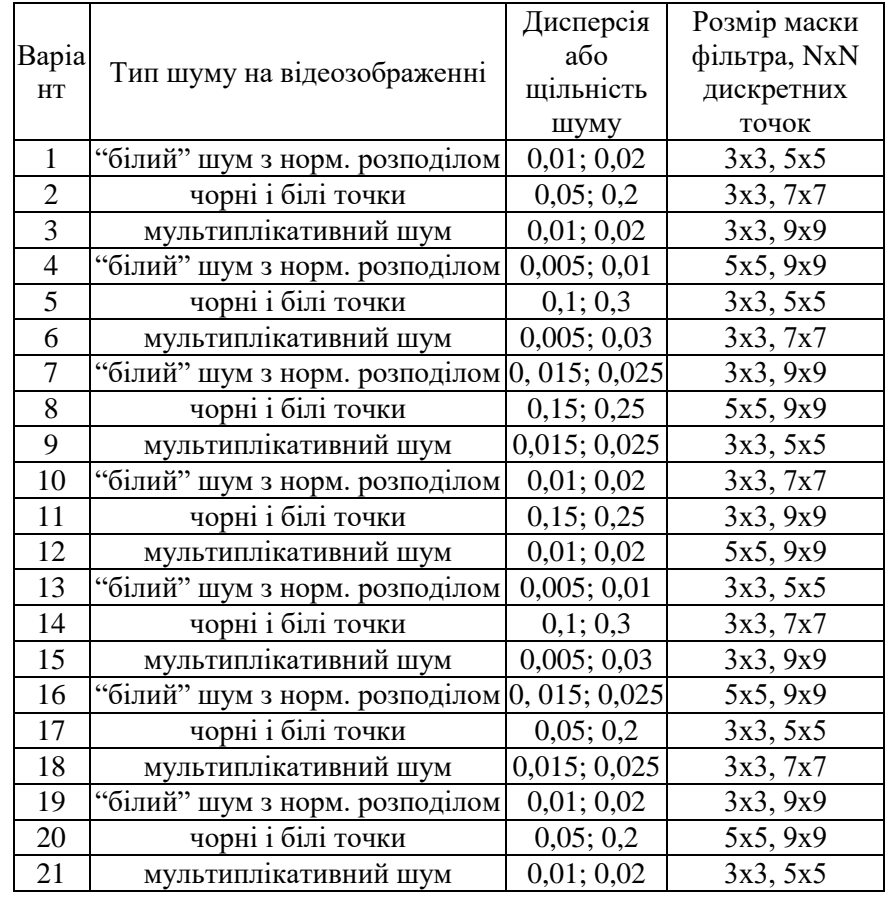

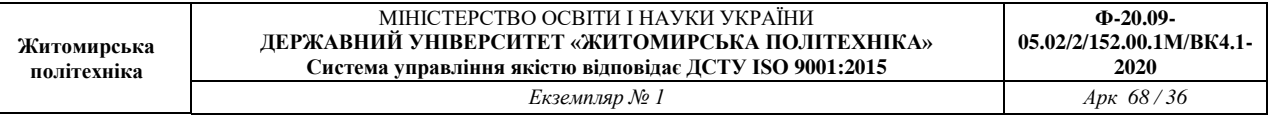

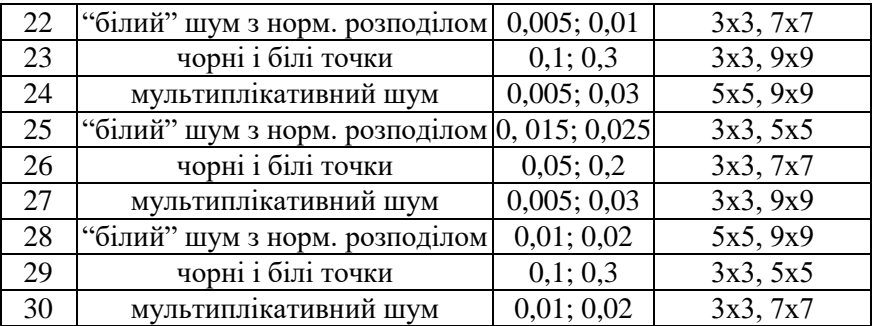

#### **5.6. Контрольні запитання**

1. Чому відеозображення, отримані за допомогою відеокамери, містять шуми?

2. Яки типи шумів можуть виникати в електронних схемах?

3. Поясніть принцип фільтрації шумів шляхом усереднення значень яскравості сусідніх точок відеозображення.

4. Як виконується медіанна фільтрація?

5. Чому результат фільтрації не співпадає повністю з початковим відеозображенням?

6. Які стандартні функції для моделювання різних типів шумів на відеозображеннях існують в пакеті прикладних програм MatLab/Image Processing Toolbox?

7. Які стандартні функції для фільтрації відеозображень існують в пакеті прикладних програм MatLab/Image Processing Toolbox?

8. Як впливає фільтрація відеозображень на їх якість?

## **Лабораторна робота № 6 ДОСЛІДЖЕННЯ МЕТОДІВ ВИДІЛЕННЯ КОНТУРІВ ОБ'ЄКТІВ НА ЦИФРОВИХ ВІДЕОЗОБРАЖЕННЯХ**

#### **6.1. Мета роботи**

Дослідити методи виділення контурів об'єктів на цифрових відеозображеннях, що є складовою частиною операцій по розпізнаванню об'єктів в СТЗ і вимірюванню їх геометричних ознак. Розглянути стандартні функції пакету прикладних програм Image Processing Toolbox по виділенню контурів об'єктів на цифрових відеозображеннях.

#### **6.2. Основні теоретичні відомості**

В ході автоматизованої обробки відеозображень досить часто потрібно вимірювати координати окремих точок, визначати відстань між точками і розміри об'єктів, тобто визначати метричні характеристики об'єктів на відеозображеннях.

Головною метричною характеристикою на зображеннях є відстань. Відстань – це дійсна функція *d* [(*xі , yі*), (*xj , уj*)] координат двох точок (*хі , уі*) і (*х<sup>j</sup> , уj*). Відстань має такі властивості:

 $d$   $[(x_i, y_i), (x_j, y_j)] \geq 0;$ *d*  $[(x_i, y_i), (x_j, y_j)] = d[(x_j, y_j), (x_i, y_j)];$  $d[(x_i, y_i), (x_j, y_j)] + d[(x_j, y_j), (x_k, y_k)] \ge d[(x_i, y_i), (x_k, y_k)].$ 

При автоматизованій обробці відеоінформації в СТЗ необхідно визначити геометричні розміри об'єкта, що досліджується. Цьому відповідає евклідова відстань між двома опорними точками, що належать контуру об'єкта. Евклідова відстань між двома точками визначається за формулою:

$$
d = \sqrt{(x_j - x_i)^2 + (y_j - y_i)^2}.
$$

Якщо вимірюється відстань по горизонталі (*у<sup>і</sup> = уj*), то початкова формула набуває вигляду

$$
d = x_j - x_i.
$$

37

Якщо вимірюється відстань по вертикалі (*х<sup>і</sup> = хj*), то початкова формула набуває вигляду

 $d = y_i - y_i$ .

Для визначення геометричних розмірів об'єкта за цими формулами необхідно знати координати точок зображення, між якими вимірюється відстань. Таким чином необхідно виділити на зображенні потрібний об'єкт і визначити координати точок, що утворюють зовнішній контур цього об'єкту.

Можливі два методи вирішення задачі визначення геометричних розмірів об'єкта на зображенні:

– на основі виділення контурів (контурних ознак зображення) з подальшим переходом до символічного опису зображення;

– на основі сегментації зображення по яскравості і визначення координат контурних точок об'єктів.

Послідовність кроків по обробці зображення для першого методу має приблизно такий вигляд:

1. Виділення контурів на основі застосування до зображення лінійних або нелінійних операторів для збільшення контрастності перепадів яскравості і використання порогового детектору, тобто отримання так званого контурного препарату зображення.

2. Виконання процедури витончення контурів.

3. Визначення об'єктів на зображенні на основі набору контурів, тобто перехід до символічного опису зображення.

4. Визначення координат окремих точок контура об'єкта, які необхідні для подальшого розрахунку метричних характеристик об'єкта.

5. Визначення відстані між точками контура і геометричних розмірів об'єкта.

Послідовність кроків по обробці зображення для другого методу має приблизно такий вигляд:

1. Сегментація зображення по яскравості і визначення області приблизно однакової яскравості, що відповідає потрібному об'єкту.

2. Визначення координат окремих точок контура об'єкта, які необхідні для подальшого розрахунку метричних характеристик об'єкта.

3. Визначення евклідової відстані між точками контура і геометричних розмірів об'єкту.

Порівнюючи перший та другий методи вирішення цієї задачі, можна зробити висновок про те, що перший метод більш складний і потребує більшого об'єму обчислень. Але перший метод забезпечує більш якісну і надійну обробку складних зображень, які:

– містять багато об'єктів складної форми;

– мають недостатню якість, обумовлену об'єктивними обставинами, наприклад, низький контраст об'єктів і фону через недостатнє освітлення або значний рівень шумів.

Розглянемо оператори, що використовуються для виділення контурів на відеозображенні.

Для виділення контурів використовується теорема про згортку, тобто виконується згортка початкового відеозображення з характеристикою фільтра в часовій області. Така операція подібна операції видалення шумів з відеозображення, але в даному випадку використовуються маски різних фільтрів верхніх частот.

Фільтр Лапласа – це фільтр верхніх частот, що використовується для виділення контурів об'єктів, розташованих в усіх напрямках. Маска фільтра

$$
\nabla^{2} = \frac{\partial^{2}}{\partial x^{2}} + \frac{\partial^{2}}{\partial y^{2}} \approx h = \frac{4}{a+1} \begin{bmatrix} \frac{a}{4} & \frac{1-a}{4} & \frac{a}{4} \\ \frac{1-a}{4} & -1 & \frac{1-a}{4} \\ \frac{a}{4} & \frac{1-a}{4} & \frac{a}{4} \end{bmatrix}
$$

де a – параметр фільтра, що може приймати значення в діапазоні 0 … 1.

Фільтр Лапласа-Гаусса – це комбінований фільтр верхніх частот, що містить послідовно включені фільтри Лапласа і Гаусса. Такий фільтр виділяє більш різкі перепади яскравості, ніж фільтр Лапласа. Маска фільтра:

$$
h(i, j) = \frac{(i^2 + j^2 - 2\sigma^2) \cdot h_g(i, j)}{2\pi\sigma^2 \cdot \sum_{r=-(m-1)/2}^{(m-1)/2} \sum_{c=-(n-1)/2}^{(n-1)/2} h_g(r, c)}
$$

де *i, j* – поточні координати елементів маски,

 $h_g(i,j) = \exp\left\{-(i^2+j^2)/(2\sigma^2)\right\}$  — визначає двовимірний розподіл Гаусса,

m, n – розміри маски фільтра,

 $\sigma$  – середньоквадратичне відхилення розподілу.

Оператор Собеля використовується для виділення горизонтальних контурів об'єктів за допомогою маски

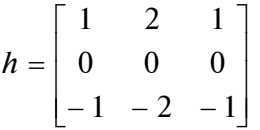

Для виділення вертикальних контурів потрібно транспонувати дану маску.

Оператор Превіта використовується для виділення горизонтальних контурів об'єктів за допомогою маски

$$
h = \begin{bmatrix} 1 & 1 & 1 \\ 0 & 0 & 0 \\ -1 & -1 & -1 \end{bmatrix}
$$

Для виділення вертикальних контурів потрібно транспонувати дану маску.

Розглянемо більш детально процес сегментації зображення по яскравості.

Сегментація зображення – розподіл зображення на області по признаку подібності властивостей їх точок. Найбільш часто сегментацію проводять по яскравості на основі порогового значення яскравості. Пороговий розподіл напівтонового зображення на області по признаку їх яскравості також має назву бінарізації зображення.

Результат порогового розподілу – бінарне зображення:

$$
Y(x, y) = \begin{cases} Y_{o6}, & Y(x, y) > Y_n, \\ Y_{\phi}, & Y(x, y) \le Y_n. \end{cases}
$$

39

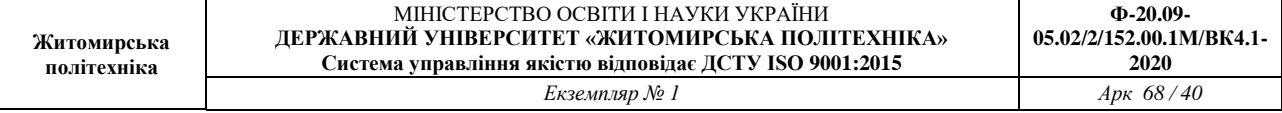

Таким чином, важлива задача при сегментації зображення – це вибір порогового значення яскравості, що розділяє зображення на об'єкт і фон.

Відомо багато різних емпіричних і аналітичних підходів до визначення порогу яскравості, вибір яких залежить від властивостей конкретного типу зображень, потрібної точності і швидкості обробки. Існують методи глобального і локального порогового розподілу зображень.

При аналітичному підході порогове обмеження формується автоматично в процесі обробки зображення на основі одного з таких методів:

– побудова гістограми розподілу яскравості точок зображення;

– визначення максимального значення яскравості зображення;

– обчислення середнього значення яскравості у вікні;

– кореляційного аналізу зображення, тощо.

У методах, основаних на побудові гістограм, виконується розподіл двох основних піків яскравості на гістограмі. Ці піки відповідають яскравості об'єкта і фону на зображенні. Гістограму можна побудувати для всієї множини точок зображення, але більш доцільно використовувати тільки скорочену множину точок, що утворюють перепад яскравості (тобто контур об'єкта) і безпосередньо прилягають до нього. Для аналітичного визначення скороченої множини точок застосовується оператор Лапласа

$$
\nabla^2 Y(x, y) = \frac{\partial^2 Y(x, y)}{\partial x^2} + \frac{\partial^2 Y(x, y)}{\partial y^2}
$$

або інші оператори, які використовуються при виділення контурів.

Гістограма будується по скороченій множині точок, для яких значення оператора Лапласа більше за деяке порогове значення. Це і є множина точок, що належать початку і закінченню перепаду яскравості. По гістограмі визначаються середні значення яскравості об'єкта і фону, а на їх основі – поріг яскравості.

Зауважимо, що більшість процедур визначення порогу яскравості орієнтовані на високу вірогідність безпомилкового виявлення об'єкта і низьку вірогідність помилкового виявлення об'єкта на зображенні, що має деякий рівень шуму.

Для подальшої обробки результатів сегментації по яскравості і обчислення похибок визначення геометричних розмірів об'єктів на зображені використовується апроксимація перепаду яскравості ступеневою і лінійною функціями (рис. 6.1). Контур об'єкта має координату  $x_k$ , для якої  $Y(x_k) = Y_n$ .

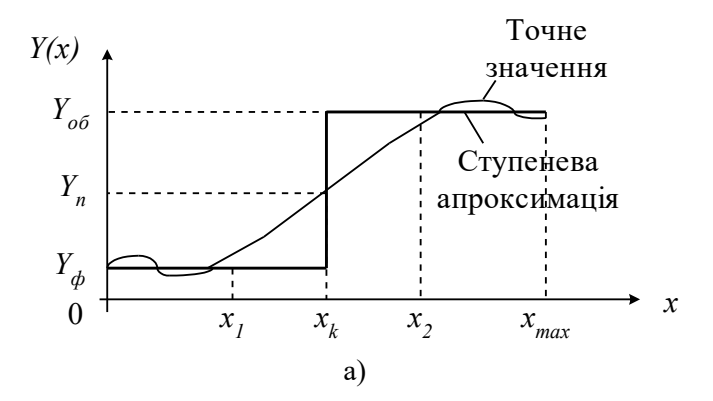

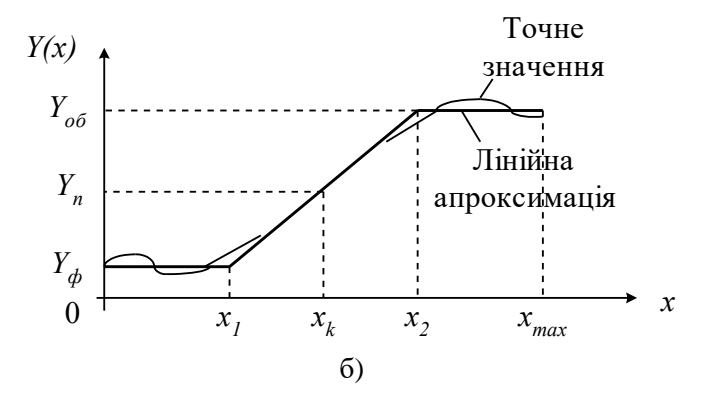

Рисунок 6.1 – Одновимірний перепад яскравості в рядку відеозображення: а) ступенева апроксимація; б) лінійна апроксимація

Така апроксимація, яка і будь-яка інша, призводить до відтворення перепаду яскравості з деякою похибкою. Похибка апроксимації у більшості випадків оцінюється за допомогою середньоквадратичного критерію:

$$
\Delta_{\text{amp}} = \int_{x_1}^{x_2} (Y_{\text{amp}}(x) - Y(x))^2 dx ,
$$

де *Yапр(x)* – значення яскравості в результаті апроксимації.

Однак, для точки з координатою  $x_k$ , що є контуром об'єкта, точне і апроксимоване значення яскравості співпадають, тобто *Y(xк) = Yапр(xk) = Yп*. Можна зробити висновок про те, що така апроксимація не вносить додаткової похибки в значення координати контура об'єкта, визначеної на основі сегментації зображення по пороговому значенню яскравості.

Представлення перепаду яскравості у вигляді ступеневої і лінійної функції використовується в якості математичної моделі сигналу яскравості в рядку відеозображення при розрахунку похибок визначення координат точок і розмірів об'єктів.

Функції пакету прикладних програм Image Processing Toolbox, які необхідно використовувати в лабораторній роботі:

**edge** – виділення контурів об'єктів на відеозображенні.

#### **6.3. Підготовка до роботи**

Розглянути основні методи виділення контурів об'єктів на цифрових відеозображеннях, що є складовою частиною операцій по розпізнаванню об'єктів в СТЗ і вимірюванню їх геометричних ознак (розділ 6.1 даного методичного посібника). Вивчити стандартні функції пакету прикладних програм Image Processing Toolbox по виділенню контурів на цифрових відеозображеннях.

Виконати попередній аналіз початкових даних індивідуального завдання (табл. 6.1) і розробити програму для виконання цього завдання. При складанні програми рекомендується використовувати додаток 3 даного методичного посібника.

Таблиня 6.1

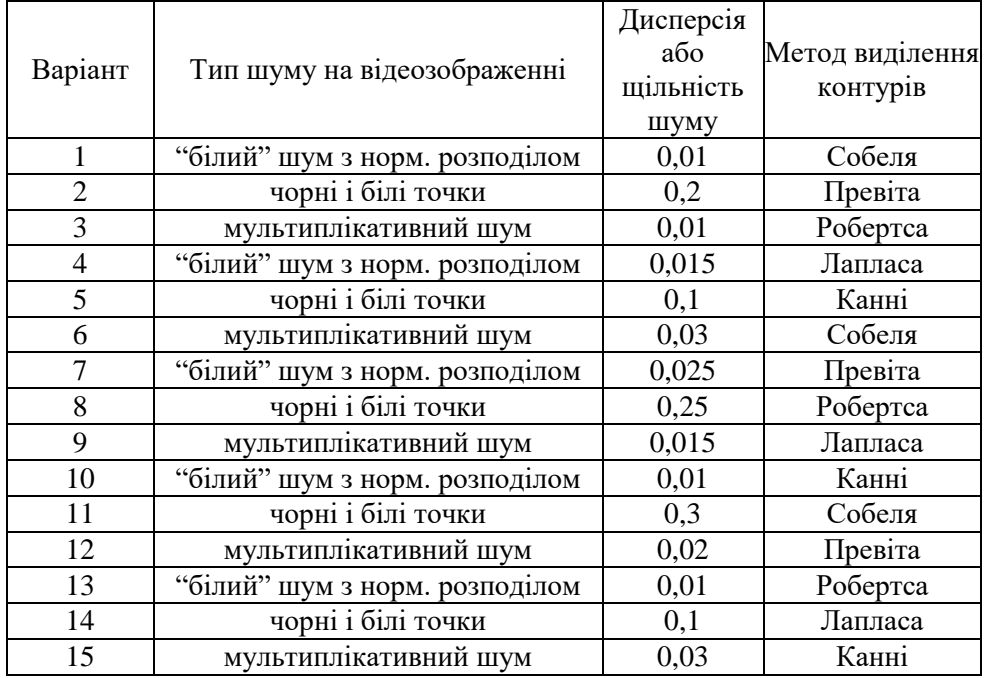

Продовження таблиці 6.1

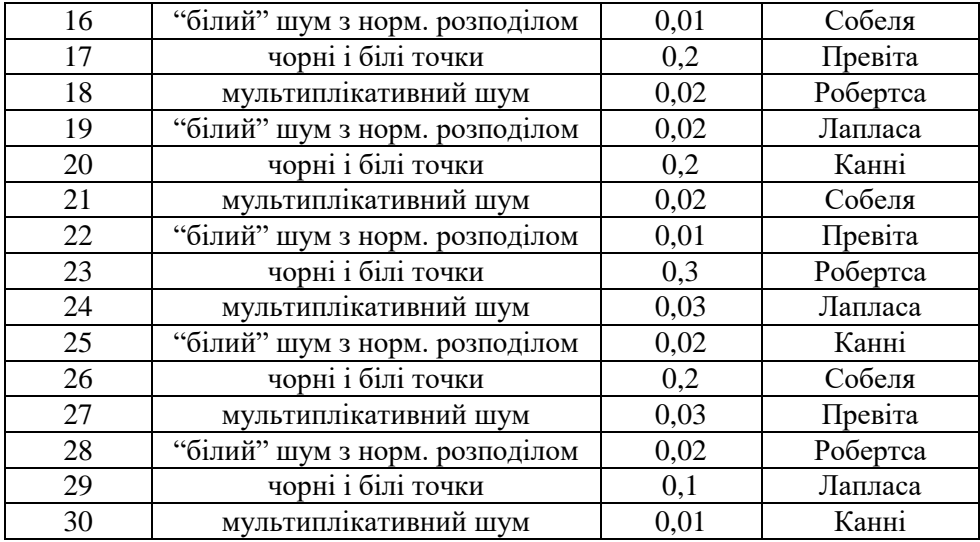

#### **6.4. Виконання роботи**

1. Завантажити в оперативну пам'ять початкове відеозображення, задане викладачем.

2. Виконати операцію виділення контурів на початковому відеозображенні. Метод виділення контурів і його параметри повинні відповідати даним табл. 6.1.

3. Додати до початкового відеозображення шум, тип і чисельні характеристики якого відповідають даним табл. 6.1.

4. Повторити п.2 для відеозображення з шумом.

5. Виконати фільтрацію відеозображення на основі усереднюючого або медіанного фільтра. Тип фільтра і його параметри повинен відповідати властивостям шуму на конкретному відеозображенні.

6. Повторити п.2 для відеозображення, відновленого шляхом фільтрації шумів.

7. Порівняти результати п.п. 2, 4 і 6. Зробити висновки.

## **6.5. Зміст звіту**

1. Найменування і мета роботи.

2. Стислий опис основних методів виділення контурів на цифрових відеозображеннях.

3. Програма для виконання дій з цифровими відеозображеннями, що вказані в розділі 6.4 "Виконання роботи".

4. Результати досліджень на основі використання вказаної програми, відповідно до порядку виконання роботи.

5. Висновки по роботі.

#### **6.6. Контрольні запитання**

1. Як на цифровому відеозображенні визначаються координати точок об'єктів?

2. Як на цифровому відеозображенні визначається відстань і інші геометричні ознаки об'єктів?

3. Для чого на цифровому відеозображенні виконується операція виділення контурів, які методи для цього існують?

4. Що таке оператори Собеля і Превита?

5. Чому перед виділенням контурів необхідно виконувати фільтрацію шумів на відеозображенні?

6. Які стандартні функції для виділення контурів на відеозображеннях існують в пакеті прикладних програм MatLab/Image Processing Toolbox?

7. Що таке сегментація відеозображення?

8. Назвіть методи визначення порогового значення яскравості?

## **Лабораторна робота № 7 ПРОСТОРОВІ ПЕРЕТВОРЕНЯ ЗОБРАЖЕНЬ**

## **7.1. Мета роботи**

Вивчити основні методи просторових перетворень та принципи побудови апаратних засобів, що реалізують ці методи.

Дослідити можливість використання просторових перетворень для відеоінформації системі MatLab.

#### **7.2. Основні теоретичні відомості**

Геометричні перетворення полягають у перетворенні з однієї системи координат в іншу. Кожне перетворення проводиться в різних координатних системах. При обчисленні геометричних перетворень вихідне зображення знаходиться в координатах (x, y), а перетворене зображення - в координатах (u, v).

Наведемо демонстраційні приклади, які включатимуть:

- Зображення 1: Застосування лінійних конформних перетворень.
- Зображення 2: Застосування афінних перетворень.
- Зображення 3: Застосування проекційних перетворень.
- Зображення 4: Застосування поліноміальних перетворень.
- Зображення 5: Застосування кусково-лінійних перетворень.
- Зображення 6: Застосування синусоїдальних перетворень.

#### **Зображення 1: Застосування лінійних конформних перетворень.**

Лінійні конформні перетворення можуть включати поворот, масштабування і зсув. Контури та кути залишаються постійними. Паралельні лінії залишаються паралельними, прямі лінії залишаються прямими.

Для лінійних конформних перетворень: [uv] = [xy 1] T.

Параметр T представляє собою матрицю з розмірністю 3x2, яка залежить від

чотирьох параметрів.

% Чотири параметра.

```
scale=1.2; <sup>8</sup> коефіцієнт масштабування
angle=40*pi/180; % кут повороту
tx=0; % зсув по х
tv=0; % зсув по у
sc=scale*cos(angle);
ss=scale*sin(angle);
T=[ sc -ss;
      ss sc;
      tx ty];
```
Далі лінійні конформні перетворення використовуються як підмножина афінних перетворень.

Після цього створюється структура TFORM (рис.6.1, b):

```
t_lc=maketform('affine', T);
\overline{I} linearconformal=imtransform(I, t lc, 'FillValues', .3);
subplot(332)
imshow(I linearconformal);
title('linear conformal')
```
Що стосується зсуву, то коли зміни в одному з напрямків *tx* або *ty* відмінні від нуля, то це не впливає на результуюче зображення. Щоб побачити координати, які відповідають нашим перетворенням, включаючи зсув, потрібно провести наступні обчислення (рис.6.1, c):

```
[I linearconformal, xdata, ydata]=imtransform(I, t lc, 'FillValues', .3);
figure, imshow(xdata, ydata, I_linearconformal), axis on
```
Відзначимо, що параметри *xdata* та *ydata* відповідають зсуву. Для опису тієї частини зображення, яку потрібно розглянути (проаналізувати), у функції *imtransform*  використовуються параметри *'XData'* та *'YData'*.

## **Зображення 2: Застосування афінних перетворень.**

При афінних перетвореннях розмірності *x* та *y* можна масштабувати або вирізати при зсуві. Паралельні лінії залишаються паралельними, прямі лінії залишаються прямими. Лінійні конформні перетворення є підмножиною афінних перетворень.

Вираз для афінних перетворень аналогічно виразу для лінійних конформних перетворень: *[uv] = [xy 1] T*. Параметр *T* представляє собою матрицю 3x2 з шістьма різними елементами (рис.7.1, d).

```
T=[1 0.1;
     1 1;
    0 0];
t aff=maketform('affine', T);
\overline{I} affine=imtransform(I, t aff, 'FillValues', .3);
subplot(333)
imshow(I_affine)
title('affine')
```
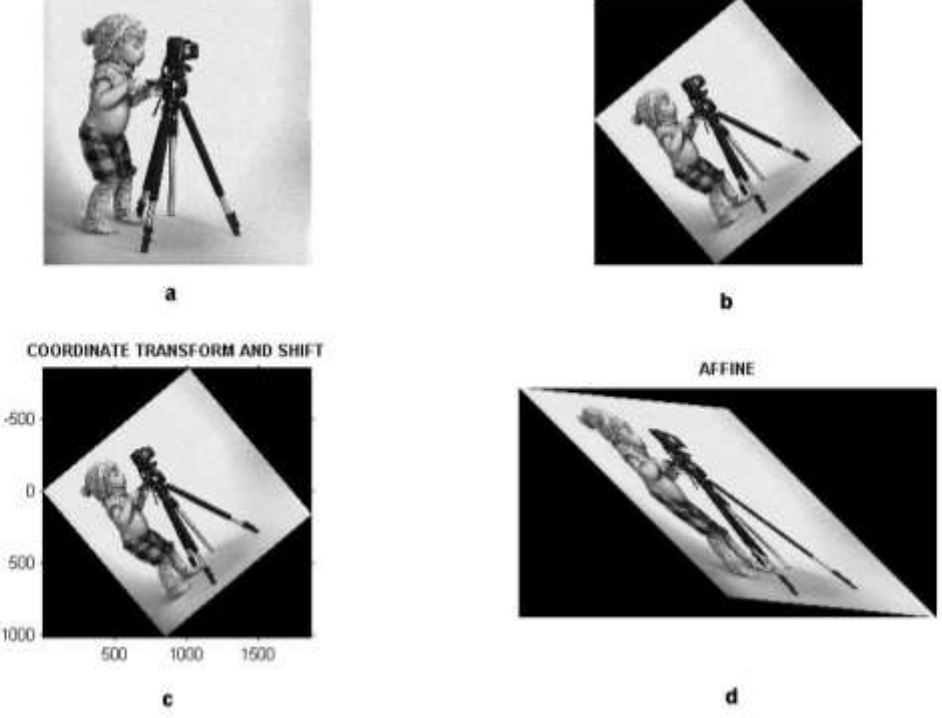

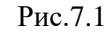

## **Зображення 3: Застосування проекційних перетворень.**

При проекційних перетвореннях чотирикутник залишається чотирикутником. Прямі лінії залишаються прямими лініями. Аффінниє перетворення є підмножиною проекційних перетворень (рис.7.2, a).

Для проекційних перетворень: *[up vp wp] = [xyw] T*, де  $u = up / wp$  $v = vp / wp.$ 

Параметр *T* представляє собою матрицю з розмірністю 3x3 з дев'ятьма різними елементами.

```
T = [A D G] B E H
    C F I]
u = (Ax + By + C) / (Gx + Hy + 1)v = (Dx + Ey + F) / (Gx + Hy + 1)T=[1 \ 0 \ 0.008; 1 1 0.01;
     0 \t 0 \t 1;
t proj=maketform('projective', T);
I_projective=imtransform(I, t_proj, 'FillValues', .3);
subplot(334)
imshow(I_projective)
```
title('projective')

#### **Зображення 4: Застосування поліноміальних перетворень.**

При поліноміальних перетвореннях поліноміальна функція від x і y визначає спосіб відображення (рис.7.2, b).

Для поліноміальних перетворень другого порядку:

 $[u \ v] = [1 \ x \ y \ x^* y \ x^2 \ y^2]$  T

Обидва параметра *u* та *v* є поліномами другого порядку щодо *x* та *y*. Кожен поліном другого порядку характеризується, в свою чергу, шістьма параметрами. При визначенні всіх коефіцієнтів розмірність *T* становить 6x2.

```
xybase=reshape(randn(12, 1), 6, 2);
t poly=cp2tform(xybase, xybase, 'polynomial', 2);
% Двенадцать элементов T.
T= \begin{bmatrix} 0 & 0 \\ 0 & 0 \end{bmatrix} 1 0;
        0 \t 1; 0.001 0;
         0.02 0;
        0.01 0];
t poly.tdata=T;
I_polynomial=imtransform(I, t_poly, 'FillValues', .3);
subplot(335)
imshow(I_polynomial)
title('polynomial')
```
#### **Зображення 5: Застосування кусково-лінійних перетворень.**

При кусково-лінійних перетвореннях, лінійні перетворення застосовуються окремо до різних частин зображення. У цьому прикладі права частина зображення є розтягнутою, а ліва частина не змінена (рис.7.2, c).

```
mid=round(size(I, 2)/2);
I left=I(:, 1:imid);
\overline{\text{stretch}}=1.5; % Коефіціент розтягнення
size right=[size(I, 1) round(stretch*imid)];
I right=I(:, imid+1:end);
I right stretched=imresize(I right, size right);
I piecewiselinear=[I left I right stretched];
subplot(336)
imshow(I_piecewiselinear)
title('piecewise linear')
```
**Зображення 6: Застосування синусоїдальних перетворень.** Зображення представлено на рис.7.2, d.

```
[nrows, ncols]=size(I);
[xi, yi]=meshgrid(1:ncols, 1:nrows);
a1=5; % амплітуда синусоїди.
a2=3;u=xi+a1*sin(pi*xi/imid);
v=yi-a2*sin(pi*yi/imid);
tmap B=cat(3, u, v);resamp=makeresampler('linear', 'fill');
```
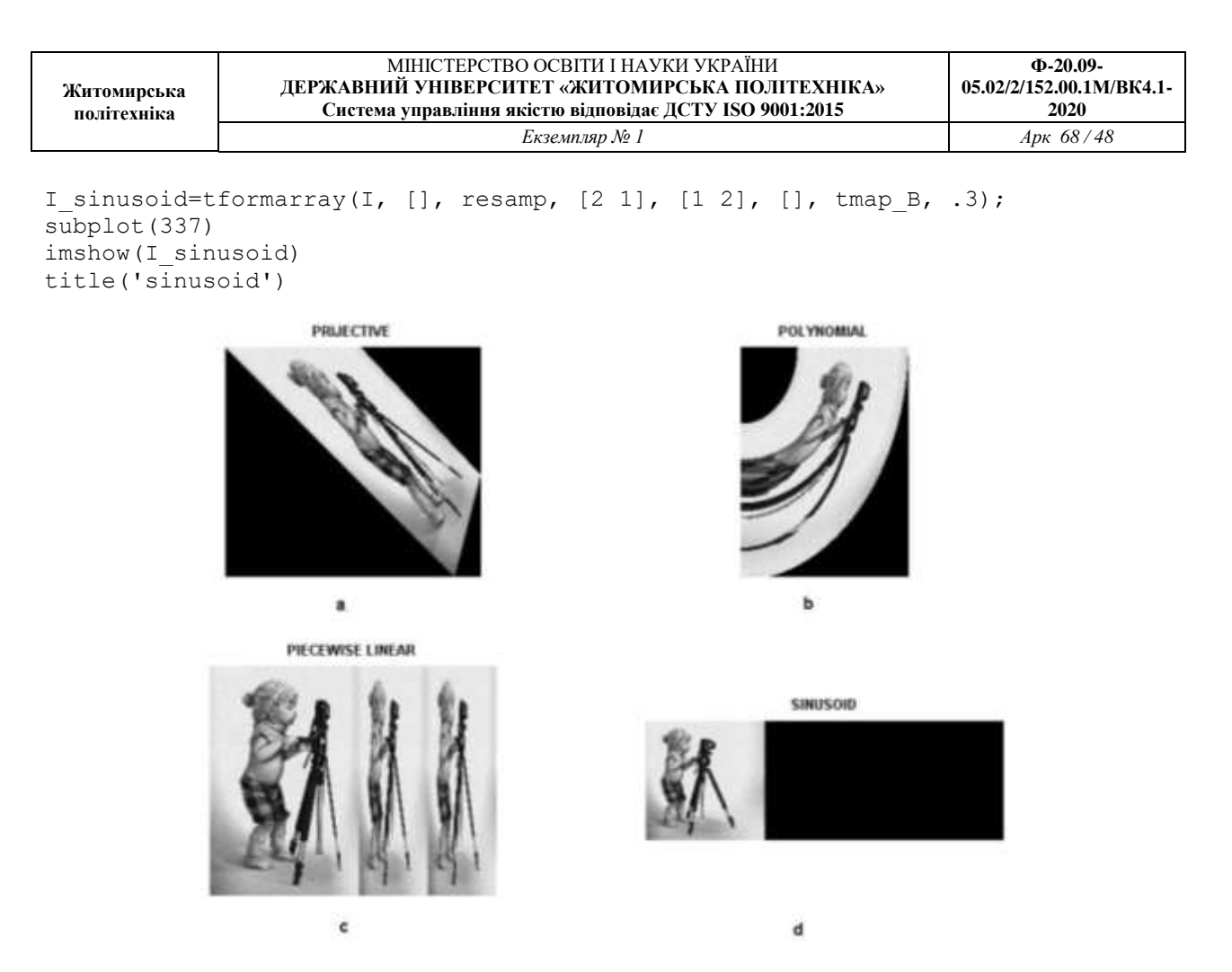

Рисунок 7.2 **7.3. Підготовка до роботи**

Вивчити основні методи просторових перетворень зображень та принципи побудови апаратних засобів, що реалізують ці методи (розділ 7.1 даного методичного посібника).

Виконати попередній аналіз початкових даних індивідуального завдання (табл. 7.1) і розробити програму для виконання цього завдання.

#### **7.4. Виконання роботи**

1. Завантажити в оперативну пам'ять початкове кольорове відеозображення, задане викладачем.

2. Перетворити задане відеозображення використовуючи спеціальні методи просторового перетворення, змінюючи дані згідно свого варіанту (табл.7.1).

3.Вивчити основні можливості системи MatLab по просторовому перетворенню цифрових відеозображень.

4. Порівняти отримані результати, зробити висновки.

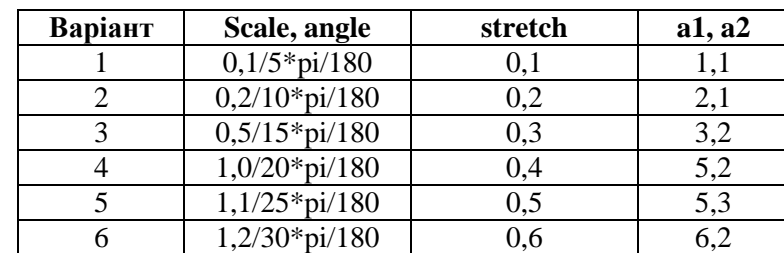

Таблиця 7.1

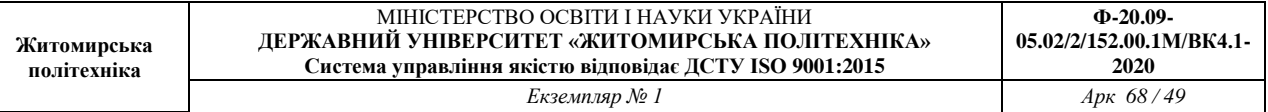

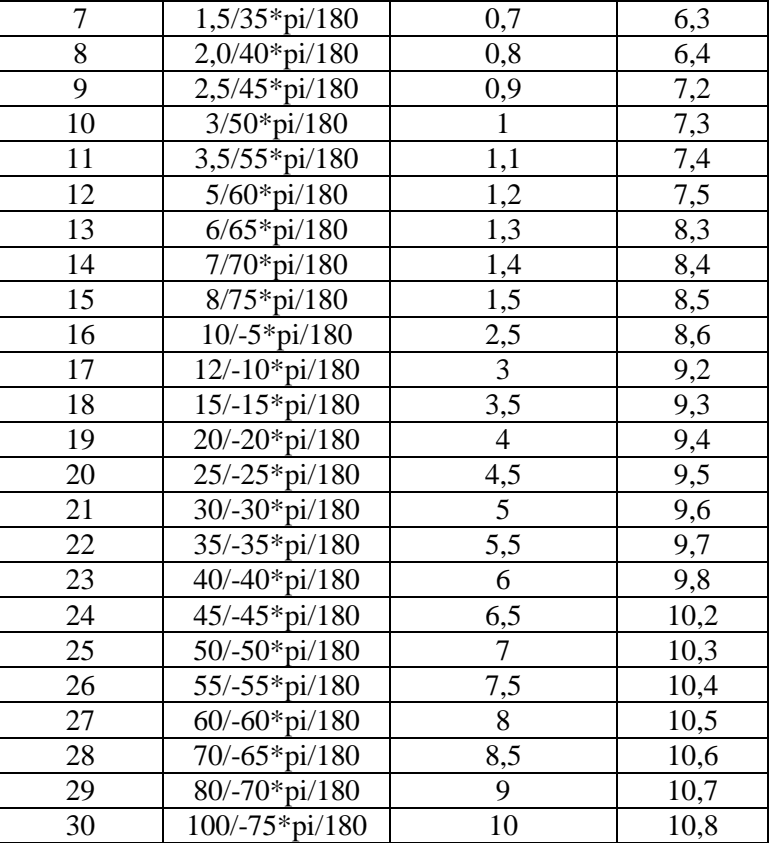

#### **7.5. Зміст звіту**

1. Найменування і мета роботи.

2. Програма для виконання дій з просторовими перетвореннями цифрових відеозображенням.

 3. Результати досліджень на основі використання вказаної програми, відповідно до порядку виконання роботи.

4. Висновки по роботі.

#### **7.6. Контрольні запитання**

1. З яких основних функцій складається просторове перетворення зображень?

2. Що являє собою просторове перетворення?

3. Назвіть прикладні області, в яких може ефективно застосовуватися просторове перетворення відеозображень.

4. Поясніть, як застосування просторових параметрів впливає на характеристики отриманих відеозображень.

5. Назвіть функції просторових перетворень, що підтримуються пакетом прикладних програм MatLab/Image Processing Toolbox.

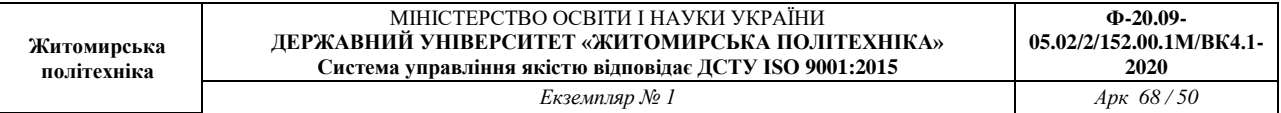

## **Лабораторна робота 8 ПОШУК ОБ'ЄКТІВ НА МУЛЬТИ-СПЕКТРАЛЬНИХ ЗОБРАЖЕННЯХ**

#### **8.1.Мета роботи**

Вивчити основні засоби та методи дистанційного зондування землі, типи та властивості електромагнітних хвиль.

Дослідити можливість пошуку рослинності та шляхів на мульти-спектральних зображеннях в системі MatLab.

#### **8.2. Основні теоретичні відомості**

**Дистанційне зондування Землі** (ДЗЗ) – це спостереження і вимір енергетичних і поляризаційних характеристик власного і відбитого випромінювання елементів суші, океану і атмосфери Землі в різних діапазонах електромагнітних хвиль, що сприяють опису місцезнаходження, характеру і тимчасової мінливості природних природних параметрів і явищ, природних ресурсів Землі, навколишнього середовища, а також антропогенних об'єктів і утворень.

## **Дистанційне зондування землі необхідно для:**

- 1. Розпізнати рисунок/шаблон, який невидимий с землі;
- 2. Дає загальний огляд місцевості;
- 3. Зібрати шифри з великих територій за короткий час;
- 4. Зібрати інформацію з високою рентабельністю;

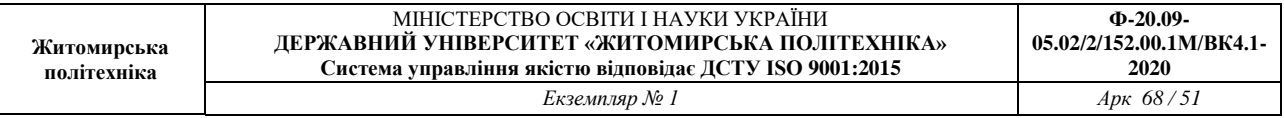

5. Збирати інформацію з важкодоступних місць;

6. Заміна типових джерел інформації (топографічні карти, дані перепису).

В свою чергу, ДЗЗ застосовується засобах зв'язку, картографії, метеорології, синоптиці, геології, гідрології, географічних науках, лісівництві, сільському господарстві, землекористуванні та землевпорядженні, глобальному природоохоронному моніторингу, військовій справі, політиці.

Електромагнітні випромінювання, які відбиваються або випромінюються об'єктами зазвичай є джерелами даних ДЗ. Пристрій, що управляє електромагнітним випромінюванням, відбите або випромінюване об'єктом називається «датчик», «дистанційний датчик». Камери та сканери є приклади таких датчиків. Конструкція, на який датчик розташований є платформа. Літаки та супутники використовуються в якості платформи. Приклад ДЗЗ спеціальним обладнанням та фізичні процеси, що при цьому відбуваються (відбиття, випромінювання), представлені на рисунку 8.1.

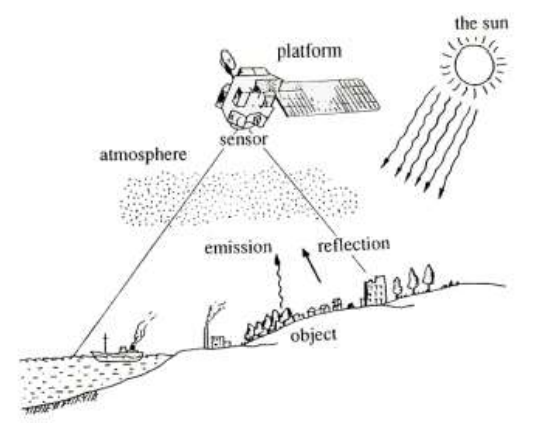

Рисунок 8.1

Кожен об'єкт має унікальні характеристики відбиття або випромінювання (рис.8.2).

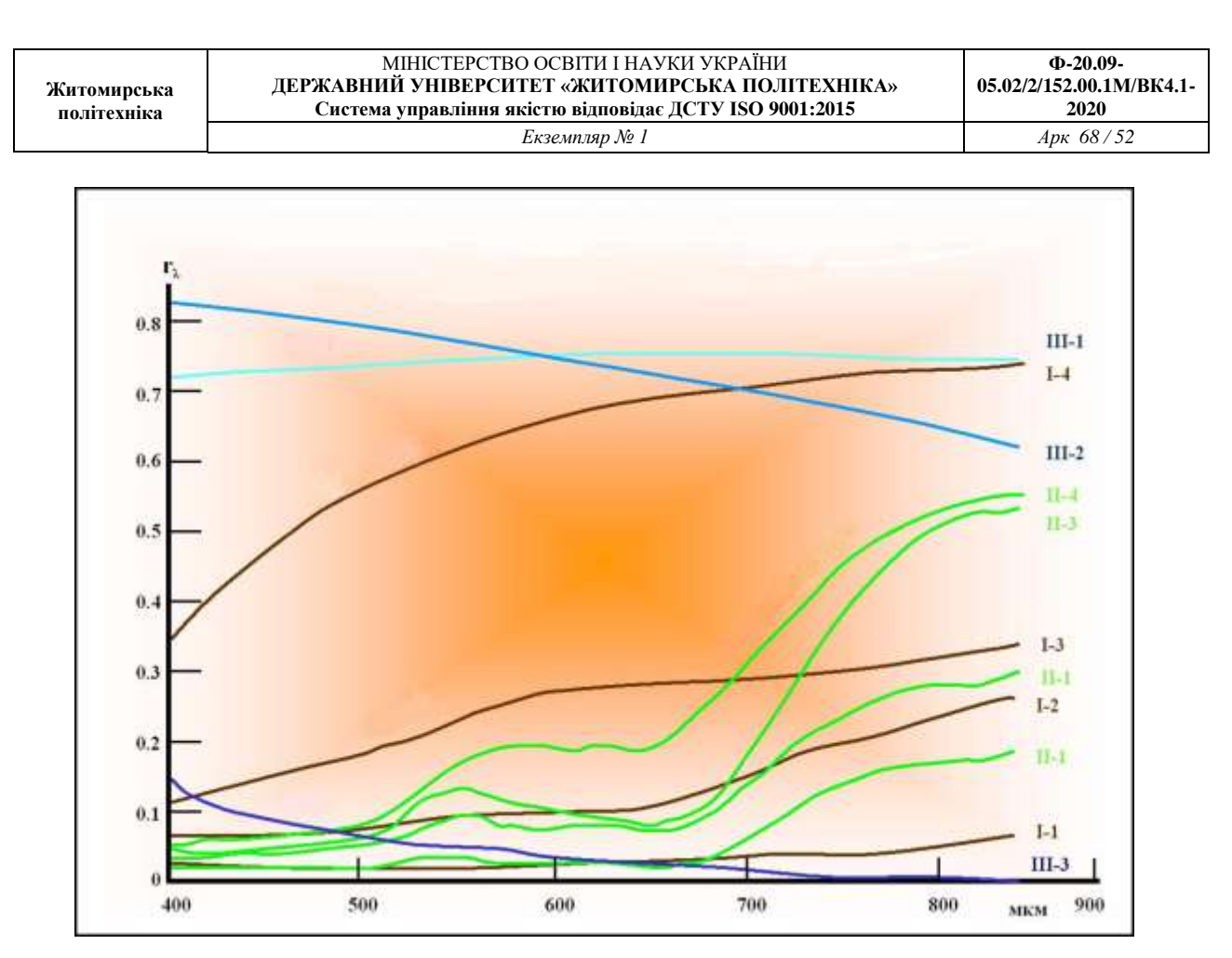

Рисунок 8.2 – Спектральна відбивна здатність природних об'єктів: *І-1, І-2 – земля, І-3 – пісок, І-4 –вапняк; ІІ-1, ІІ-2, ІІ-3, ІІ-4 – рослинність; III-1 –лід,* 

#### *ІІІ-2 – сніг, ІІІ-3– вода*

Найпростіше уявлення про спектр можна отримати, дивлячись на веселку або на колірні переливи на доріжках лазерного диска. Білий світ, заломлюючись в крапельках води, утворює веселку, так як він складається з безлічі променів усіх кольорів, а ті переломлюються по-різному: червоні – слабше всього, сині і фіолетові – найсильніше. Саме сині промені, розсіюючись, надають неба його колір. Веселка – це розкладений на кольори світло Сонця, його спектр. Астрономи досліджують спектри Сонця, зірок, планет, комет, так як за спектрами можна багато чого довідатися. У самому простому випадку, спектр отримують так.

Світло пропускають крізь вузьку щілину, за якою стоїть заломлююча світло призма, за призмою – екран або очей спостерігача. Якщо джерело світла випромінює світло всіх довжин хвиль, спектр виглядає як безперервна смуга, плавно змінює свій колір від одного краю до іншого, від червоного кольору до фіолетового. Ця смуга – незліченна низка зображень щілини, через яку пройшло світло, по-різному відхилене призмою. Такий вид спектра називається безперервним. Лампа розжарювання якраз володіє таким спектром. Якщо випарувати маленьку частинку речовини, потім нагріти, щоб цей газ світився, і отримати спектр такого світла, то ми побачимо не суцільну смугу, а набір окремих ліній (зображень щілини), які відповідають певним довжинах хвиль. Причому, кожному речовині відповідає свій і тільки свій набір таких ліній.

По набору їх можна визначити, що за речовина випромінює світло.

На цьому заснований спектроскопічний хімічний аналіз. Якщо речовина, наприклад, складається з суміші газів кисню та азоту, то в спектрі цього газу будуть тільки лінії, властиві кисню і азоту. Такий вид спектра називається лінійчатим спектром

випромінювання. Їм володіє, наприклад, світло ртутної лампи. Лінії в спектрах елементів і речовин мають свої позначення, наприклад вельми споживані в цій енциклопедії назва Альфа-лінії в спектрі водню. Це червона лінія, в променях відповідної довжини хвилі активно вивчає водень газопилових хмар. Холодний же газ не випромінює світло, а поглинає, причому, тільки світло тих довжин хвиль, які притаманні цьому газу, тобто саме тих, лінії яких ми могли б побачити в його спектрі випромінювання. Якщо між нами і джерелом, що дає неперервний спектр, помістити холодний газ, то на тлі безперервного спектру ми побачимо ряд темних ліній – ліній поглинання.

Так само як за спектрами випромінювання, за таким спектрами можна дізнатися про хімічний склад газу, тільки вже холодного. За інтенсивністю ліній у спектрі випромінювання та ступеня темряви ліній в спектрі поглинання можна судити про кількість тієї речовини, якому притаманні ці лінії. Всі зірки, з ряду причин, спочатку випускають безперервний спектр, але в більш холодних зоряних атмосферах світло частково поглинається, і спектр зірок виходить у вигляді безперервного з лініями поглинання – лінійного спектра поглинання. За цим спектрами астрономи дізнаються про хімічний склад зірок. Сонячне світло, спектр якого добре вивчений, відбивається від атмосфер і поверхонь планет, зазнаючи в них часткове поглинання. По змін в спектрі відбитого планетою світла в порівнянні з сонячним судять про хімічний склад планетних атмосфер і їх поверхонь. За спектрами судять про хімічний склад хвостів і ядер комет, поверхонь тіл Сонячної системи, хмар міжзоряних пилу і газу.

Cпектр дозволяє визначити і температури небесних тіл. При різних температурах потужність світлового випромінювання по-різному розподіляється по довжині спектра. Чим поверхню зірки холодніше, тим більше максимум її випромінювання зсувається до області червоного світла, і навпаки. За температурним принципом спектри зірок розділені на кілька типів - спектральних класів.

Наше Сонце відносять до спектрального класу G2, Сіріус - до А1. Іноді класифікацію спектрів ускладнюють додаванням ще й римської цифри. Це пов'язано з непомітними на перший погляд відмінностями в інтенсивності окремих ліній у спектрах зірок з одним і тим же спектральним класом. Ці відмінності дозволяють судити про розміри зірок. Скажімо, спектри червоного гіганта і червоного карлика з однією і тією ж температурою будуть відрізнятися товщиною деяких ліній поглинання. Пропонуємо Вашій увазі список найяскравіших зірок неба із зазначенням їх спектральних класів і не тільки. Ефект Доплера викликає синє або червоне зміщення темних ліній в спектрі. Нагадаємо, що червоне світло відповідає великим довжинах хвиль, синій – коротким.

У разі наближення до нас світиться об'єкта світлові хвилі коротшають (зірка стає більш синьою), у разі наближення – світлові хвилі подовжуються (зірка стає більш червоною). Едвін Хаббл вивів емпіричну (дослідну) залежність швидкості видалення галактик від відстані до них. Чим далі від нас знаходиться галактика, тим більше червоний зсув в її спектрі, тим швидше вона віддаляється від нас. Вивчаючи спектри і червоне зміщення далеких галактик, астрономи дізнаються відстані до них. Для далеких зоряних систем – це майже єдиний спосіб на сьогодні. З тих же зсувам визначається швидкість зірок і спрямування їх руху – до нас або від нас. Швидкість обертання зірок теж відома нам завдяки спектрами. Діаметрально протилежні частини зірок рухаються в протилежних напрямках, що відбивається на лініях в спектрі – вони товщають. За товщиною ліній і визначається швидкість обертання: чим товще, тим швидше.

За коливанням ліній спектра можна визначити наявність планет у зірки. Якщо лінії в спектрі роздвоюються і здійснюють періодичні коливання, це може означати, що зірка є подвійною. Якщо подвійність такий пари не помітна в телескоп, такі зірки називають спектроскопічно-подвійними. Прилади для фотографування спектрів називаються

спектрографами. Їх замість окуляра використовують з телескопами. Прилади, які безпосередньо дозволяють оком бачити спектр, називаються спектроскопії. Нарешті, прилади, які проводять вимірювання спектра, називають спектрометрами.

Видиме світло – лише мала частина величезного світу електромагнітних хвиль. Ці хвилі породжуються атомами всіх хімічних елементів. Електромагнітне випромінювання переноситься допомогою фотонів – частинок, які є мінімальною кількістю випромінювання.

Фотони несуться зі швидкістю світла, ці частинки не мають маси. Фотону, як частці, властива деяка енергія. З іншого боку, кожному фотону можна приписати довжину хвилі або частоту відповідного випромінювання. Будь-яка з трьох названих величин однозначно задає характеристику фотона. Річкова хвиля. Він рухається з деякою швидкістю, а разом з нею рухаються всі зміни в рівні води: гребені і западини, відстань між якими однаково. Як ми вже згадувалась вище світлова хвиля, як будь-яка електромагнітна, рухається зі швидкість світла, 300 000 км в секунду. Разом з електромагнітної хвилею рухаються перепади напруг електричних і магнітних полів, спочатку породжених певним атомом.

## **Типи та властивості електромагнітних хвиль:**

Їх властивості різні. І залежать ці властивості від довжини хвилі випромінювання. Довжина хвилі світла дуже мала, і звичні для нас одиниці виміру не підійдуть. Часто у відношення до електромагнітного випромінювання використовують одиницю, звану ангстремах (у фізиці скорочено позначається буквою А з кружечком вгорі.). Один Ангстрем дорівнює десятимільйонна частці міліметра. Все різноманіття довжин хвиль електромагнітного випромінювання розділили на шість видів, самим звичним з яких для нас є видиме світло.

#### **Видиме світло (оптичне)**

Діапазон довжин хвиль видимого світла укладений між 4000 А (фіолетовий колір) і 7000 А (червоний колір). Найважливішою характеристикою видимого випромінювання є, зрозуміло, його видимість для людського ока. Напевно, не випадково саме видимі промені електромагнітного випромінювання земна атмосфера пропускає найкраще. Напевно, не випадково й те, що і Сонце найбільш активно випромінює в видимих променях. Самими відчутними для ока є жовто-зелені промені. Спеціальне покриття на об'єктивах фотоапаратів і відеокамер, яке Ви напевно помічали по бузковому блиску, якраз покликане пропускати всередину апаратури жовто-зелене світло і відображати не настільки відчутні для ока промені. Тому блиск об'єктива і здається деякої сумішшю червоного і фіолетового. Далі ми побачимо, що видиме світло є лише малою частинкою всього електромагнітного спектру.

## **Інфрачервоне випромінювання (теплове)**

Відомий Вільям Гершель, проводячи вимірювання енергії різних променів видимого світла, випадково виявив, що використовувані ним термометри нагріваються і за кордоном червоного кінця спектра. Вчений зробив висновок, що існують деякі промені, що продовжують спектр за червоним світлом. Ці промені він назвав інфрачервоними. Ще їх називають тепловими, так як інфрачервоні промені випромінює будь-яке нагріте тіло, навіть якщо воно не світиться для ока. Діапазон інфрачервоних хвиль укладений між 7000 А і 5 000 000 А. 5000000 А - це вже півміліметра. Отже, діапазон теплових променів набагато ширше, ніж видимий спектр.

Земна атмосфера пропускає зовсім невелику частину інфрачервоного випромінювання. Воно поглинається молекулами повітря, і особливо в цьому процвітає вуглекислий газ. Цей же газ винен в тому, що тепло не настільки охоче залишає нашу планету. Світлове випромінювання нагріває поверхню, та випромінює тепло, якому назад у космос вийти не вдається. Такий ефект називають парниковим. У космосі вуглекислого газу небагато, тому

теплові промені з невеликими втратами проходять крізь пилові хмари. Саме завдяки інфрачервоному випромінюванню в нашій країні була отримана перша фотографія центру Галактики, який закритий від Землі газопиловими хмарами.

#### **Радіохвилі**

Ще більшу довжину мають радіохвилі, завдяки яким є радіо «Маяк» і різноманіття стільникових телефонів. Всі електромагнітне випромінювання, довжина хвилі якого більше півмеліметра, відноситься до радіохвилях. Це – довгохвильовий кінець електромагнітного спектра. Радіохвилі в значній мірі без проблем проходять крізь земну атмосферу, і лише деякі з радіохвиль, які називають короткими, відбиваються від іонізованого шару земної атмосфери. Завдяки цьому відображенню можливий зв'язок між радіостанціями, розташованими на протилежних точках планети. Радіохвилі несильно поглинаються середовищем, тому вивчення Всесвіту в радіодіапазоні дуже інформативно для астрономів.

#### **Ультрафіолетове випромінювання**

Випромінювання, довжина хвилі якого коротше, ніж у видимих променів фіолетового кольору, називають ультрафіолетовим. Це випромінювання, здебільшого, шкідливо для живих організмів, однак за тією ж здебільшого ультрафіолет не проходить крізь атмосферу Землі. Виною тому відомий озоновий шар, який активно поглинає небезпечні промені. Та частина ультрафіолету, яка примикає до видимих променів, доходить до поверхні і викликає у нас з Вами засмагу. У чорношкірих цей загар генетично вроджений, адже засмага – захисна реакція шкіри на ультрафіолет.

Ультрафіолет, щедро і в усі сторони «розкидається» Сонцем. Але Сонце найсильніше випромінює в видимих променях. Навпаки, гарячі блакитні зірки – потужне джерело ультрафіолетового випромінювання. Саме це випромінювання нагріває і іонізує випромінюючі туманності, завдяки чому ми їх і бачимо. Ультрафіолет, тим самим, легко поглинається газовим середовищем і з далеких областей Галактики і Всесвіту майже до нас не доходить, якщо на шляху променів є газопилові перепони. Ультрафіолетом вважають електромагнітні хвилі з довжиною хвилі від 100 А до 7000 А.

#### **Рентгенівське випромінювання**

Фізик Рентген відкрив ще більш короткохвильове випромінювання. Недовго думаючи, ці промені назвали на честь самого Рентгена. Володіючи хорошою проникністливою здатністю, рентгенівське випромінювання знайшло застосування в медицині і кристалографії. Рентгенівські промені знову-таки шкідливі живим організмам. І атмосфера Землі через їх проникливості їм не перешкода. Магнітосфера Землі затримує багато небезпечні випромінювання космосу. В астрономії рентгенівські промені найчастіше згадуються в розмовах про чорні діри, нейтронні зірки і пульсари. При акреції речовини поблизу магнітних полюсів релятивістської зірки виділяється багато енергії, яка і випромінюється в рентгенівському діапазоні. Потужні спалахи на Сонці також є джерелами рентгенівського випромінювання. Довжини хвиль променів Рентгена укладені між 0,1 А і 100 А.

#### **Гамма-випромінювання**

Найкоротші хвилі (менше 0,1 А) у гамма-променів. Це найнебезпечніший вид радіоактивності, найнебезпечніше електромагнітне випромінювання. Енергія фотонів гамма-променів дуже висока, і їх випромінювання відбувається при деяких процесах усередині ядер атомів. Прикладом такого процесу може бути анігіляція – взаємознищення частинки і античастинки з перетворенням їх маси в енергію. Реєстровані, час від часу, таємничі гамма-спалахи на небі поки ніяк не пояснені астрономами. Ясно, що енергія явища, що виробляє спалаху, просто грандіозна. За деякими підрахунками, на секунди, які

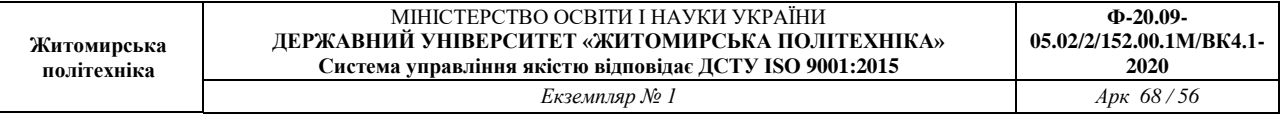

триває такий спалах, вона випромінює більше енергії, ніж вся інша Всесвіт. Гаммавипромінювання не пропускається до Землі її магнітосферою.

Електромагнітне випромінювання прийнято ділити по частотних діапазонах (див. Таблицю). Між діапазонами немає різких переходів, вони іноді перекриваються, а межі між ними умовні. Оскільки швидкість поширення випромінювання (у вакуумі) постійна, то частота його коливань жорстко пов'язана з довжиною хвилі у вакуумі.

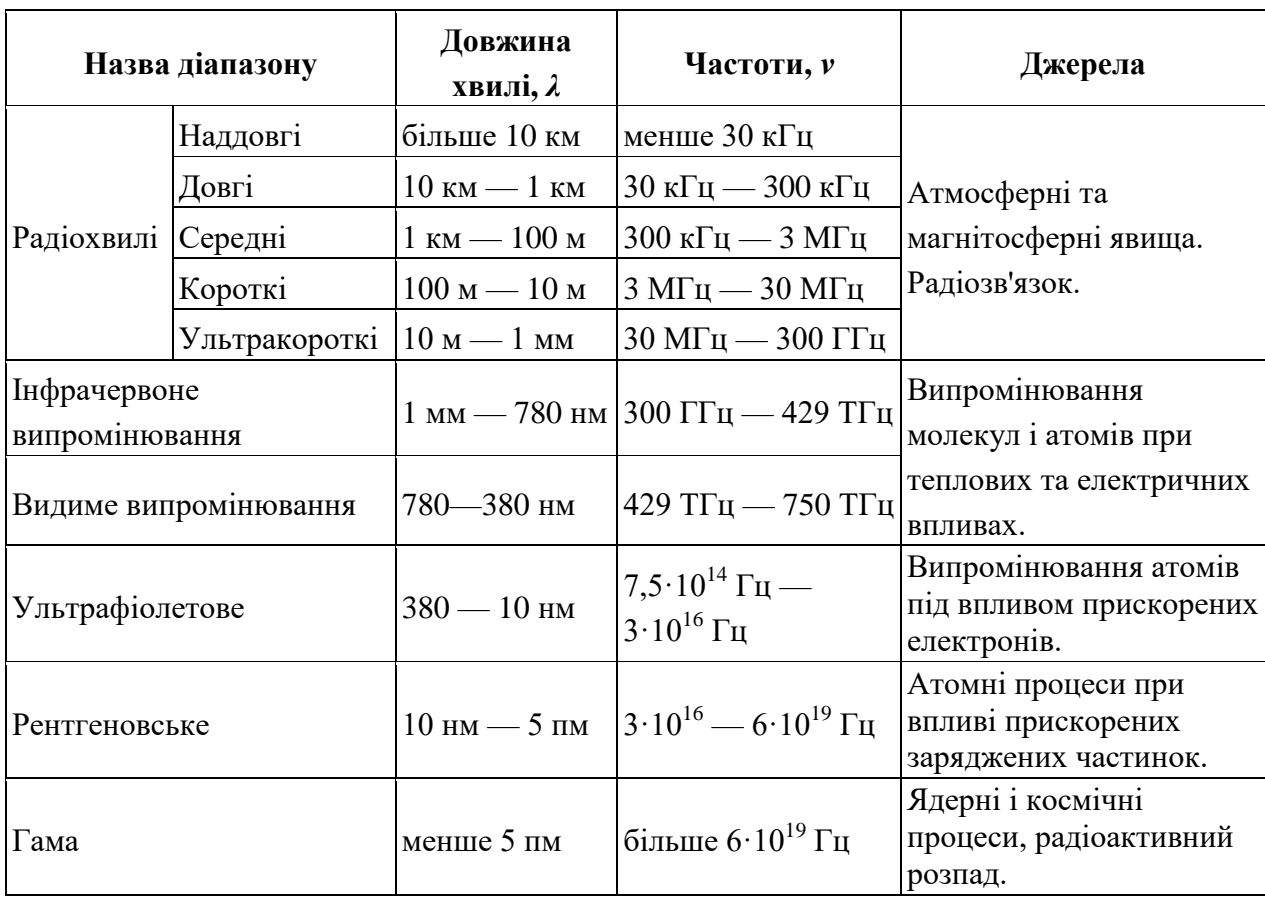

Таблиця 8.1 – Частотні діапазони електромагнітних випромінювань

Отже, з вище описано зрозуміло, що фізичною основою дистанційного зондування Землі є спектр електромагнітних хвиль, які в залежності від довжини і частоти несуть неоднакову інформацію про об'єкти земної поверхні. Відповідно до фізичних характеристик хвиль використовують різну знімальну апаратуру, яка працює як у широких, так і вузьких діапазонах електромагнітних хвиль. Знімальні системи на космічних супутниках виконують багатозональне знімання в спектральних зонах 0,4–0,5; 0,5–0,6; 0,6–0,7; 0,7–0,8; 0,8–1,1; 1,5–1,7; 2,0–2,3 мкм. Для географічних досліджень використовують як з'єднані багатозональні зображення, так і зображення по кожному окремому каналі [9].

В даний час існує широкий клас систем ДЗЗ, що формують зображення досліджуваної підстильної поверхні. В рамках даного класу апаратури можна виділити кілька підкласів, що розрізняються за спектральному діапазону використовуваного електромагнітного випромінювання і за типом приймача реєстрованого випромінювання, а також за методом (активний чи пасивний) зондування:

Фотографічні і фототелевізійні системи;

- Скануючі системи видимого і інфрачервоного діапазону (телевізійні оптикомеханічні та оптико-електронні, скануючі радіометри та багатоспектральні сканери);
- Телевізійні оптичні системи;
- Радіолокаційні системи бічного огляду (РЛСБО);
- Скануючі СВЧ-радіометри.

Принципи ДЗ:

- 1. По визначенню ДЗ передбачається використання середовища, яке має інформацію об'єкта к датчику.
- 2. Зазвичай, електромагнітне випромінювання використовується в якості такого середовища.
- 3. В пасивних ДЗ, використовуються випромінювання від стороннього джерела.
- 4. В активних ДЗ, система сама є джерелом випромінювання.

#### **8.3. Підготовка до роботи**

Вивчити основні засоби та методи дистанційного зондування землі, типи та властивості електромагнітних хвиль.

Виконати попередній аналіз початкових даних індивідуального завдання (табл. 1.1) і розробити програму для виконання цього завдання. Згідно варіанту визначити необхідність імпортування шарів відповідно заданому об'єкту, враховуючи спектральну відбивну здатність природних об'єктів. При складанні програми рекомендується використовувати додаток 4 даного методичного посібника. Зображення вважається, що знаходиться в пакеті Image Processing Toolbox: рослинність визначити для 'paris.lan', шляхи визначити для 'tokyo.lan'.

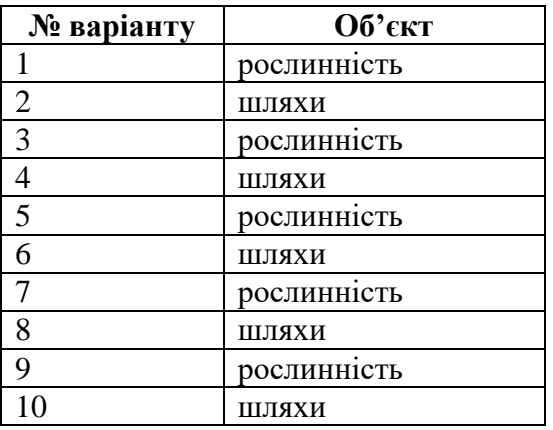

#### **8.4. Виконання роботи**

1. Завантажити в оперативну пам'ять початкове мульти-спектральне відеозображення, задане викладачем.

2.Імпортувати мультиспектральних шари з файлу зображення. Що в свою чергу реалізує поліпшення мультиспектральних складових за допомогою декорреляціонного розтягування.

3. Зформувати інфрачервоне зображення. Таке формування необхідно для одержання деяких індивідуальних властивостей об'єктів.

4. Обчислити ознаки рослинності (шляхів) на основі проведення арифметичних операцій з MATLAB-масивом.

5. Виконати локалізацію рослинності (шляхів) – порогова обробка зображень: використовується порогова обробка ndvi-зображення для ідентифікації об'єктів на зображенні по можливим значенням представляють їх пікселів.

#### **8.5. Зміст звіту**

1. Найменування і мета роботи.

2. Завдання згідно свого варіанту.

3. Програма для виконання пошуку рослинності (шляхів) на мультиспектральних зображеннях.

4. Результати роботи на основі використання програми з п. 3.

5. Висновки по роботі.

#### **8.6. Контрольні запитання**

1. Що таке ДЗЗ?

2. Для чого необхідно ДЗЗ?

3. Що таке мульти-спктральне зображення?

4. Що таке спектральна відбивна здатність природних об'єктів?

5. Назвіть типи та властивості електромагнітних хвиль?

6. Назвіть основні частотні діапазони електромагнітних випромінювань?

## **ДОДАТКИ**

**Додаток 1**

#### **Приклад програми для стиснення цифрових відеозображень за JPEG-алгоритмом**

% ЛАБОРАТОРНА РОБОТА №4 % СТИСНЕННЯ ЦИФРОВИХ ВІДЕОЗОБРАЖЕНЬ ЗА JPEG-АЛГОРИТМОМ % ВВЕДЕННЯ ПОЧАТКОВИХ ДАНИХ prompt={'ІМ"Я ФАЙЛА ЗОБРАЖЕННЯ',... 'РОЗМІР ЗОБРАЖЕННЯ КxК ДИСКР. ТОЧОК: К=32,64,128,256,512',... 'РОЗМІР БЛОКУ ДКП NxN ДИСКР. ТОЧОК: N=4,8,16,32,64,128,256,512',... 'МЕТОД ОБЧИСЛЕННЯ ДКП: 1-СУМА; 2-МАТРИЦІ',... 'КІЛЬКІСТЬ НЕНУЛЬОВИХ КОЕФ. ДКП: М=1,2,...,N; 0-МЕТОД НЕ ВИКОРИСТ.',... 'ПОРОГ ДЛЯ НЕНУЛЬОВИХ КОЕФ. ДКП:  $P=1, \ldots, 255;$  0-МЕТОД НЕ ВИКОРИСТ.',... 'ВИВЕДЕННЯ РЕЗУЛЬТАТІВ: 1-ЗОБРАЖЕННЯ; 2-ТАБЛИЦЯ; 3-ЗОБР. І ТАБЛ.'}; def={'apple.bmp','256','8','1','0','0','3'}; dlgTitle='ЛАБОРАТОРНА РОБОТА №2'; lineNo=1; AddOpts.Resize='on'; AddOpts.WindowStyle='normal'; AddOpts.Interpreter='tex'; Answer=inputdlg(prompt,dlgTitle,lineNo,def,AddOpts); ImageName=Answer{1}; % ІМ"Я ФАЙЛА ЗОБРАЖЕННЯ K=str2num(Answer{2}); % РОЗМІР ЗОБРАЖЕННЯ КxК ДИСКР. ТОЧОК N=str2num(Answer{3}); % РОЗМІР БЛОКУ ДКП NxN ДИСКР. ТОЧОК TypeCalc=str2num(Answer{4}); % МЕТОД ОБЧИСЛЕННЯ ДКП

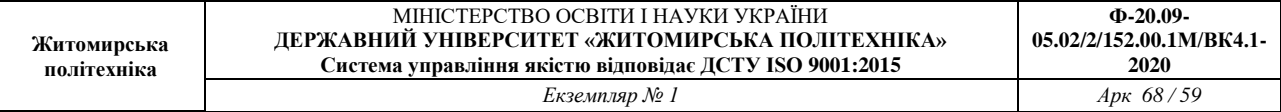

```
M=str2num(Answer{5}); % КІЛЬКІСТЬ НЕНУЛЬОВИХ КОЕФ. ДКП
P=str2num(Answer{6}); % ПОРОГ ДЛЯ НЕНУЛЬОВИХ КОЕФ. ДКП
TypeOutput=str2num(Answer{7}); % ВИВЕДЕННЯ РЕЗУЛЬТАТІВ
% ІНІЦІАЛІЗАЦІЯ ЗМІННИХ
OrigImage=zeros(K,K);
RestoreImage=zeros(K,K);
CoefDCT=zeros(K,K);
CoefDCTCompress=zeros(K,K);
CoefMul=zeros(N,N);
% ЗАВАНТАЖЕННЯ ПОЧАТКОВОГО ЗОБРАЖЕННЯ
RGB=imread(ImageName);
II=rgb2gray(RGB);
OrigImage=II(1:K,1:K);
% ОБЧИСЛЕННЯ ДКП
switch TypeCalc
case 1
     Time1=cputime;
     fun=@dct2;
    CoefDCT=blkproc(OrigImage, [N N], fun);
     Time2=cputime;
  fprintf('\nЧАС ОБЧИСЛЕННЯ ПРЯМОГО ДКП (СУМА) %7.3f СЕКУНД\n',Time2-Time1);
case 2
     Time1=cputime;
     CoefMul=dctmtx(N);
    fun = inline('P1*double(x)*ctranspose(P1)', 1);
     CoefDCT=blkproc(OrigImage, [N N], fun, CoefMul);
     Time2=cputime;
  fprintf('\nЧАС ОБЧИСЛЕННЯ ПРЯМОГО ДКП (МАТРИЦІ) %7.3f СЕКУНД\n',Time2-Time1); 
end
% СТИСНЕННЯ ЗОБРАЖЕННЯ
if P \sim = 0 CoefDCTCompress=CoefDCT;
     CoefDCTCompress((abs(CoefDCTCompress))<P)=0;
end
if M~=0
    h = waitbar(0, 'СТИСНЕННЯ ЗОБРАЖЕННЯ ...');
     CoefDCTCompress=zeros(K,K);
    for i=1: (K/N)for j=1: (K/N)waitbar(((i-1)*(K/N)+j)/((K/N)*(K/N)),h);
              CoefDCTCompress(((i-1)*N+1):((i-1)*N+M),
((\neg -1) *N+1):((\neg -1) *N+N) ) = . . .CoefDCT(((i-1)*N+1)((i-1)*N+M),((j-1)*N+1):((j-1)*N+M)); end
     end
     close(h);
end
if (P==0) & (M==0) CoefDCTCompress=CoefDCT;
end
% ВІДНОВЛЕННЯ ЗОБРАЖЕННЯ
switch TypeCalc
case 1
     Time1=cputime;
     fun=@idct2;
    RestoreImage=uint8(blkproc(CoefDCTCompress, [N N], fun));
     % RestoreImage=uint8(idct2(CoefDCTCompress));
     Time2=cputime;
  fprintf('ЧАС ОБЧИСЛЕННЯ ОБЕРНЕНОГО ДКП (СУМА) %7.3f СЕКУНД\n',Time2-Time1);
```

```
case 2
```
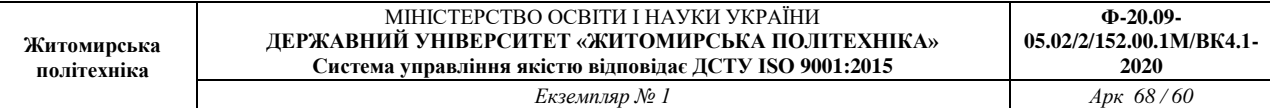

```
 Time1=cputime;
    fun = inline('uint8(ctranspose(P1)*x*P1)', 1);
     RestoreImage=blkproc(CoefDCTCompress, [N N], fun, CoefMul);
     Time2=cputime;
  fprintf('ЧАС ОБЧИСЛЕННЯ ОБЕРНЕНОГО ДКП (МАТРИЦІ) %7.3f СЕКУНД\n',Time2-Time1); 
end
% ОБЧИСЛЕННЯ ПОХИБКИ, ЩО ВИНИКЛА В РЕЗУЛЬТАТІ СТИСНЕННЯ
ErrorDCTArray=abs(double(RestoreImage)-double(OrigImage));
ErrorDCTMean=mean2(ErrorDCTArray);
ErrorDCTSKO=sqrt((sum(sum(ErrorDCTArray.^2)))/(K*K));
ErrorDCTMax=max(max(ErrorDCTArray));
ErrorDCTMin=min(min(ErrorDCTArray));
% ОБЧИСЛЕННЯ КОЕФІЦІЄНТУ СТИСНЕННЯ
RCompress=prod(size(CoefDCTCompress))/nnz(CoefDCTCompress);
% ВИВЕДЕННЯ РЕЗУЛЬТАТІВ
if ((TypeOutput==2)|(TypeOutput==3))
     fprintf('ДИНАМІЧНИЙ ДІАПАЗОН ЯСКРАВОСТІ 255 ДИСКРЕТНИХ РІВНЕЙ\n');
     fprintf('ПОХИБКА, ЩО ВИНИКЛА В РЕЗУЛЬТАТІ СТИСНЕННЯ\n');
     fprintf('СЕРЕДНЄ ЗНАЧЕННЯ %7.3f ДИСКРЕТНИХ РІВНЕЙ\n', ErrorDCTMean); 
     fprintf('СЕРЕДНЬОКВАДРАТИЧНЕ ЗНАЧЕННЯ %7.3f ДИСКРЕТНИХ РІВНЕЙ\n', ErrorDCTSKO);
     fprintf('МІНІМАЛЬНЕ ЗНАЧЕННЯ %7.3f ДИСКРЕТНИХ РІВНЕЙ\n', ErrorDCTMin); 
     fprintf('МАКСИМАЛЬНЕ ЗНАЧЕННЯ %7.3f ДИСКРЕТНИХ РІВНЕЙ\n', ErrorDCTMax); 
     fprintf('СТИСНЕННЯ ЗОБРАЖЕННЯ (КІЛЬКІСТЬ ВСІХ КОЕФІЦІЄНТІВ ДКП/КІЛЬКІСТЬ НУЛЬОВИХ 
КОЕФІЦІЄНТІВ)\n'); 
     fprintf('%7.3f PA3IB\n', RCompress);
end
if ((TypeOutput==1)|(TypeOutput==3))
     subplot(2,2,1); imshow(OrigImage);
     subplot(2,2,2); imshow(log(abs(CoefDCT)));
      colormap(gray(256)); colorbar;
     subplot(2,2,3); imshow(RestoreImage);
     subplot(2,2,4); imshow(log(abs(CoefDCTCompress)));
      colormap(gray(256)); colorbar;
```
#### **Результати роботи програми**

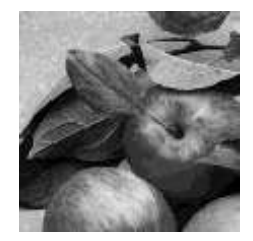

end

Початкове відеозображення при примітки відеозображення при примітки відеозображення при примітки відео

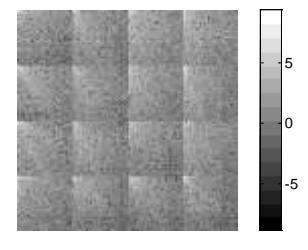

Частотні коефіцієнти

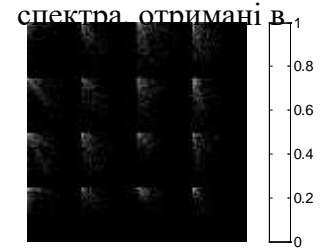

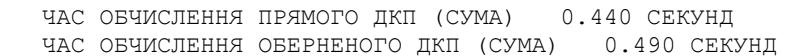

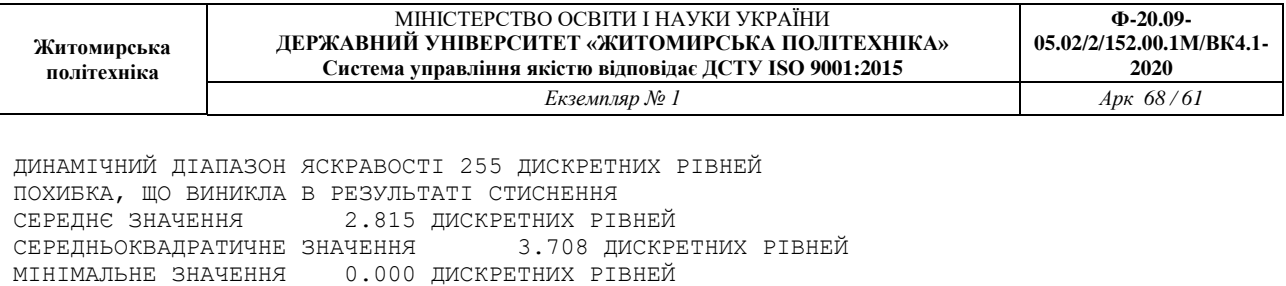

МАКСИМАЛЬНЕ ЗНАЧЕННЯ 27.000 ДИСКРЕТНИХ РІВНЕЙ

СТИСНЕННЯ ЗОБРАЖЕННЯ (КІЛЬКІСТЬ ВСІХ КОЕФІЦІЄНТІВ ДКП/КІЛЬКІСТЬ НУЛЬОВИХ КОЕФІЦІЄНТІВ) 4.248 РАЗІВ

**Додаток 2**

#### **Приклад програми для дослідження методів фільтрації шумів на цифрових відеозображеннях в системах технічного зору**

% ЛАБОРАТОРНА РОБОТА №5 % ДОСЛІДЖЕННЯ МЕТОДІВ ФІЛЬТРАЦІЇ ШУМІВ НА ЦИФРОВИХ % ВІДЕОЗОБРАЖЕННЯХ В ІНТЕЛЕКТУАЛЬНИХ СИСТЕМАХ ImageName='saturn.tif'; % ІМ"Я ФАЙЛА ЗОБРАЖЕННЯ % ВИЗНАЧЕННЯ ШУМУ Tsh='qaussian';  $\frac{1}{3}$  TMI WYMY HA 305PAXEHHI  $\frac{1}{8}$  'gaussian' - "БІЛИЙ" ШУМ З НОРМАЛЬНИМ РОЗПОДІЛОМ М=0; M=0; % СЕРЕДНЄ ЗНАЧЕННЯ ШУМУ  $V=0.03$ ;  $V=0.03$ ; % Tsh='salt & pepper'; % ТИП ШУМУ НА ЗОБРАЖЕННІ % 'salt & pepper' - ШУМ У ВИГЛЯДІ БІЛИХ І ЧОРНИХ ТОЧОК<br>% D=0.05; % ЩІЛЬНІСТЬ ШУМУ НА ЗОБРАЖЕННІ % ЩІЛЬНІСТЬ ШУМУ НА ЗОБРАЖЕННІ % Tsh='speckle'; % ТИП ШУМУ НА ЗОБРАЖЕННІ % 'speckle' - МУЛЬТИПЛІКАТИВНИЙ ШУМ % V=0.01; % ДИСПЕРСІЯ ШУМУ % СТВОРЕННЯ ФІЛЬТРА Tfilter='average'; % ТИП ФІЛЬТРА % 'average' - УСЕРЕДНЮЮЮЧИЙ ФІЛЬТР

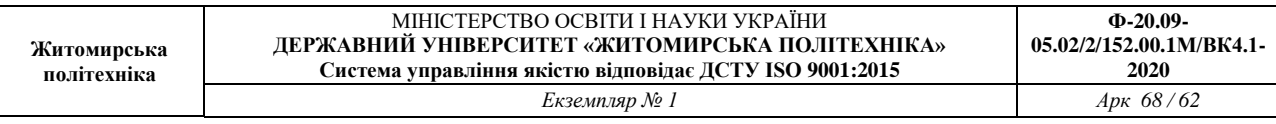

```
Hsize=3; % РОЗМІР КВАДРАТНОЇ МАСКИ ФІЛЬТРА
Filter=fspecial(Tfilter,Hsize); % СТВОРЕННЯ МАСКИ ФІЛЬТРА
% Tfilter='gaussian'; % ТИП ФІЛЬТРА
% 'gaussian' - ГАУСОВ ФІЛЬТР НИЖНІХ ЧАСТОТ
% РАДІУС МАСКИ ФІЛЬТРА, РОЗМІР КВАДРАТНОЇ МАСКИ Radius*2+1
% Radius=5; 
% СТВОРЕННЯ МАСКИ ФІЛЬТРА
% Filter=fspecial(Tfilter,Radius);
% ЗАВАНТАЖЕННЯ ПОЧАТКОВОГО ЗОБРАЖЕННЯ
OrigImage=imread(ImageName);
if isrgb(OrigImage)
     OrigImage=rgb2gray(OrigImage);
end
% ДОДАВАННЯ ШУМУ ДО ЗОБРАЖЕННЯ
NoiseImage = imnoise(OrigImage,Tsh,M,V);
% NoiseImage = imnoise(OrigImage,Tsh,D);
% NoiseImage = imnoise(OrigImage,Tsh,V);
% ФІЛЬТРАЦІЯ ЗОБРАЖЕННЯ
% УСЕРЕДНЮЮЧИЙ ФІЛЬТР З КВАДРАТНОЮ МАСКОЮ 
% Hsize x Hsize ТОЧОК
RestoreImage=imfilter(NoiseImage, Filter);
% МЕДІАННИЙ ФІЛЬТР
% РОЗМІР МАТРИЦІ ДЛЯ ВИЗНАЧЕННЯ СУСІДНИХ ТОЧОК
% Mfilter=[3 3];
% RestoreImage=medfilt2(NoiseImage, Mfilter);
% ОБЧИСЛЕННЯ ВІДМІННОСТЕЙ МІЖ ВІДНОВЛЕНИМ І 
% ПОЧАТКОВИМ ЗОБРАЖЕННЯМ
ErrorImage=uint8(abs(double(RestoreImage)-double(OrigImage)));
DeltaMean=double(mean2(ErrorImage));
DeltaMax=double(max(max(ErrorImage)));
% ВИВЕДЕННЯ РЕЗУЛЬТАТІВ
fprintf('ДОСЛІДЖЕННЯ МЕТОДІВ ФІЛЬТРАЦІЇ ВІДЕОІНФОРМАЦІЇ В ІНТЕЛЕКТУАЛЬНИХ 
CИСТЕМАХ\n\cdot);
fprintf('МАКСИМАЛЬНЕ ЗНАЧЕННЯ ПОХИБКА ВІДНОВЛЕННЯ %7.3f ДИСКРЕТНИХ РІВНЕЙ\setminusn',
DeltaMax); 
fprintf('СЕРЕДНЕ ЗНАЧЕННЯ ПОХИБКА ВІДНОВЛЕННЯ %7.3f ДИСКРЕТНИХ РІВНЕЙ\n', DeltaMean); 
subplot(2,2,1); imshow(OrigImage);
title('ПОЧАТКОВЕ ЗОБРАЖЕННЯ');
subplot(2,2,2); imshow(NoiseImage);
title('ЗОБРАЖЕННЯ З ШУМОМ');
subplot(2,2,3); imshow(RestoreImage);
title('ВІДНОВЛЕНЕ ЗОБРАЖЕННЯ');
subplot(2, 2, 4); imshow(ErrorImage);
title('ПОХИБКА ВІДНОВЛЕННЯ');
```
## **Результати роботи програми (фільтрація "білого" шуму з нормальним розподілом та шуму у вигляді чорних і білих точок)**

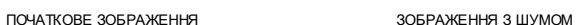

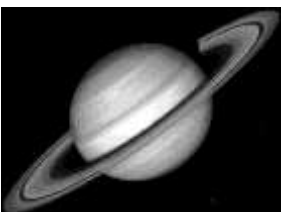

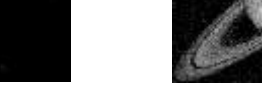

ВІДНОВЛЕНЕ ЗОБРАЖЕННЯ ПОХИБКА ВІДНОВЛЕННЯ

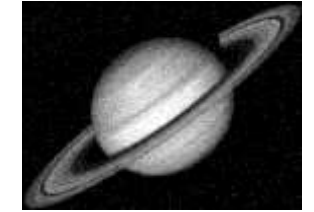

ПОЧАТКОВЕ ЗОБРАЖЕННЯ ЗОБРАЖЕННЯ З ШУМОМ

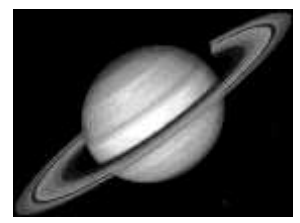

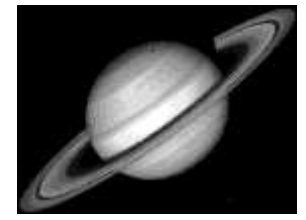

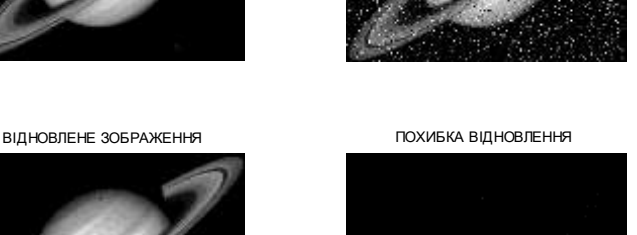

**Додаток 3**

#### **Приклад програми для дослідження методів виділення контурів об'єктів на цифрових відеозображеннях**

% ЛАБОРАТОРНА РОБОТА №6 % МЕТОДИ ВИДІЛЕННЯ КОНТУРІВ ОБ'ЄКТІВ НА ЦИФРОВИХ % ВІДЕОЗОБРАЖЕННЯХ В ІНТЕЛЕКТУАЛЬНИХ СИСТЕМАХ ImageName='saturn.tif'; % ІМ"Я ФАЙЛА ЗОБРАЖЕННЯ % ВИБІР МЕТОДУ ВІДІЛЕННЯ КОНТУРІВ Type='sobel'; % МЕТОД СОБЕЛЯ % ПАРАМЕТРИ МЕТОДУ Thresh=0.05; % ПОРІГ ДЛЯ ВИЗНАЧЕННЯ КОНТУРА Direction='both'; % НАПРЯМОК РОЗТАШУВАННЯ КОНТУРІВ % 'horizontal' - ГОРИЗОНТАЛЬНИЙ % 'vertical' - ВЕРТИКАЛЬНИЙ % 'both' - В ОБОХ НАПРЯМКАХ

```
Житомирська 
 політехніка
```
% Type='prewitt'; % МЕТОД ПРЕВІТА % % ПАРАМЕТРИ МЕТОДУ % Thresh=0.05; % ПОРІГ ДЛЯ ВИЗНАЧЕННЯ КОНТУРА % Direction='both'; % НАПРЯМОК РОЗТАШУВАННЯ КОНТУРІВ % Norizontal' - ГОРИЗОНТАЛЬНИЙ % 'vertical' - ВЕРТИКАЛЬНИЙ % 'both' - В ОБОХ НАПРЯМКАХ  $\mathfrak{L}$ % Type='roberts'; % МЕТОД РОБЕРТСА % % ПАРАМЕТРИ МЕТОДУ % Thresh=0.05; % ПОРІГ ДЛЯ ВИЗНАЧЕННЯ КОНТУРА % Direction='both'; % НАПРЯМОК РОЗТАШУВАННЯ КОНТУРІВ % % 'horizontal' - ГОРИЗОНТАЛЬНИЙ<br>У Superional' - РЕРТИКАЛЬНИЙ % % 'vertical' - ВЕРТИКАЛЬНИЙ % 'both' - В ОБОХ НАПРЯМКАХ  $\approx$ % Type='log'; % МЕТОД ЛАПЛАСИАНА КРИВОЇ ГАУССА % ПАРАМЕТРИ МЕТОДУ % Thresh=0.005; % ПОРІГ ДЛЯ ВИЗНАЧЕННЯ КОНТУРА % Direction='both'; % НАПРЯМОК РОЗТАШУВАННЯ КОНТУРІВ % % 'horizontal' - ГОРИЗОНТАЛЬНИЙ % vertical' - ВЕРТИКАЛЬНИЙ % 'both' - В ОБОХ НАПРЯМКАХ  $\approx$ % Type='canny'; % МЕТОД КАННИ  $\frac{2}{3}$  % ПАРАМЕТРИ МЕТОДУ<br> $\frac{2}{3}$  Thresh=0.05;  $\frac{2}{3}$  ПОРІГ ДЛЯ ВИЗНАЧ % Thresh=0.05; % ПОРІГ ДЛЯ ВИЗНАЧЕННЯ КОНТУРА % Direction='both'; % НАПРЯМОК РОЗТАШУВАННЯ КОНТУРІВ % Norizontal' - ГОРИЗОНТАЛЬНИЙ % % Supervisory & Contract Contract & Supervisory & Supervisory & Supervisory & Supervisory & Supervisory & Supervisory & Supervisory & Supervisory & Supervisory & Supervisory & Supervisory & Supervisory & Supervisory & S % 'both' - В ОБОХ НАПРЯМКАХ % ЗАВАНТАЖЕННЯ ПОЧАТКОВОГО ЗОБРАЖЕННЯ OrigImage=imread(ImageName); if isrgb(OrigImage) OrigImage=rgb2gray(OrigImage); end % ДОДАВАННЯ ШУМУ ДО ЗОБРАЖЕННЯ NoiseImage = imnoise(OrigImage,'gaussian',0,0.01); % ФІЛЬТРАЦІЯ ЗОБРАЖЕННЯ % УСЕРЕДНЮЮЧИЙ ФІЛЬТР З КВАДРАТНОЮ МАСКОЮ Hsize x Hsize ТОЧОК Tfilter='average'; % ТИП ФІЛЬТРА Hsize=5; % РОЗМІР КВАДРАТНОЇ МАСКИ ФІЛЬТРА Filter=fspecial(Tfilter,Hsize); % СТВОРЕННЯ МАСКИ ФІЛЬТРА RestoreImage=imfilter(NoiseImage, Filter); % ВИДІЛЕННЯ КОНТУРІВ % ВИКОРИСТАННЯ ЗАДАНИХ ПАРАМЕТРІВ % BW1=edge(OrigImage,Type,Thresh,Direction); % BW2=edge(NoiseImage, Type, Thresh, Direction); % АВТОМАТИЧНЕ ВИЗНАЧЕННЯ ПОРОГУ [BW1,Tresh1]=edge(OrigImage,Type); [BW2,Tresh2]=edge(NoiseImage,Type); CountEdge1=nnz(double(BW1)); CountEdge2=nnz(double(BW2)); % ВИВЕДЕННЯ РЕЗУЛЬТАТІВ  $f$ printf('\nMETOДИ ВИДІЛЕННЯ КОНТУРІВ ОБ"ЄКТІВ НА ВІДЕОЗОБРАЖЕННЯХ\n'); fprintf('ЗАГАЛЬНА ДОВЖИНА КОНТУРІВ НА ПОЧАТКОВОМУ ЗОБРАЖЕННІ %7.0f ДИСКРЕТНИХ TOYOK\n', CountEdge1);  $f$ printf('ЗАГАЛЬНА ДОВЖИНА КОНТУРІВ НА ЗОБРАЖЕННІ З ШУМОМ %7.0f ДИСКРЕТНИХ ТОЧОК\n', CountEdge2); fprintf('ПОРІГ ДЛЯ ВИДІЛЕННЯ КОНТУРІВ %7.3f %7.3f ДИСКРЕТНИХ РІВНІВ\n', Tresh1, Tresh2); subplot(2,2,1); imshow(OrigImage);

title('ПОЧАТКОВЕ ЗОБРАЖЕННЯ'); subplot(2,2,2); imshow(NoiseImage); title('ЗОБРАЖЕННЯ З ШУМОМ');  $subplot(2,2,3);$  imshow(BW1); title('КОНТУРИ НА ПОЧАТК. ЗОБР.'); subplot(2,2,4); imshow(BW2); title('КОНТУРИ НА ЗОБР. З ШУМОМ');

#### **Результати роботи програми**

ПОЧАТКОВЕ ЗОБРАЖЕННЯ ЗОБРАЖЕННЯ З ШУМОМ

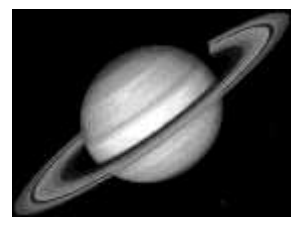

КОНТУРИ НА ПОЧАТК. ЗОБР. КОНТУРИ НА ЗОБР. З ШУМОМ

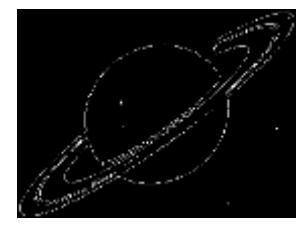

ПОЧАТКОВЕ ЗОБРАЖЕННЯ ЗОБРАЖЕННЯ З ШУМОМ

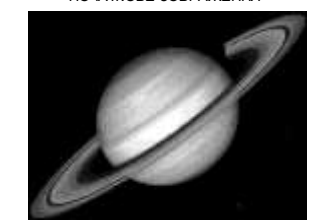

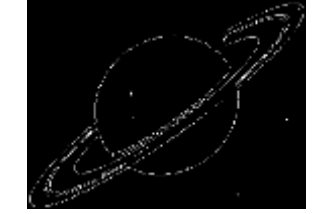

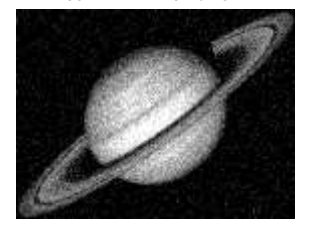

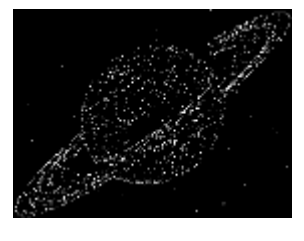

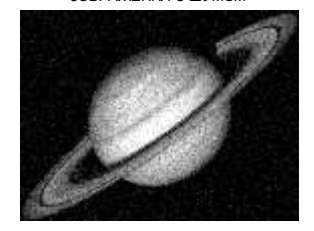

КОНТУРИ НА ПОЧАТК. ЗОБР. КОНТУРИ НА ЗОБР. ПІСЛЯ ФІЛЬТРАЦІЇ

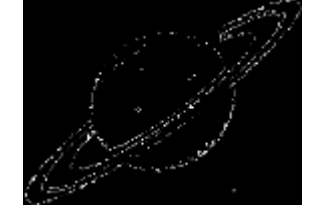

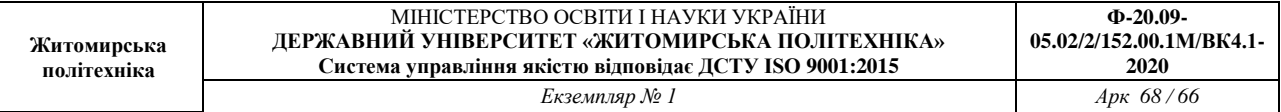

```
Додаток 4
```

```
CIR = multibandread('tokyo.lan', [512, 512, 7], 'uint8=>uint8',...
      128, 'bil', 'ieee-le', {'Band','Direct',[4 3 1]});
                 figure, imshow(CIR)
title('CIR Composite (Un-enhanced)')
text(size(CIR, 2), size(CIR, 1) + 15,...
  'Image courtesy of Space Imaging, LLC',...
   'FontSize', 5, 'HorizontalAlignment', 'right')
decorrCIR = decorrstretch(CIR, 'Tol', 0.01);
figure, imshow(decorrCIR)
title('CIR Composite with Decorrelation Stretch')
NIR = im2single(CIR(:,:,1));red = im2single(CIR(:,:,2));
figure, imshow(red)
title('Visible Red Band')
figure
imshow(NIR)
title('Near Infrared Band')
figure,plot(blue, NIR, '+b')
set(gca, 'XLim', [0 1], 'XTick', 0:0.2:1,...
 'YLim', [0 1], 'YTick', 0:0.2:1);
axis square
xlabel('red level')
ylabel('NIR level')
title('NIR vs. Red Scatter Plot')
ndvi = (NIR - red)./ (NIR + red);
figure,imshow(ndvi,'DisplayRange',[-1 1])
title('Normalized Difference Vegetation Index')
```
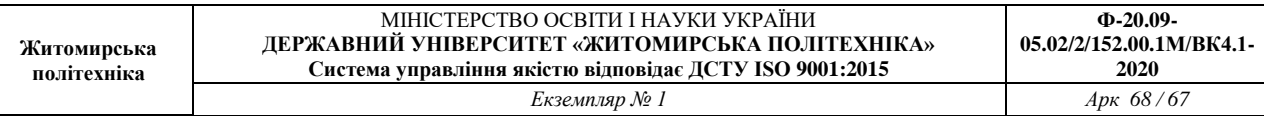

```
threshold =-0.1;
q = (ndvi > threshold);figure, imshow(q)
title('NDVI with Threshold Applied')
% Создание изображения с характеристическим отношением 12.
h = figure;
p = get(h, 'Position');set(h,'Position',[p(1,1:3),p(3)/2])
subplot(1, 2, 1)% Создание графика рассеяния.
plot(red, NIR, '+b')
hold on
plot(red(q(:)), NIR(q(:)), 'q+')set(gca, 'XLim', [0 1], 'YLim', [0 1])
axis square
xlabel('red level')
ylabel('NIR level')
title('NIR vs. Red Scatter Plot')
% Отображение NDVI-изображения.
subplot(1,2,2)imshow(q)
set(h,'Colormap',[0 0 1; 0 1 0])
title('NDVI with Threshold Applied')
```
**Результати роботи програми**

CIR Composite with Decorrelation Stretch

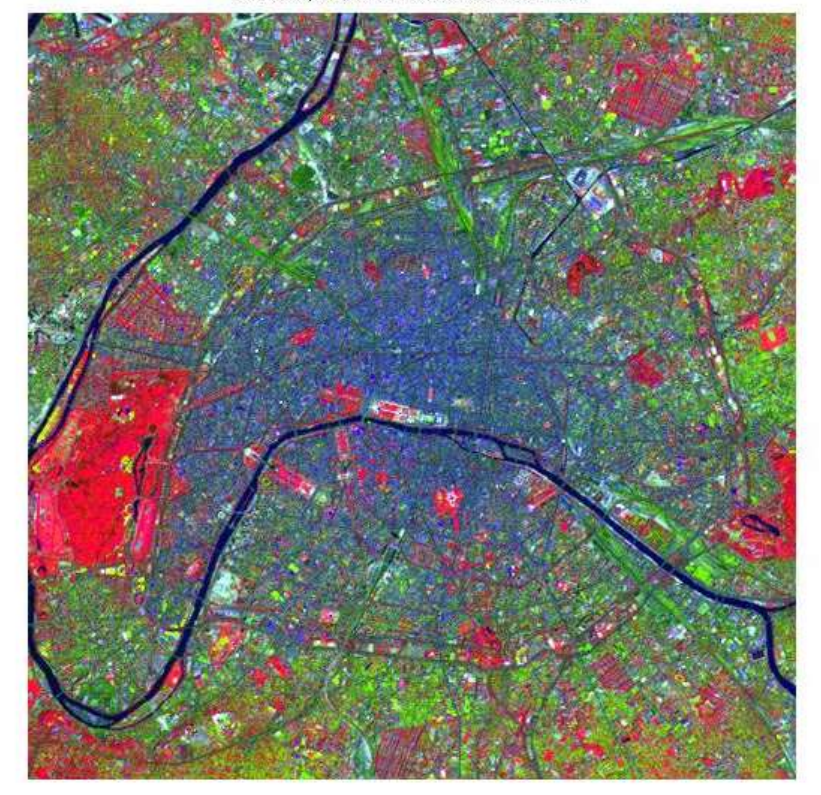

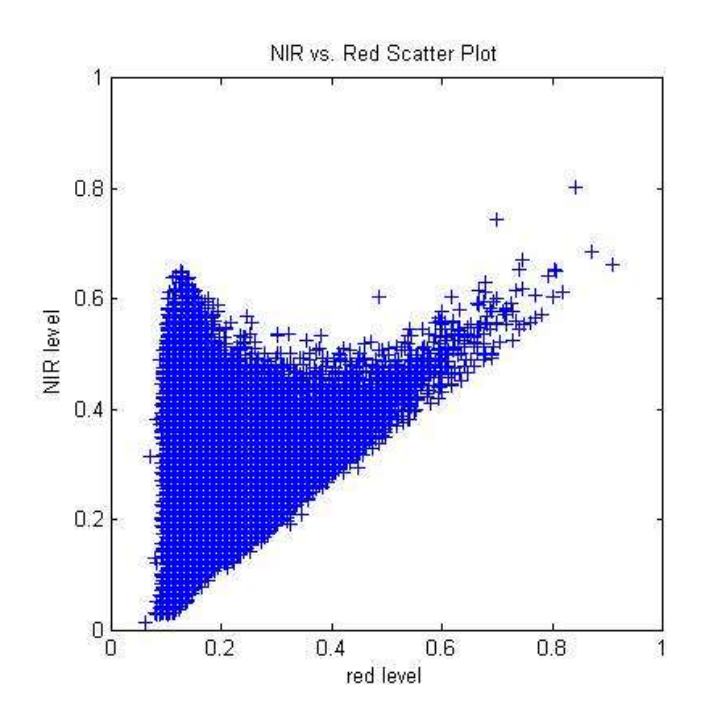

#### NDVI with Threshold Applied

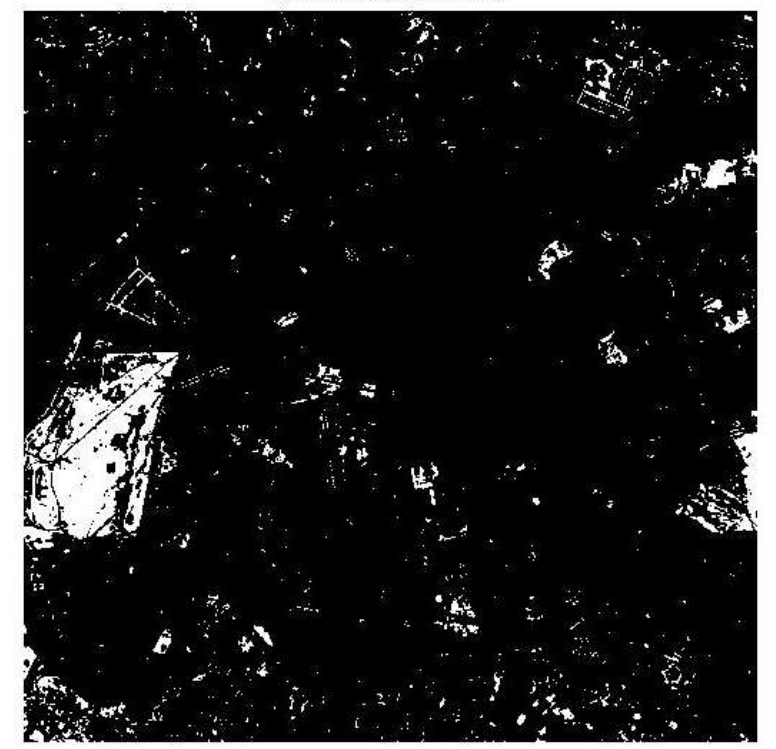

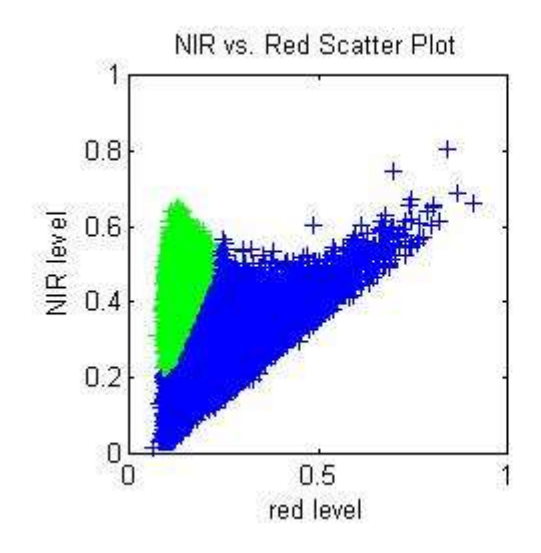

NDVI with Threshold Applied

**2020**

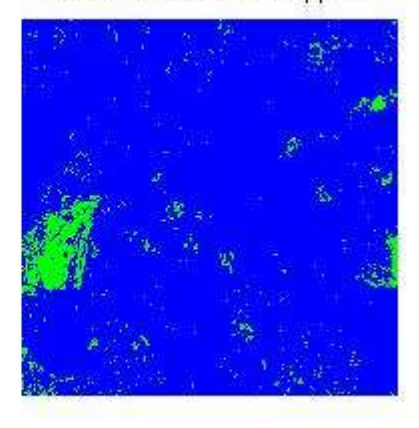